# **Suunnitteludokumentti**

Ohjelmistotuotantoprojektin tietojärjestelmä — OhtuTie

Helsinki 16.7.2004 Ohjelmistotuotantoprojekti HELSINGIN YLIOPISTO Tietojenkäsittelytieteen laitos

### **Kurssi**

581260 Ohjelmistotuotantoprojekti ( ov)

#### **Projektiryhmä**

Janne Nevalainen Jyrki Kankaanpää Sinikka Loikkanen Esa-Matti Miettinen Petteri Nurmi Max Österman

### **Asiakas**

Turjo Tuohiniemi

#### **Vastuuhenkilö**

Juha Taina

### **Kotisivu**

http://www.cs.helsinki.fi/group/otie/

#### **Versiohistoria**

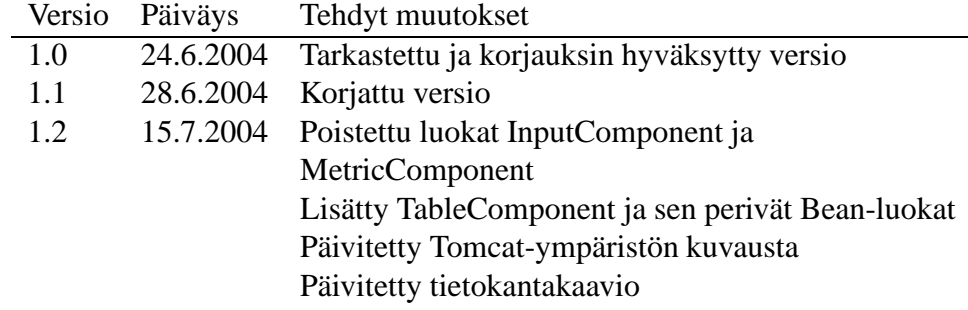

# **Sisältö**

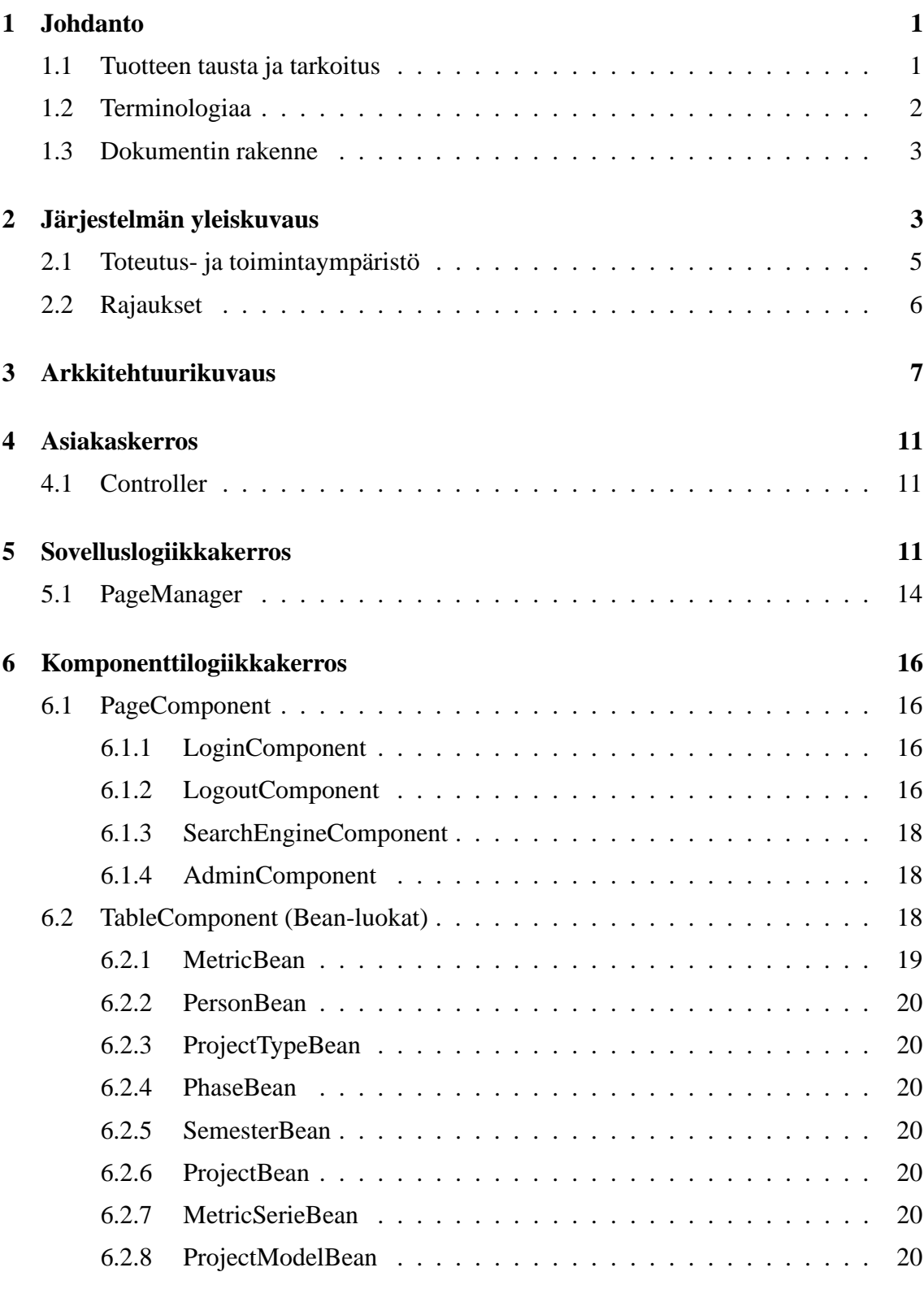

i

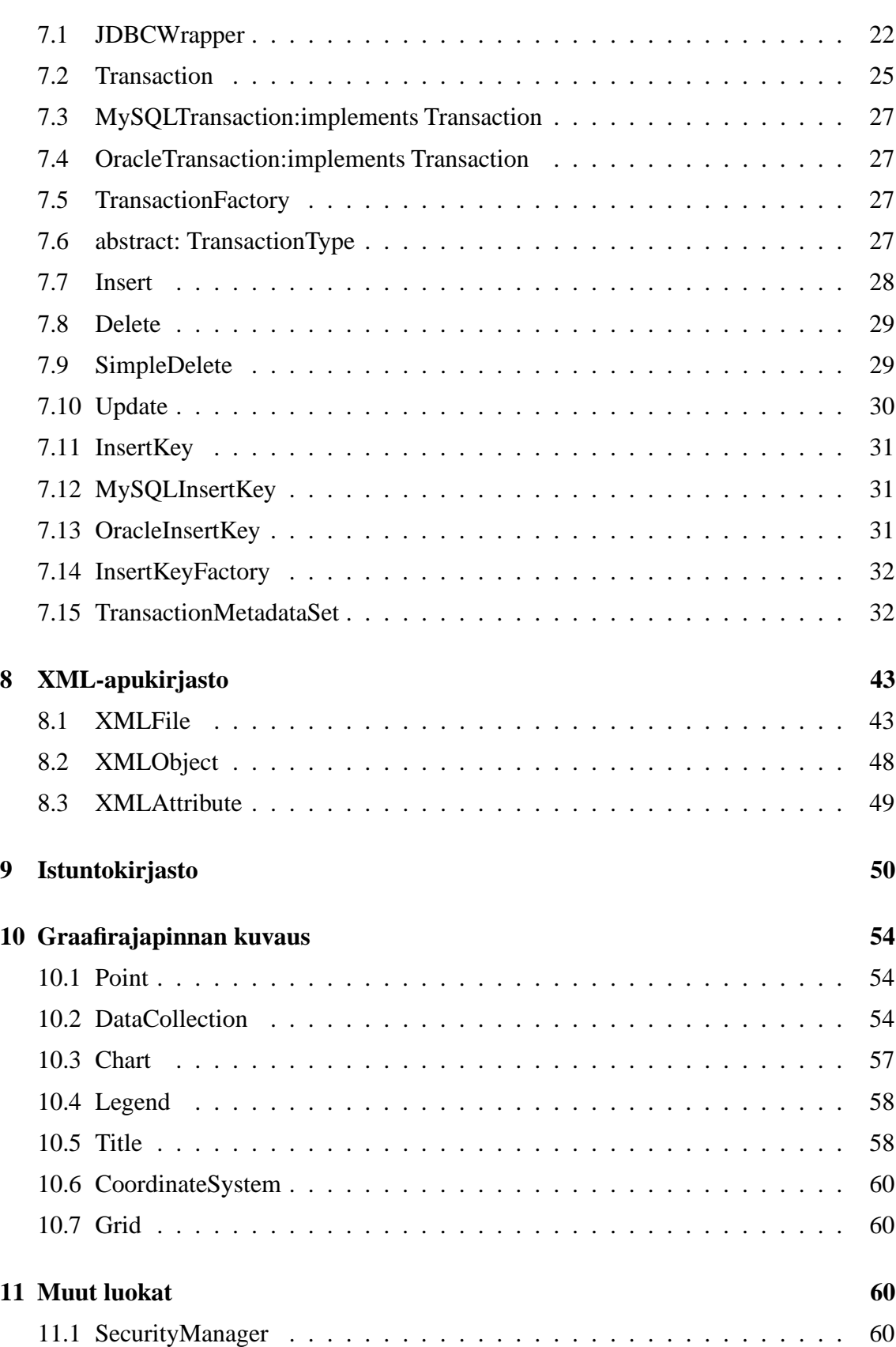

ii

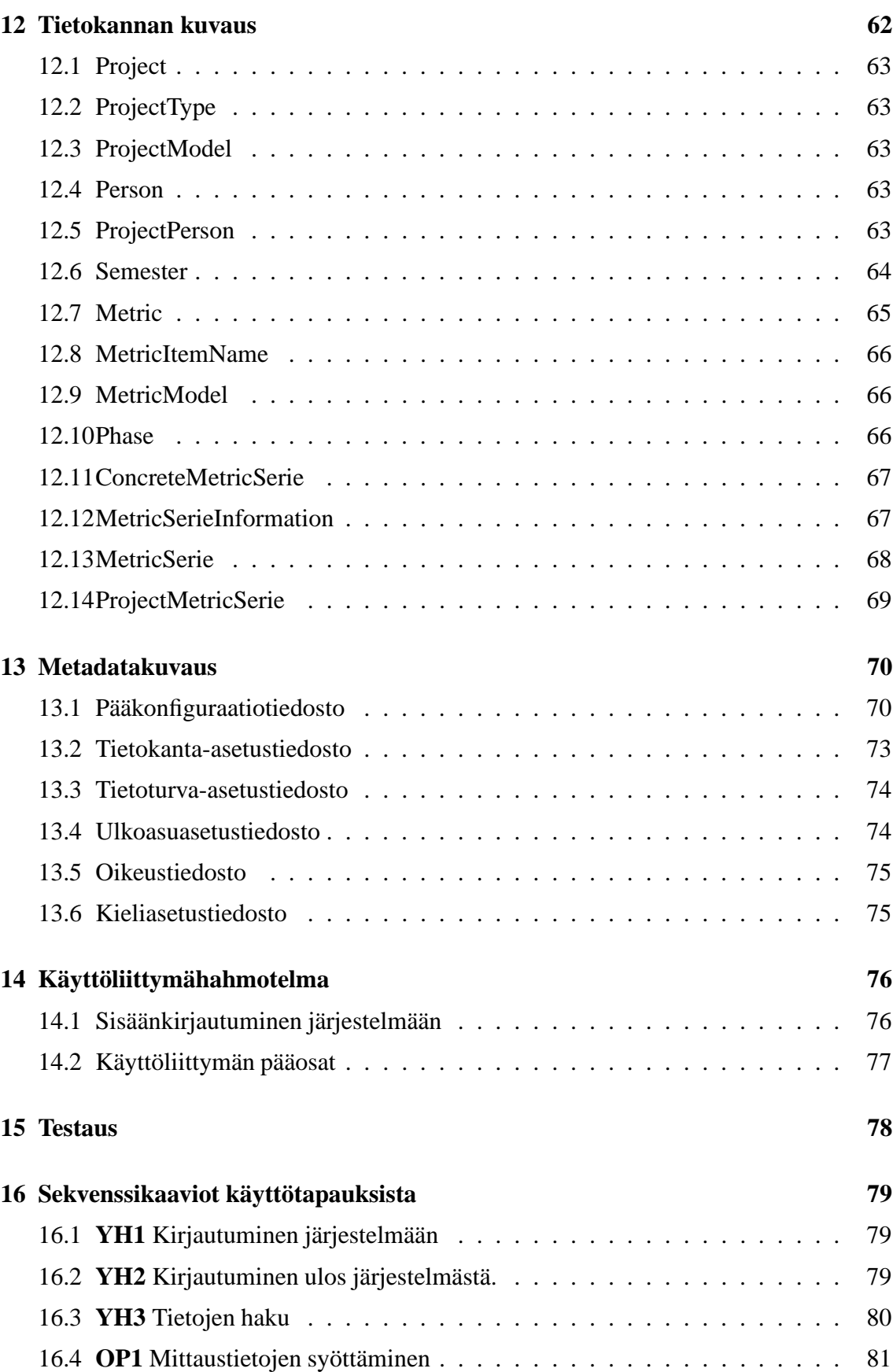

iii

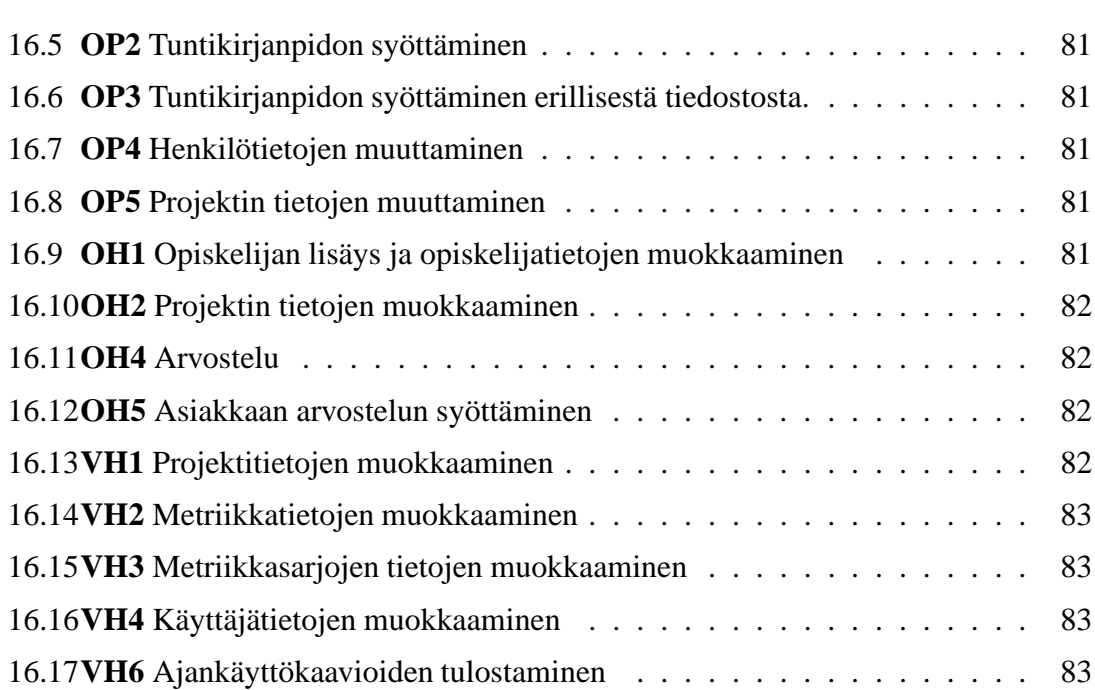

# **Liitteet**

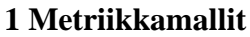

# **2 Metriikkojen tulostaminen**

## **3 Metriikkamallien HTML-ulkoasu**

# **1 Johdanto**

Tämä suunnitteludokumentti kuvaa toteutettavan Ohjelmistotuotantoprojektien tietojärjestelmän – OhtuTie – teknisen toteutuksen näkökulmasta. Suunnitteludokumentti toimii järjestelmätoteutuksen ohjeena ja siinä kuvataan järjestelmän arkkitehtuuri, komponentit, tietosisältö, käyttöliittymä sekä laadunvalvontaan ja testaukseen kuuluvia tekijöitä. Suunnitteludokumentin perustana käytetään OhtuTie-projektin määrittelydokumenttia 1.0.

## **1.1 Tuotteen tausta ja tarkoitus**

Helsingin yliopiston tietojenkäsittelytieteen aineopintoihin kuuluu Ohjelmistotuotantoprojekti-kurssi, jonka tavoitteena on antaa opiskelijoille käytännön tuntumaa ohjelmistotuotannon välineisiin ja menetelmiin projektimuotoisen ryhmätyöskentelyn puitteissa.

Kurssille osallistuvat opiskelijat jaetaan aluksi projektiryhmiin ja he aloittavat työskentelynsä laatimalla projektisuunnitelman. Suunnitelman tavoitteena on toimia projektin aikana ryhmän työskentelyä ohjaavana dokumenttina ja siinä arvioidaan mm. ohjelmiston kokoa, tarvittavaa työmäärää ja projektin aikataulutusta. Ongelmana on kuitenkin ollut, että aikaisemmista ja vastaavista projekteista ei ole saatavissa historia- ja rakennetietoja. Näin opiskelijat eivät saa suunnittelunsa pohjaksi vertailukelpoista aineistoa. Lisäksi laitoksen kokeelliselta ohjelmistotutkimukselta puuttuu helposti saatavilla olevaa aineistoa, koska ohjelmistotuotantoprojekteihin liittyvä dokumentaatio on työlästä läpikäytävää.

Kurssia uudistetaan vuoden 2004 aikana siten, että projekteista aletaan kerätä laajempia mittaustietoja. Aikaisemmista projektitöistä on kerätty mittaustietoina lähinnä projektivaiheisiin liittyvät työtuntimäärät. Kerättävät mittaustiedot eivät kuitenkaan olleet kesällä 2004 projektiryhmän työskentelyaikana täsmällisesti määriteltyjä ja niihin onkin odotettavissa muutoksia lähitulevaisuudessa. Siksi mittaustietoja ei voi tässä vaiheessa täysin kiinnittää eli ne halutaan pitää muutettavina. Muuttuvista mittaustiedoista käytetään dokumentissa nimitystä metriikka ja loogisesti yhteensopivat metriikat muodostavat metriikkasarjan. Tulevien projektien osalta mittaustulosten keruu annetaan projektiin osallistuvan opiskelijan huolehdittavaksi ja saatavia mittaustuloksia tullaan käyttämään laitoksen kokeellisen ohjelmistotutkimuksen aineistona.

Mittaustietojen tallennukseen ei Tietojenkäsittelytieteen laitoksella kuitenkaan löydy olemassa olevaa järjestelmää. Laitoksella on siksi todettu tarpeelliseksi kehittää sovellus, jota voidaan käyttää ohjelmistotuotantoprojekti-kursseihin liittyvien mitattavien historia- ja rakennetietojen tallennukseen. Työväline ratkaisisi tai toimisi alustavana ratkaisurunkona edellä mainituissa tutkimukseen ja opiskeluun liittyvissä ongelmissa.

Tavoitteena on myös mahdollistaa entistä tarkempi projektinhallinta. Se on mahdollista siten, että järjestelmän avulla kunkin projektin ohjaaja ja kurssin vastuuhenkilö voivat seurata projektityön edistymistä tallennettujen mittaustietojen perusteella.

Tämän OhtuTie-ohjelmistotuotantoprojektiryhmän tarkoituksena on suunnitella ja toteuttaa tulevien ohjelmistotuotantoprojektiryhmien mittaustietojen tallentamiseen soveltuva järjestelmä. Sen tulee sisältää mittaustietojen tallentamiseen ja käyttöön soveltuva tietokanta sekä tietokannan käyttöliittymä. Sen tulee lisäksi tarjota mahdollisuus projektitietojen seurantaan projektiryhmän ohjaajalle ja kurssin vastuuhenkilöille. Lisäksi järjestelmän tulee tarjota rajapinta mittaustietojen visualisointia varten.

Järjestelmän suunnittelussa huomioidaan järjestelmään kohdistuvat tulevat muutostarpeet tietosisällön muuttumisen osalta. Siksi järjestelmästä tehdään mahdollisimman dynaaminen, jotta muuttuvat metriikat ja metriikkasarjat ovat sen avulla esitettävissä.

## **1.2 Terminologiaa**

- **HTTP:** *Hypertext Transfer Protocol*, World Wide Webissä asiakas- ja palvelintietokoneiden (client/server) kommunikointikieli.
- **JDBC-rajapinta:** on *Java Database Connectivity* -rajapinta
- **Metadata:** on tietoa tiedosta.
- **Metriikka:** on mitattava tieto. Metriikalla on nimi, kuvaus ja tyyppi (metriikkamalli). Kuvaus on samalla ohje käyttäjälle. Esimerkiksi valmiista koodista laskettu koodirivien lukumäärä on metriikka.
- **Metriikkamalli:** on metriikan tyyppi, joka määrittää miten metriikka tulostetaan ja tallennetaan. Metriikkamalleja ovat totuusarvo, numeerinen arvo, taulukkonumeerinen arvo, päivämäärä ja vapaa tekstisyöte.
- **Metriikkasarja:** on kokoelma yhteenliittyviä metriikoita. Esimerkkinä toteutusvaiheessa kerättävät tiedot (metriikat) sekä testausvaiheesta kerättävät tiedot.
- **Näkymä:** on käyttöliittymän selkeästi rakenteellisesti erottuva osa. Esimerkiksi yksi välilehtisivu on näkymä ja kukin välilehtisivu muodostaa oman näkymänsä, jos se
- **Projekti:** on Helsingin yliopiston tietojenkäsittelytieteen laitoksen kurssin Ohjelmistotuotantoprojekti puitteissa toteutettava projektimuotoinen ryhmätyö, jonka tavoitteena on ohjelmistosovelluksen toteuttaminen.
- **Projektin tiedot:** ovat ne metriikkatiedot, joiden avulla yksilöidään kukin ohjelmistotuotantoprojekti.
- **Servlet:** on palvelinsovelma. Suoritettava Java-luokka, joka toteuttaa rajapinnan javax. servlet.Servlet ja joka ajetaan Web-palvelimella. Vastaanottaa ja vastaa Web-clientien palvelupyyntöihin.
- **Tunnistenumero:** on vastuuhenkilön antama ohjelmistotuotantoprojektit lukukauden sisällä yksilöivä numero. Esimerkkinä kesä 2004 projekti numero 2 (OhtuTie).
- **W3C:** World Wide Web Consortiumin (W3C) tavoitteena on kehittää WWW-kulttuurin yhteisiä ja yhteensopivia pelisääntöjä ja teknologioita. W3C pyrkii suosituksillaan luomaan yleiskäyttöisiä ohjeistuksia mm. yhteensopivuuden takaamiseksi, näin esimerkiksi WWW-sivut näkyvät eriselaimissa oikein. Ks. http://www.w3c.org/.
- **XML:** *eXtensible Markup Language* on metakieli, jonka avulla kuvataan tiedon rakennetta. XML on väline, jonka voidaan esittää tiedon hierarkia sekä kapseloida data.
- **XSL:** *eXtensible Style Sheet Language* on kieli, joka on tarkoitettu käytettäväksi ensisijaisesti asiakaslaitteiden (client) XML-datan esittämiseen ja muotoiluun.
- **XSLT:** *eXtensible Style Sheet Language Transfer* on kieli, joka eroaa XSL:stä lähinnä siten, että se on tarkoitettu käytettäväksi palvelimella (server).

## **1.3 Dokumentin rakenne**

Luvussa 2 annetaan kokonaiskuva tuotettavasta ohjelmistosta. Luvussa 3 kuvataan ohjelmiston arkkitehtuuri. Luvuissa 4, 5 ja 6 kuvataan järjestelmän nelikerrosrakenne eli asiakas-, sovelluslogiikka-, komponenttilogiikka- ja tietokantakerros. Luvussa **??** kuvataan järjestelmään tietokantaoperaatioiden helpottamiseksi toteutettava apukirjasto. Luvussa 8 kuvataan XML-tiedostojen käytön helpottamiseksi laadittava XML-apukirjasto. Luvussa 9 kuvataan istuntojen hallinnasta vastaava komponentti. Luvussa 10 kuvataan ohjelmiston datan visualisointiin tarkoitettu rajapinta. Luvussa 12 kuvataan järjestelmän tietosisältö. Luvussa 13 kuvataan järjestelmän metadatarakenne. Luvussa 14 kuvataan järjestelmän käyttöliittymä yleisellä tasolla. Luvussa 15 kerrotaan lyhyesti sovelluksen testaukselle asetettavat tavoitteet. Luvussa 16 on sekvenssikaaviot käyttötapauksista.

# **2 Järjestelmän yleiskuvaus**

Ohjelmistotuotantoprojektien tietojärjestelmä toteutetaan *Java Servlet* -teknologiaa hyödyntäen. Servlet-teknologiassa HTTP-protokollan välityksellä tehdyt sivupyynnöt muunnetaan Java-luokaksi (*Servlet Request*), joka välitetään viiteparametrina servlet-objektille. Servlet-objekti vastaa sivun sisällön generoimisesta sekä palauttaa tuotetun sivun palvelimelle *Servlet Response*-oliona, josta palvelin palauttaa käyttäjälle tuotetun sivun. Palvelimen rooli tämänkaltaisessa mallissa on toimia eräänlaisena puhelinvaihteena, joka välittää pyynnöt oikeille komponenteille. Sivupyynnön prosessoinnin vaiheita on havainnollistettu kuvassa 1.

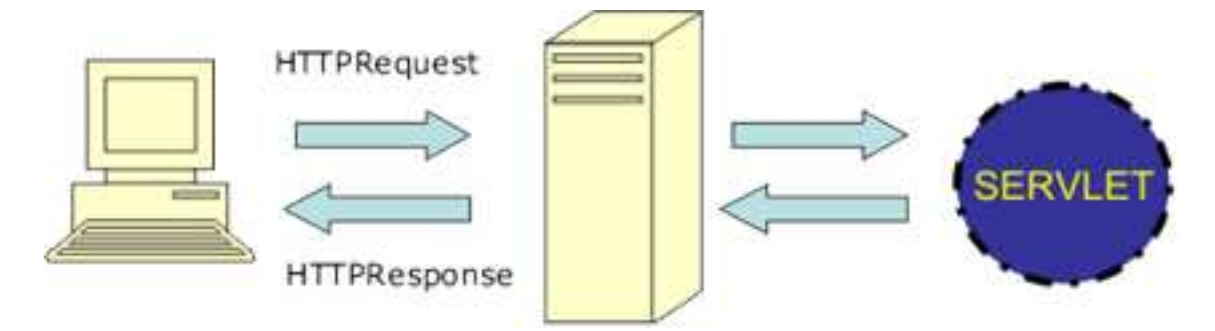

Kuva 1: Sivupyynnön käsittelyprosessi Servlet-teknologiaa käytettäessä.

Servlet-sovellukset toimivat yleensä Tomcat-palvelimen välityksellä. Tomcat palvelimessa sovelluksen juurihakemistossa on XML-tiedosto jokaista palvelimella tarjolla olevaa sovellusta kohden. Lisäksi jokaisen sovelluksen pääkansiossa on *web.xml* niminen tiedosto, joka määrittää, miten sivupyynnöt ohjataan eri servleteille. OhtuTie-järjestelmässä tätä ajattelutapaa hyödynnetään myös servlettien sisällä — järjestelmässä on yksi kontrolleriservlet, joka vastaa siitä, että sivupyyntöjen määrittämä ns. näkymä tuotetaan oikealla komponentilla. Eli sen sijaan, että toteutettaisiin erillinen servlet-objekti jokaista sivua varten, luodaan yksi servlet-objekti, joka hyödyntää erillisiä sivukomponentteja, jotka vastaavat pyydetyn näkymän generoimisesta. Näkymällä tarkoitetaan tässä yhteydessä esim. hallintatietosivua. Tällä tavalla järjestelmän rakenteesta saadaan helpommin laajennettava, ohjelmakoodi on paremmin uudelleenkäytettävää ja turhaa "copy–paste-ohjelmointia voidaan välttää. Vastaavasti kuten Tomcat-palvelimessa, myös tämänkaltaisessa ratkaisussa tarvitaan XML-tiedostoa (metatietoa), joka kertoo, mille komponentille näkymäpyynnöt ohjataan.

Sisällön generointi "tyhjästä"jokaisen sivupyynnön yhteydessä ei ole kovinkaan tehokasta saati järkevää. Standardi ratkaisu moderneissa Web-sovelluksissa on hyödyntää sivupohjia (template), jotka ovat eräänlaisia staattisia muotteja ja jotka muodostavat yksittäisen sivun rungon. Tietojen joukkoon on upotettu erityisiä prosessointikäskyjä, jotka korvataan dynaamisella sisällöllä sivupyynnön käsittelyn yhteydessä. Tällä tavoin sivujen ulkoasua voidaan helposti muokata jälkikäteen ilman, että itse sovelluskoodiin tarvitsee tehdä muutoksia ja lisäksisivun generointi on nopeampaa, koska osa sivusta saadaan luettua suoraan merkkijonovirtana.Jotta sivupohjien käyttäminen olisi mahdollisimman joustavaa, joudutaan turvautumaan metadatan käyttöön. Tässä tapauksessa järjestelmässä tehdään rajoitus siten, että ns. pääkonfiguraatiotiedostossa määritetään hakemistopolku, jossa sivupohjat sijaitsevat ja lisäksi sivupohjatiedostojen nimet sidotaan kiinteästi sovelluksen tarjoamiin näkymiin. Esimerkiksi etusivun sivupohja tiedoston nimenä voisi tällöin olla esim. *frontpage.xml*. Koska järjestelmän tulisi tukea myös monikielisyyttä, otetaan käyttöön ylimääräinen  $\_l$ i-lisäosa, jonka avulla osoitetaan haluttu kieli. Järjestelmän oletuskieli on suomi, joten vain englanninkielisiä sivuja varten tarvitsee käyttää loppuosaa.

Määrittelydokumentin vaatimusten mukaisesti sovelluksen eri osien autentikointi on toteutettava mahdollisimman joustavasti. Tätä tarkoitusta varten jokaiselle sivulle ja komponentille voidaan määrittää erillinen turvallisuustunniste. Tietokannan käyttäjätietoihin tallennetaan erillinen oikeustunniste, joka määrittää käyttäjälle tarjotut oikeudet. Kun sivukomponentteja generoidaan, täytyy käyttäjän oikeudet tarkistaa. Tehokkuussyistä tämä toiminto integroidaan suoraan komponenttikoodin sisään. Integrointi tapahtuu määrittämällä rajapinta, joka mahdollistaa turvatietojen välittämisen komponenteille sekä huolehtimalla kehitysvaiheessa siitä, että turvallisuustunnisteet on hyvin määritelty.

Jotta järjestelmän ulkoasu ei olisi sidottu liikaa yhteen muottiin, ja hyvän Web-suunnittelun periaatteen mukaisesti, ulkoasun esittäminen erotetaan erilliseksi osaksi järjestelmää. Koska sivupohjat kuvataan XML-tiedostona, on luontevaa käyttää XSLT-kieltä toteuttamaan ulkoasukuvaukset. Lisäksi Javassa on hyvä sisäänrakennettu XML-tuki, joka mahdollistaa XML ja XSLT -tekniikkoja hyödyntävän sovelluksen laatimisen suhteellisen helposti. Kaiken lisäksi eriyttämällä ulkoasujen esityskerros omaksi komponentikseen, on mahdollista laatia sovellus, jossa käyttäjän selain huomioidaan ulkoasua generoitaessa. Tämäkin

osio vaatii toimiakseen metadataa, joten järjestelmässä on erillinen metadatatiedosto, josta selviää, mitä XSL-tiedostoa muunnokseen tulisi kulloinkin käyttää.

Määrittelydokumentissa sovellus kuvataan nelikerroksisena järjestelmänä, jossa alin kerros on tietokantakerros. Tietokantakerroksen päätehtävänä on kommunikoida itse tietokannan kanssa. Tämän lisäksi toteutetaan kokoelma erillisiä kirjastorutiineja, jotka helpottavat tietokannan käsittelyä. Koska JDBC-rajapinnan käyttö vaatii aina tietokantaajurin lataamista sekä yhteydenottoa tietokantaan, on järjestelmän ulkopuolelle kuuluvat parametrit (ajurin tiedostopolku, tietokannan osoite jne.) eristetty erilliseen metadatatiedostoon. Tämän (ja muiden) komponenttien metadatakuvaukset esitetään suunnitteludokumentin luvussa 13.

Järjestelmässä on lisäksi erillisiä kirjastoja, joiden tehtävänä on helpottaa tiettyjen toimintojen suorittamista. Ensinnäkin järjestelmä hyödyntää XML-kieltä runsaasti, joten järjestelmässä on erillinen XML-kirjasto XML:n käsittelyn helpottamiseksi. Toisekseen, koska asiakkaan vaatimuksena oli, että järjestelmän avulla voidaan toteuttaa graafeja, toteutetaan erillinen graafien piirtokirjasto. Lisäksi HTTP-istuntojen hallintaa sekä salaustoimintoja varten toteutetaan erilliset kirjastoluokat.

Sovelluksen pääkomponentit lyhyine kuvauksineen on esitetty taulukossa 1. Lisäksi taulukkoon on merkitty, mihin kerrokseen (asiakas, sovelluslogiikka, komponenttilogiikka vai tietokantakerros) komponentti kuuluu vai onko kyseessä kirjastokomponentti. Taulukossa 2 puolestaan on esitetty lyhyt kuvaus järjestelmän käyttämästä metadatasta sekä luku 13, josta tarkempi kuvaus on löydettävissä. Taulukon 1 lyhenteiden vastaavuudet esitetään alla ja kuvassa 2 esitetään UML-muotoinen järjestelmän yleiskuvaus.

- $\bullet$  **AK** = Asiakaskerros
- **SL** = Sovelluslogiikkakerros
- **KL** = Komponenttilogiikkakerros
- **TK** = Tietokantakerros
- **Ki** = Kirjastoluokka

## **2.1 Toteutus- ja toimintaympäristö**

Ohjelmisto toteutetaan Tietojenkäsittelytieteen laitoksen Java-ympäristössä käyttäen Javaohjelmointikielen versiota 1.4.2.

Sovelluspalvelimena käytetään Apache Tomcatin versiota 4.0.

Kehitysvaiheessa sovellus asennetaan tietojenkäsittelytieteenlaitoksen palvelimelle alkokrunni.cs.helsinki.fi. Tämän palvelimen kohdalla tomcatille luodaan hakemisto tomcat/ ,jonka alle sovellussijoitetaan. Lähdekoodit tulevat hakemiston ./tomcat/webapps/OTIE/WEB-INF/src/ alle, ja käännetyt class-tiedostot hakemiston ./tomcat/webapps/OTIE/WEB-INF/classes/ alle. Tomcatille luodaan myös asetustiedosto web.xml.

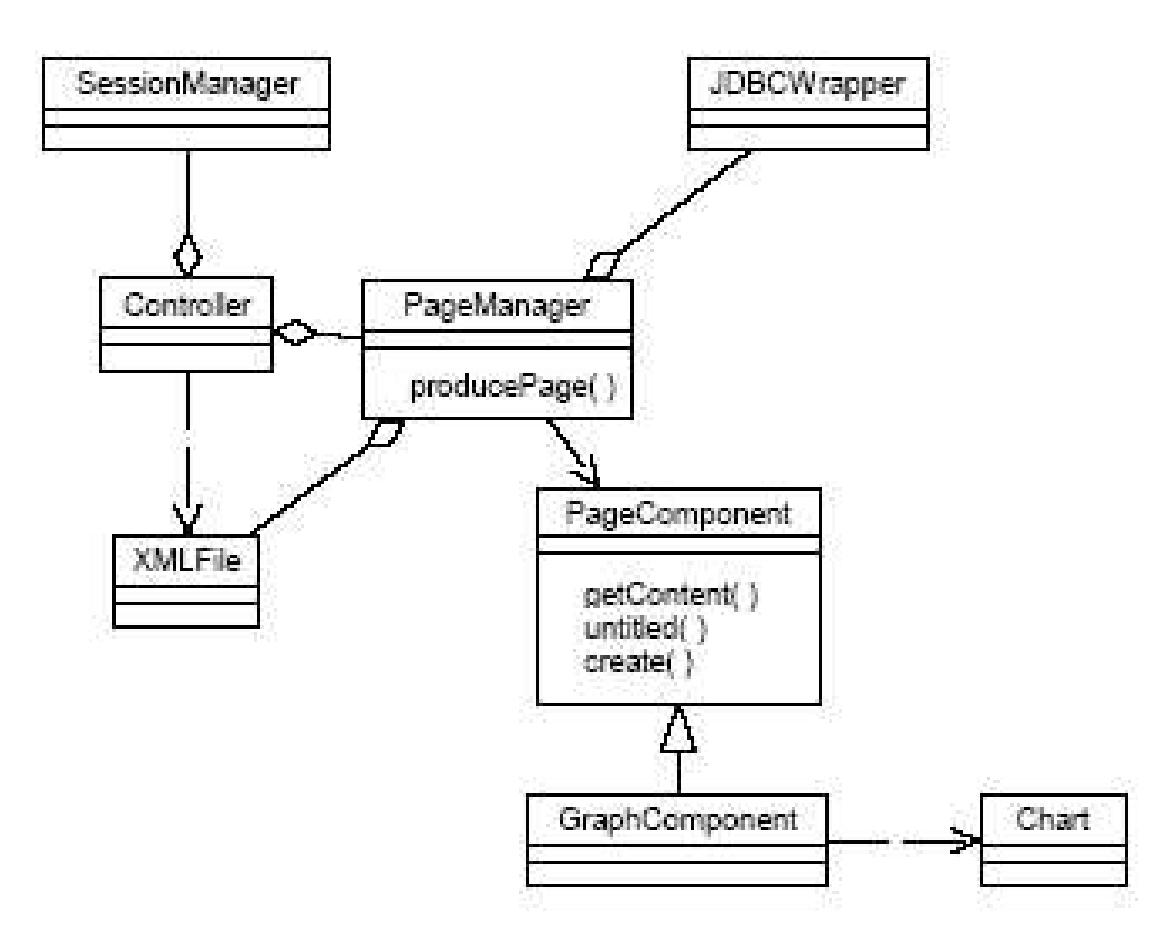

Kuva 2: Yleiskaavio järjestelmän rakenteesta.

Tomcatille täytyy asettaa ympäristömuuttujat, ja tomcat käynnistetään yllä mainitussa hakemistosta tomcat.

Järjestelmän tietokantaympäristönä toimii Oraclen versio 9.0 ja se on asennettu Helsingin yliopiston Tietojenkäsittelytieteen laitoksen Bodbacka-nimiseen palvelintietokoneeseen.

Dokumentointikielenä käytetään suomea ja kommentointikielenä englantia.Java-luokkien nimet ovat englanniksi, kuten myös metodien ja attribuuttien nimet. Tietokannan attribuutteja vastaavat muuttujat nimetään sekaannusten välttämiseksi samoin kuin tietokannassa. Muuttujat kirjoitetaan pienellä alkukirjaimella ja kaksi- tai useampiosaisissa muuttujissa sanan alkukirjain kirjoitetaan isolla kirjaimella, kuten esimerkiksi muuttujan nimi *xmlFile*. Tietokannan attribuutit nimetään siten, että kaksiosaiset nimet kirjoitetaan alaviivan kanssa, kuten *xml\_file*.

# **2.2 Rajaukset**

Järjestelmän päävaatimukset ovat graafinen käyttöliittymä sekä tietokantaliittymä.

Järjestelmä tulee toimimaan ainakin Internet Explorer 6.0, Konqueror 3.2.1 ja Mozilla 1.0 -selaimilla. Koska järjestelmää käytetään selaimella, se toimii sekä Windows että Linux -ympäristöissä ja myös kaikissa muissa käyttöjärjestelmissä, joissa kyseiset selaimet ovat asennettuina.

# **3 Arkkitehtuurikuvaus**

Järjestelmän keskeinen rakenne on esitetty kuvassa 3. Järjestelmän esitys- eli asiakaskerros toteutetaan WWW-selainpohjaisena käyttöliittymänä. Järjestelmän loppukäyttäjälle näkymätön sisäinen tila toteutetaan kahtena erillisenä kerroksena, joista sovelluslogiikkakerros hoitaa käyttöliittymän kautta tulevat syötteet ja kommunikoi kolmannen kerroksen eli komponenttilogiikkakerroksen kanssa. Kolmas kerros vastaa järjestelmän tietokantaoperaatioista.

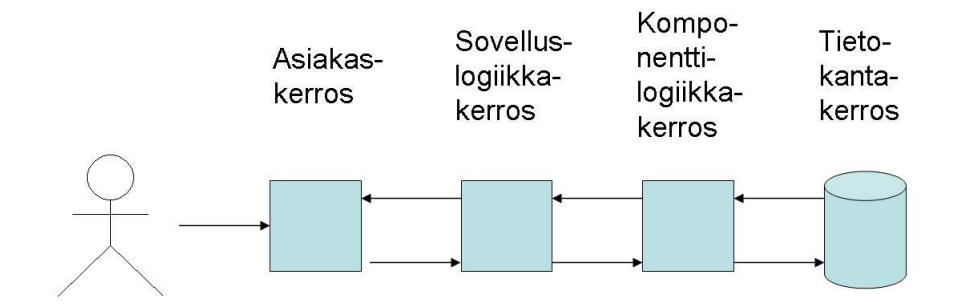

Kuva 3: Järjestelmän rakennekuvaus

Järjestelmän arkkitehtuuriratkaisuna on 4-tier-MVC -malli, jossa hyödynnetään refleksiivisen ohjelmoinnin periaatteita. MVC eli model-view-controller on arkkitehtuuriratkaisu, jossa järjestelmän mallinnus-, näkymä- ja kontrollointitoiminnot on kukin eriytetty erillisiksi komponenteiksi.

Asiakaskerros eristetään muusta sovelluksesta, mutta kaikki tiedon esittämiseen liittyvät toiminnot toteutetaan asiakaskerroksen tasolla. Asiakaskerroksen sivut tuotetaan XMLmuotoisina dokumentteina. XML-dokumentit käännetään ajonaikaisesti XHTML-muotoon erityisten XSLT-muunnostiedostojen avulla. Tällä tavalla pystytään erottelemaan toisistaan ulkoasun sisältö ja esitystapa.

Sovelluslogiikkakerros huolehtii asiakas- ja komponenttilogiikkakerroksien välisen koordinoinnin. Sovelluslogiikkakerrokseen kuuluvat myös "sivukomponentit", joiden avulla esityskerroksen sivujen rakentaminen tapahtuu. Sovelluslogiikkakerros koostuu *Controller* ja *PageManager* -komponenteista. Komponentit kuvataan luvussa 5.

Komponenttilogiikkakerros huolehtii sivujen dynaamisen sisällön luomisesta ajonaikaisesti. Komponenttilogiikkakerroksen pääluokka on abstrakti *PageComponent*-luokka. Se on kuvattu aliluokkineen tarkemmin luvussa 6.

*JDBCWrapper*-luokka eli tietokantakirjasto on sovelluksen keskeisimpiä osia. Se koostuu käytännössä erilaisista tietokannan käsittelyyn tarvittavista metodeista. *JDBCWrapper* tehdään tietokantarajapinnaksi, joka helpottaa Javan JDBC-rajapinnan käyttöä.

XML-apukirjasto laaditaan helpottamaan XML-tiedostojen käsittelyä. Kirjastoluokkien ensisijainen käyttötarkoitus on XML-dokumenttien ajonaikainen manipulointi. Kirjasto on kuvattu tarkemmin luvussa 8.

*Controller* **SL** Sovelluksen runko. Huolehtii siitä, että oikeita komponentteja kutsutaan oikeassa järjestyksessä ja että komponenteille välitetään oikeat parametrit. Vastaa siis tavallisen Java-sovelluksen main-metodia, paitsi että tällä kertaa pääkoodi toteutetaan Servlet-objektin *doPost()*-kutsuna. Lisäksi kontrolleri on vastuussa pääkonfiguraatiotiedoston lukemisesta. *JDBCWrapper* **TK** Objektin päätehtävänä on huolehtia automaattisesti tietokantayhteyden ottamisesta sekä tietokanta-ajurin lataamisesta. Lisäksi luokka tarjoaa joukon tietokantarutiineja, joiden avulla mm. SQL-kyselyjen suorittaminen helpottuu. *PageManager* **SL** Komponentti, joka vastaa oikean sivupohjan lataamisesta, sen pitämisestä muistissa, oikeiden komponenttien kutsumisesta, oikean käyttäjän selaimen mukaan valittavan XSL-ulkoasutiedoston lataamisesta sekä lopullisen XHTMLulkoasun tuottamisesta. *SessionManager* **Ki** Luokka, joka tarjoaa rutiineja istuntojen hallitsemiseksi. *XMLFile* **Ki** Luokka, joka vastaa yhtä XML-tiedostoa. Luokan metodit helpottavat XML-dokumenttien ajonaikaista käsittelyä. Luokat *XMLAttribute* ja *XMLObject* ovat tämän pääluokan apuluokkia. *XMLAttribute* **Ki** kts. *XMLFile XMLObject* **Ki** kts. *XMLFile Chart* **Ki** Rajapinta yksittäisen graafin esittämistä varten. *SecurityManager* **Ki** Tietoturvakirjasto, joka tarjoaa salauspalveluja muun sovelluksen käyttöön. *PageComponent* **KL** Abstrakti luokka, josta kaikki sivukomponentit periytetään. Määrittää yhteisen "rajapinnan", joka muiden luokkien on toteutettava. Täten komponenttien käyttäminen voidaan toteuttaa suoraviivaisesti. Sivukomponentit **KL** Sivukomponentit ovat Java-luokkia, jotka toteuttavat *PageComponent*-luokan määrittämän rajapinnan. Jokainen komponentti vastaa yksittäisen sivun generoinnista tai pienemmästä sivun osasta.

Taulukko 1: Sovelluksen pääkomponenttien kuvaukset.

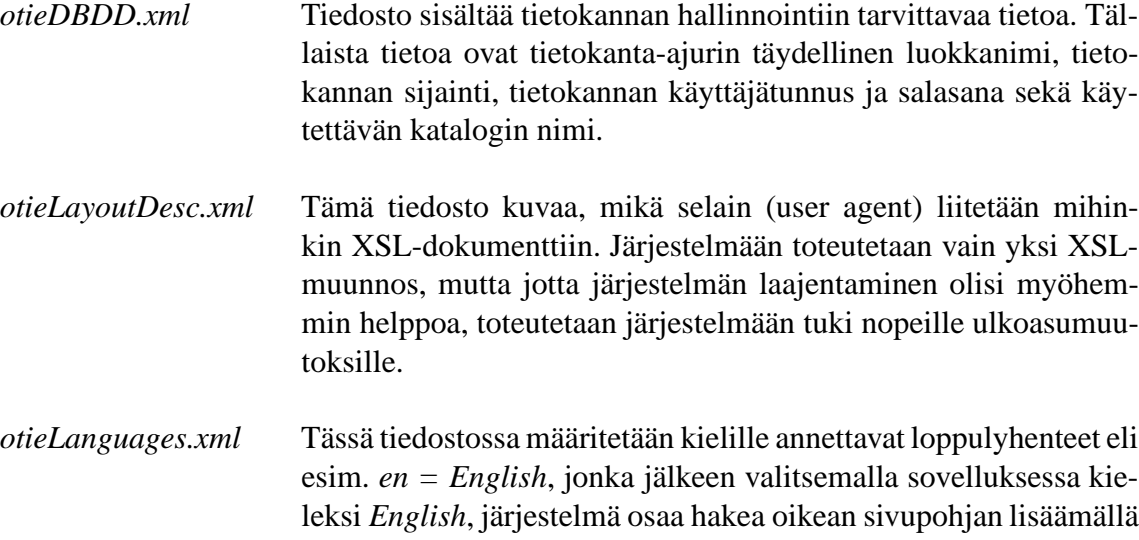

Taulukko 2: Järjestelmän metadatatietojen yleiskuvaus.

- *otieMeta.xml* Sovelluksen pääkonfiguraatiotiedosto. Sisältää mm. sovelluksen käyttämien hakemistopolkujen nimet (ja osoitteet) sekä tietokanta-asennustiedoston nimen ja polun.
- *otieRightsDesc.xml* Tätä tiedostoa ei sovelluksen (tässä vaiheessa) hyödynnetä mihinkään, mutta kaikki sovelluksen tietoturvatunnisteen kerätään yhteen tiedostoon, joka palautetaan muun sovelluksen yhteydessä.
- *otieSecurityDesc.xml* Järjestelmän tietoturvakuvaustiedosto. Tiedosto määrittää sovelluksessa symmetriseen salaukseen käytettävät avainainekset sekä käytettävät salausalgoritmit.
- *[page].xml* Jokainen sivupohja (yksi sivunäkymä) toteutetaan erillisenä XML-tiedostona. XML-tiedostossa on erityisiä *<dynamic>* tageja, joiden välissä oleva alue korvataan dynaamisella sisällöllä.
- *language.xml* Merkkijonoja, joita voi käyttää sellaisenaan.

*\_en* loppuosan.

*templateConfig.xml* Kuvaa miten sivupohjat liittyvät näkymiin eli näkymien ja XMLtiedostojen vastaavuudet.

# **4 Asiakaskerros**

Asiakaskerroksen luokat vastaavat välittömästä kommunikoinnista sovelluksen ja asiakkaan välillä. OhtuTie-sovelluksessa asiakas kerrostuu yhdestä Servlet-luokasta, *Controller*, sekä kahdesta kirjastoluokasta: *Attribute* ja *SessionManager*. Kuva 4 kuvaa näiden luokkien keskinäisiä suhteita sekä asiakaskerroksen suhdetta sovelluslogiikkakerrokseen, jota *PageManager* luokka edustaa.

Asiakaskerroksen päätehtävänä on näyttää asiakkaalle järjestelmän tuottama sivu ja tämä oikeastaan on kaikki, mitä *Controller*-oliot tekevät. Luokan *SessionManager* tehtävänä on puolestaan huolehtia istuntotietojen hallinnasta ja tehdä istuntojen käyttämisestä mahdollisimman helppoa ja vaivatonta.

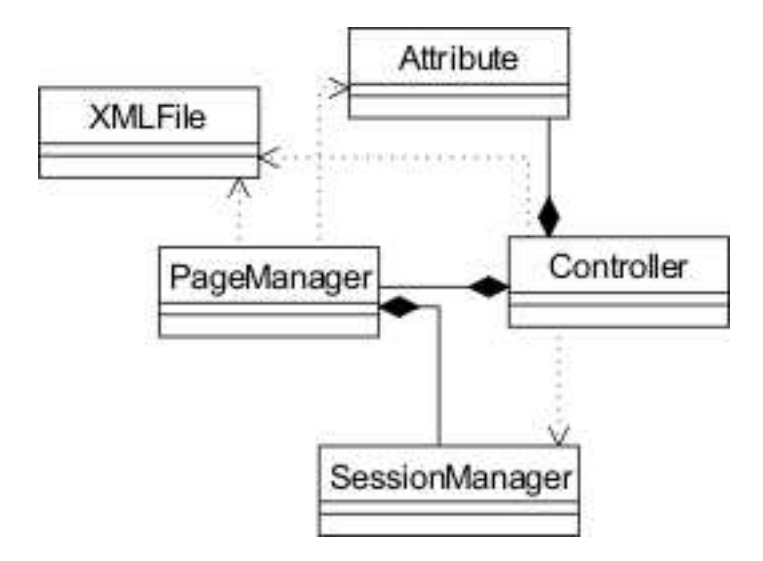

Kuva 4: Asiakaskerroksen pääluokkien rakenne UML-muodossa.

# **4.1 Controller**

Controller-luokka toimii järjestelmässä ainoastaan ns. container-tyyppisenä objektina. Perinteisesti MVC-malleissa Servlettien tehtävänä on huolehtia käskyjen välittämisestä oikeille mallikerroksen komponenteille, mutta OhtuTie-järjestelmässä tämä tehtävä on delegoitu *PageManager*-luokalle. Tällä tavoin saadaan aikaan arkkitehtuurirakenne, jossa testaus ja ylläpito on helpompaa: palvelimen voidaan antaa olla koko ajan päällä ja muita luokkia voidaan testata pääosin kuten tavallisia Java-luokkia.

# **5 Sovelluslogiikkakerros**

Sovelluslogiikkakerroksen pääasiallisena tehtävänä on huolehtia koordinoinnista asiakasja komponenttilogiikkakerroksien välillä. Lisäksi sovelluslogiikkakerrokseen voidaan katsoa kuuluvaksi ns. *sivukomponentit*, jotka ovat valmiita "peruspalikoita", joiden avulla si-

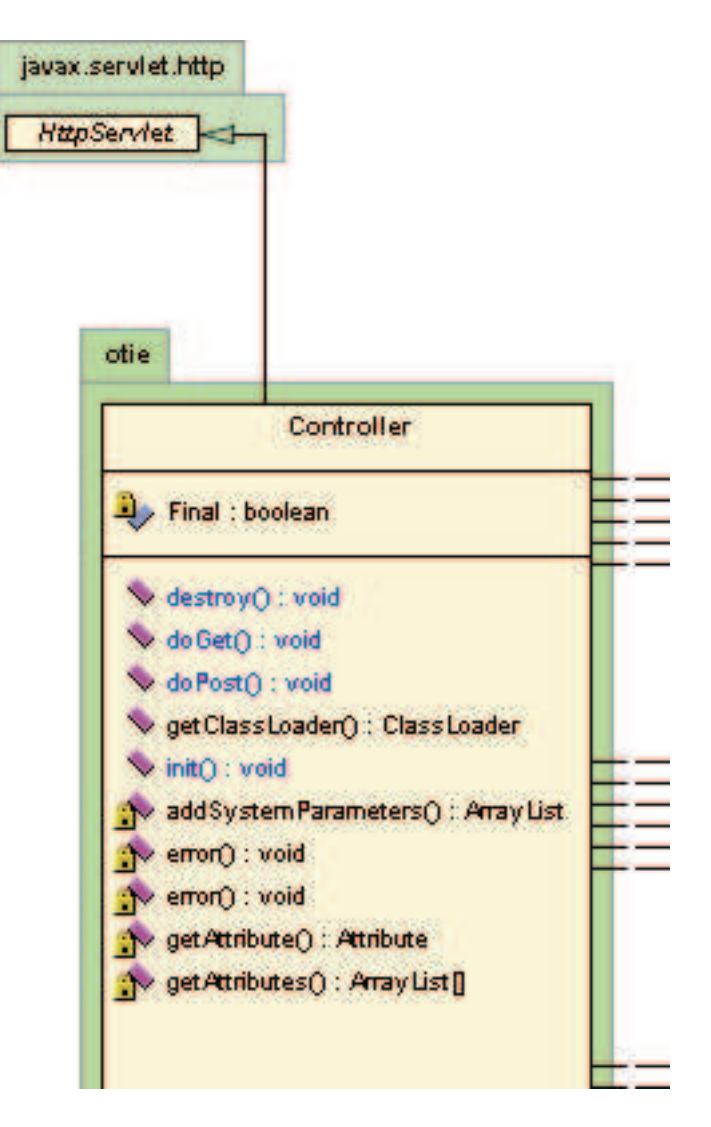

Kuva 5: Controller

vujen rakentaminen voidaan toteuttaa kivuttomasti. Kuvassa 6 on esitetty sovelluksen pääasiallinen tietovirta. Komponentit *SessionManager* ja *JDBCWrapper* ovat komponenttilogiikkakerroksen toimintoja. SessionManager-komponentti kuvataan tarkemmin luvussa 9 ja JDBCWrapper-komponentti kuvataan luvussa **??**. *PageManager*-komponentti kuvataan myöhemmin tässä luvussa.

Kuvan 6 tietovirta etenee seuraavasti. Käyttäjän pyytäessä uutta sivua, pyyntö välitetään *Controller*-objektille, joka huolehtii tarvittavista toimenpiteistä. Ensiksi *SessionManager*objektilta haetaan tietoturvainformaatiokuvaus, joka on käyttäjän oikeudet kertova bittimaski. Tämä parametri salataan, joten istuntoja ei pysty muokkaamaan siten, että tietoturva vaarantuisi. Tietoturvainformaatiokuvauksen perusteella SessionManager-komponentti tarkistaa, onko käyttäjällä oikeuksia pyydettyyn sivuun. Mikäli on, selvitetään käyttäjän selain ja pyydetään *PageManager*-komponenttia hakemaan tarvittava sivupohja. Sivupohjat ovat valmiita XML-dokumentteja, joissa osa tageista sisältää tekstin sijasta erityisiä prosessointikomentoja. Kun sivupohja annetaan PageManager-komponentille, se

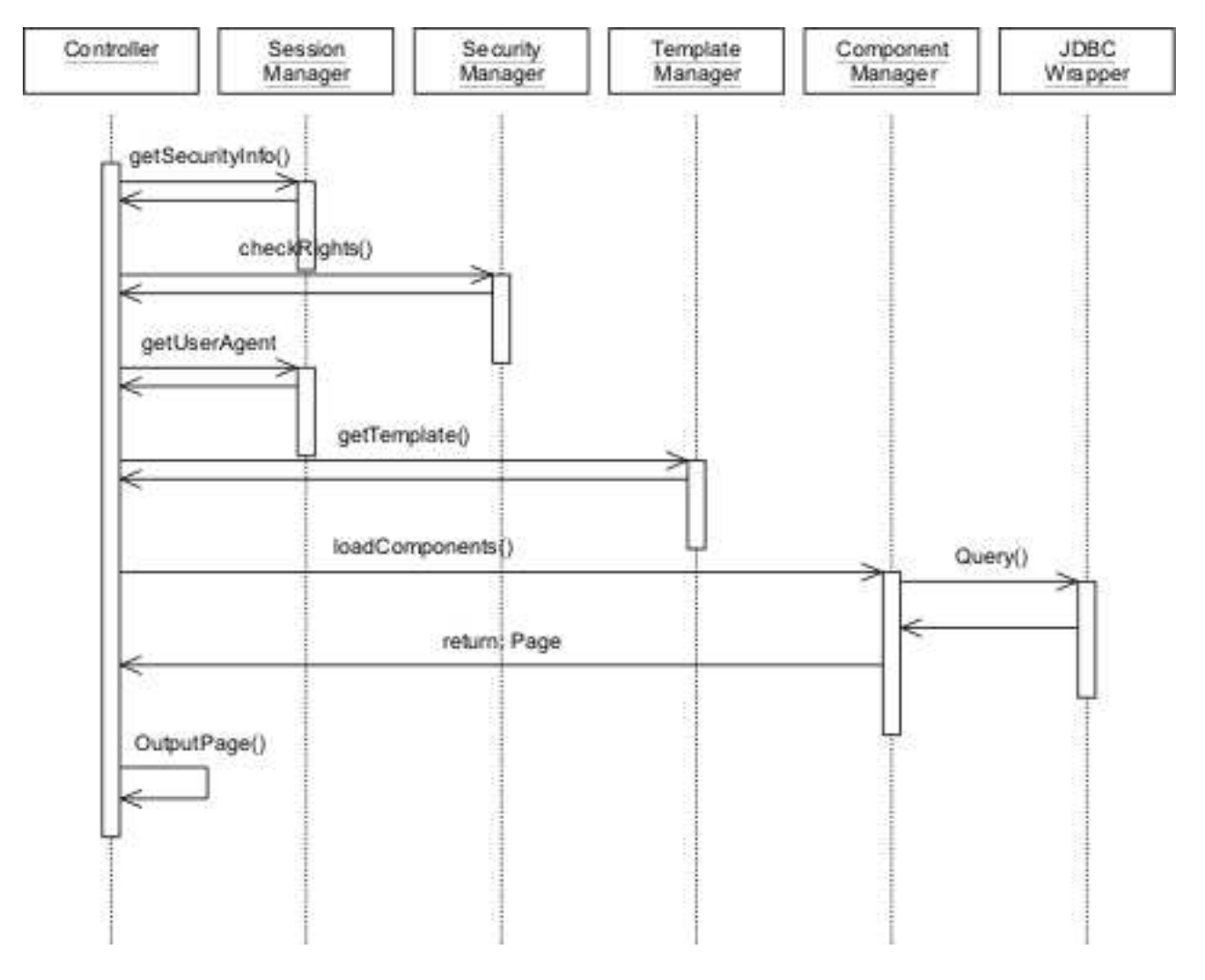

Kuva 6: Sovelluksen päätietovirta.

osaa tuottaa sivun dynaamiset osat lataamalla tarvittavat komponentit prosessointikomentojen perusteella. Sisällön tuottaminen vaatii usein tietokannan käyttöä, jonka takia *JDBCWrapper*-komponenttia saatetaan tarvita. PageManager-komponentti palauttaa Controllerille valmiin XML-muotoisen dokumentin, joka muunnetaan XHTML-muotoon kuvassa 6 esitetyllä tavalla.

# **5.1 PageManager**

*PageManager*-komponentin tehtävänä on vastata ulkoasun tuottamisesta. Komponentti tuottaa sekä XML-dokumentin että lopullisen XHTML-muotoisen dokumentin, joka näytetään käyttäjälle. Käytännössä tämä siis tarkoittaa oikean sivupohjan lataamista, oikeiden komponenttien kutsumista, ulkoasutiedoston lataamista sekä ulkoasun tuottamista. PageManager-luokan UML-kuvaus on esitetty kuvassa 7.

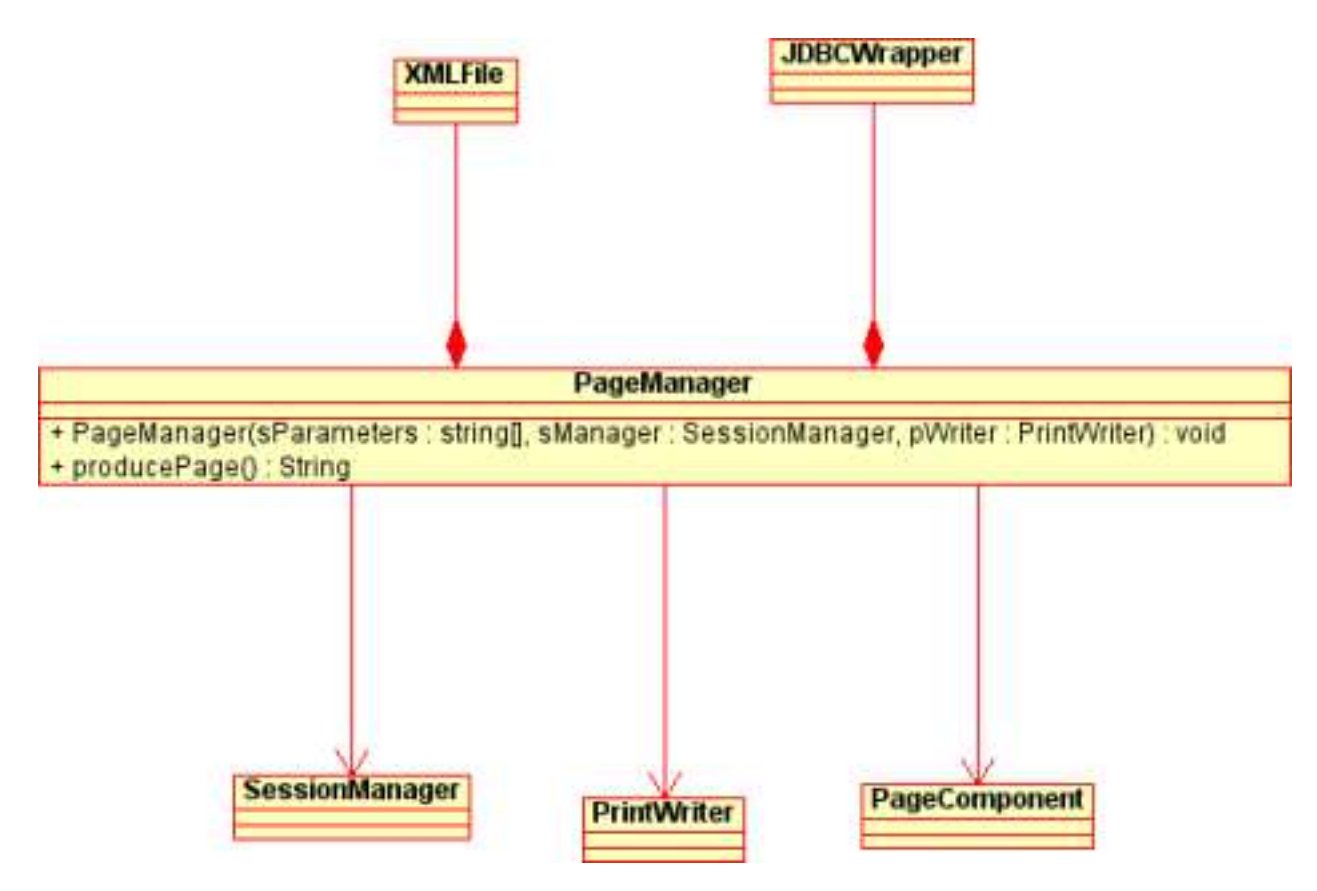

Kuva 7: PageManager-luokan UML-kuvaus.

## **PageManager(Arraylist Parameters, SessionManager sManager, PrintWriter printWriter)**

Metodi on luokan ainut konstruktori. Parametri *sParameters* sisältää taulukon kaikista sovelluksen käytössä olevista sovellusparametreista. Taulukossa on sekä tarvittavat *HTTP*-parametrit että sovelluksen pääkonfiguraatiotiedostossa määritellyt sovellusparametrit. Parametri *sManager* on viite aikaisemmin luotuun *SessionManager*-olioon. Viite tarvitaan, jotta istuntoparametreihin päästäisiin käsiksi PageManager-luokan sisältä. Viimeinen parametri, *printWriter*, sisältää viittauksen *printWriter*-olioon, jonka avulla valmiin sivun tulostaminen onnistuu.

#### **getParameterByName(String string):**

#### **getJDBCWrapper():**

#### **producePage():String**

On luokan ainoa julkinen metodi konstruktorin lisäksi. Metodi tuottaa valmiin XHTMLsivun näytettäväksi ruudulla. Itse toiminnallisuus refaktoroidaan siten, että metodit muodostavat järkevän kokonaisuuden. Käytännössä metodi lataa XML-sivupohjan sekä tarvittavat ulkoasutiedostot, muodostaa sivun dynaamisen sisällön kutsumalla oikeita komponentteja ja lopuksi jäsentää XML- ja XSL-tiedostoista valmiin XHTML- muotoisen sivun. Lisäksi tietokantayhteys otetaan tämän metodin kutsun yhteydessä.

# **6 Komponenttilogiikkakerros**

Komponenttilogiikkakerroksen tehtävänä on luoda sivujen dynaaminen sisältö ajon aikana. Kaikki toiminnallisuus perustuu sivupohjien joustavaan käyttöön sekä Javan *reflect*rajapinnan ominaisuuksien tehokkaaseen hyödyntämiseen. Yksittäisessä sivupohjassa kuvataan sivun sisältö XML-muodossa. Tagien joukossa on erityisiä prosessointikäskyjä, jotka ovat muotoa *<dynamic>* olevia tageja. Tagien välissä on annettuna sen komponentin täydellinen luokkanimi (esim. *otie.component.ExampleComponent*), jolla kyseinen sisältöalue halutaan tuottaa. Komponentista luodaan uusi ilmentymä *reflect* rajapinnan avulla. Tämä tapahtuu kutsulla *Class.forName(<className>).newInstance*, joka palauttaa *Object*-luokan ilmentymän. Tämä olio voidaan suoraan muuntaa (cast) *PageComponent*olioksi sekä kutsua *PageComponent.getContent(param1)*-metodia. Jotta tämänkaltainen lähestymistapa toimisi, seuraavia periaatteita on noudatettava: jokaisella sivukomponentilla on oltava oletuskonstruktori (ei parametrejä). Lisäksi jokaisen sivukomponentin tulee olla *pageComponent*-luokan aliluokka.

# **6.1 PageComponent**

Komponenttilogiikkakerroksen pääluokka on abstrakti *PageComponent*-luokka, joka määrittelee yhden abstraktin *getContent*-metodin. Käytännössä PageComponent on kuitenkin erittäin tärkeä sillä kaikkien sivukomponenttien täytyy olla *PageComponent*-luokan aliluokkia. Tällä tavoin komponentit saadaan luotua ajonaikaisesti yhtenäistä rajapintaa käyttäen. PageComponent-luokan UML-kaavio on esitetty kuvassa 8.

### **getContent(PageManager pMan):XMLFile**

Metodi tulostaa komponentin tuottaman osan sivusta. Parametri *accessString* on viite String-taulukkoon, jossa jokainen elementti on yksi käyttäjälle määrätty turvallisuustunniste. Jos turvallisuustunniste täyttää komponentille kehitysvaiheessa määritellyt ehdot, komponentin sisältö voidaan luoda ja palauttaa merkkijonona. Koska komponentit saattavat tarvita tietokannan käyttöä, välitetään komponenteille parametrina *JDBCWrapper* luokan ilmentymä. Metodi saa parametrina myös viitteen XMLFile-tyyppiseen olioon johon se lisää omat tulosteensa.

### **6.1.1 LoginComponent**

LoginComponent käsittelee käyttäjän sisäänkirjautumisen.

### **6.1.2 LogoutComponent**

LogoutComponent käsittelee käyttäjän uloskirjautumisen.

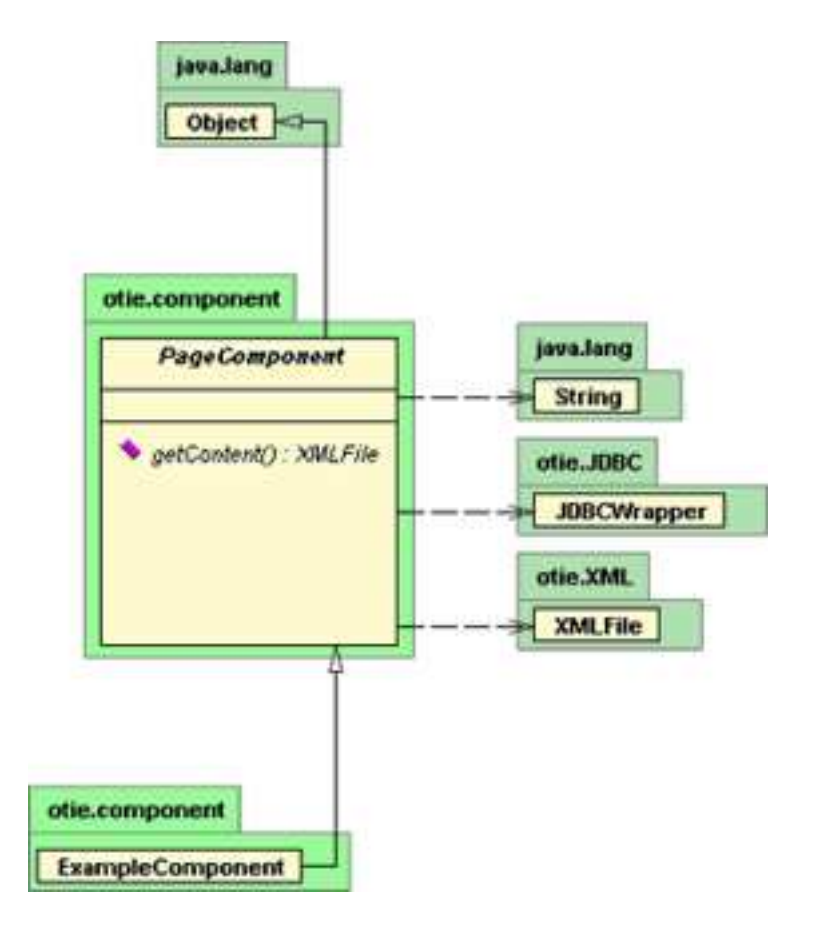

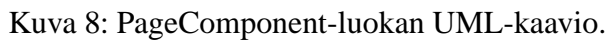

#### **6.1.3 SearchEngineComponent**

SearchComponent hoitaa käyttäjien kyselyt järjestelmän tietoihin. Komponentti tarjoaa käyttäjälle listat mahdollisista hakuehdoista SELECT ja WHERE ehtoihin valittavaksi, suorittaa käyttäjän valintojen edellyttämät kyselyt ja näyttää haun tuloksen käyttäjälle.

## **6.1.4 AdminComponent**

AdminComponent tarjoaa liittymän järjestelmän hallintaan niille käyttäjille joille on annettu tähän oikeudet.

AdminComponentin alta käyttöliittymässä löytyvät kohdat: metriikoiden hallinta, metriikkamallien hallinta, metriikkasarjojen hallinta, henkilöiden hallinta, vaiheiden hallinta, projektien hallinta, projektimallien hallinta, projektityyppien hallinta ja ajanjaksojen hallinta. Nämä alikohdat on toteutettu kukin Beaninä.

# **6.2 TableComponent (Bean-luokat)**

Beanit ovat tässä järjestelmässä luokkia jotka toimivat tietokannan ja käyttöliittymän välissä, hoitaen yleensä yhden tietokantataulun päivityksen.

Beanit tulostavat XML:ää, joka muunnetaan HTML:ksi ja näytetään käyttäjälle. Bean tulostaa lomakkeen lähetysnappeineen, jonka sisään se tulostaa tietokannasta haettuja tietoja, sekä syötekenttiä käyttäjälle. Bean nimeää syöttökentät niin että tunnistaa ne itse kun käyttäjä lähettää ne selaimestaan takaisin.

Esimerkiksi PersonBean hakee tietokannasta Person-taulusta mm. tiedot  $kayttajatumus$ , salasana, etunimi ja sukunimi, ja tulostaa ne käyttäjälle HTML:n textfield-kenttinä. Kun käyttäjä muuttaa tietoja ja lähettää lomakkeen selaimestaan, PersonBean ottaa paluuarvot vastaan ja päivittää ne tietokannan Person-tauluun.

Bean saa parametrina valmiin XMLFile-olion, johon se tulostaa sisällön. Tietokantayhteyksiin bean käyttää JDBCWrapperia, jonka ilmentymän bean saa PageManagerilta metodilla getJDBCWrapper().

Kaikkien Bean-luokkien yliluokka on TableComponent Seuraavassa kuvataan tärkeimmät metodit.

### **setXMLFile(XMLFile xFile)**

public void setXMLFile(XMLFile xFile)

Tällä metodilla PageManager antaa Beanille XMLFile-olion johon tämä voi tulostaa sisältönsä.

#### **createForm(String params[])**

#### protected abstract void createForm(String[] params)

Kutsuva luokka - PageManager, on avannut XMLFile-olioon lomakkeen avaustageilla ennen kutsumista, ja pyytää tällä metodilla Beania tulostamaan sisällön lomakkeeseen. Metodissa lomakkeen kentille annetaan nimet kuten  $form\_fixstance$  ja  $fa$  $rstname$  ja  $form\_lastname$  .

Jotta Bean voi näyttää käyttäjälle vanhat tiedot tietokannasta nähtäväksi ja muutettavaksi, Bean saa PageManagerilta parametrina tarvitsemansa tiedot String[] params -taulukossa. Params-taulukko sisältää tiedot kyseisen Beanin käyttämästä taulusta, esim. PersonBeanille Person-taulu, ja kyseiselle id:lle, esim PersonBeanille sen käyttäjän id:llä jota muokataan.

Params[] -Taulukko sisältää tietokantataulun arvot kyseessä olevalle id:lle. Params[0] on tietokantataulun 1. attribuutin arvo, params[1] tietokantataulun 2. attribuutin arvo jne.

#### **validateContent**

public abstract void validateContent()

Tätä metodia kutsutaan kun käyttäjä lähettää tiedot selaimestaan. Metodi tarkistaa että syötteet ovat kelvolliset, ja tallettaa muutokset tietokantaan, tehden tarvittaessa INSERT, DELETE ja/tai UPDATE lauseita.

Metodi pyytää käyttäjän lähettämät tiedot PageManagerilta this.pMan.getParameterByName(String) -metodilla. Parametrin nimi on HTML-kentän nimi,jonka Bean createForm -metodissa antoi HTML-kentälle, esimerkiksi  $this\textrm{-}pMan\textrm{-}getParameterByName("form\_firstname").$  $rstname$ ").

Jossyötteet ovat virheellisiä, lisää Bean virheen errorString-muuttujaan, joka Bean-luokan ulkopuolelta näytetään käyttäjälle.

#### **6.2.1 MetricBean**

MetricBean toteuttaa metriikoiden hallinnan. MetricBeanin avulla voi luoda ja poistaa metriikoita, sekä muokata olemassa olevia. Kukin metriikka käyttää jotakin kuudesta metriikkamallista, jonka tiedon MetricBean saa HTML-lomakkeen kentästä nimeltä  $form\_$ -  $etricmodel$ . Tämän MetricBean saa kutsumalla metodia  $PageComponent.getPara - - - - -$  $terByName("form\_metricmodel").$  ${odel}^r).$ 

Metriikoiden yhteisiä tietoja ovat nimi, kuvaus, luomisaika ja muokkausaika. Tämän lisäksi metriikkamallia 1,2 ja 3 käyttävillä metriikoilla on muuttuja maksimipituustai maksimiarvo. Metriikkamallilla 4 on nimetyt alkiot valittavaksi, esim. 1 = "vesiputous", 2="iteratiivinen"jne. Metriikkamallia 4 käyttävien metriikoiden kohdalla MetricBean tarjoaa myös näiden muokkauksen, sekä tietokantataulun MetricItemNames käsittelyn Metrictaulun lisäksi.

MetricBean luokalla on 3 eri toimintaa kutsusta riippuen. 1) käyttäjä on luomassa uutta metriikkaa: annetaan käyttäjälle lista olemassa olevista metriikkamalleista joista hän valitsee yhden. 2) käyttäjä on valinnut kohdassa 1 metriikkamallin ja lähettää sen, käyttäjälle tulostetaan kyseistä metriikkamallia käyttävä tyhjä metriikka. 3) käyttäjä muokkaa olemassa olevaa metriikkaa. Käyttäjälle tulostetaan kyseinen metriikka sen oman metriikkamallin mukaan.

### **6.2.2 PersonBean**

PersonBeanin kautta voi lisätä ja poistaa käyttäjiä ja muokata näiden tietoja ja oikeuksia.

#### **6.2.3 ProjectTypeBean**

ProjectTypeBeanin kautta voi lisätä, poistaa ja muokata projektityyppejä, kuten 'informaatiojärjestelmät'.

#### **6.2.4 PhaseBean**

PhaseBeanin kautta muokataan järjestelmän tuntemia projektin vaiheita, kuten 'suunnittelu' ja 'määrittely'.

#### **6.2.5 SemesterBean**

#### **6.2.6 ProjectBean**

ProjectBeanin kautta luodaan ja muokataan projekteja, sekä liitetään niihin opiskelijoita, ohjaajia ja vastuuhenkilöitä.

#### **6.2.7 MetricSerieBean**

MetricSerieBeanin kautta luodaan ja muokataan metriikkasarjoja, sekä liitetään niihin metriikoita.

### **6.2.8 ProjectModelBean**

ProjectModelBeanin kautta lisätään järjestelmään projektimalleja, kuten 'vesiputous' ja 'iteratiivinen', sekä muokataan niitä.

# **7 Tietokantakerros**

Tietokantakerroksen tehtävät ovat kahdenlaisia. Monet kerroksen luokista toimivat yleisluontoisena kirjastona tietokantaoperaatioita varten ja pyrkivät helpottamaan siirtymistä tietokantajärjestelmien välillä. Toisaalta tietokantakerros tarjoaa myös "kuvaustason", jossa tietokannan rakenne kuvataan olio-kielelle (Object-relational mapping). Tämän kaltainen toiminnallisuus toteutetaan yleensä (Java-kielessä) papujen (Bean) avulla, joten ryhmämme päätti nimetä luokkansa analogisesti vallitsevan käytännön kanssa. Koska papujen ajaminen vaatii Java Enterprise palvelinta, ei sovelluksessa käytetä varsinaisia Java papuja vaan samankaltainen toiminnallisuus on saavutettu ohjelmoimalla tavallisia Javaluokkia. Haittapuolena tässä on se, että luokat eivät ole yhtä hyvin siirrettävissä kuin pavut.

Kerros koostuu kolmesta eri rajapinnasta sekä niiden alaluokista. Kaikista keskeisin luokka on *JDBCWrapper*, joka vastaa mm. tietokantayhteyden muodostamisesta. Lisäksi *JDBCWrapper* tarjoaa joukon apumetodeja, joiden avulla kyselyjä voidaan muodostaa suoraan taulukkomuotoisista parametreistä.

Toinen rajapinnoista on *Transaction* rajapinta/kirjasto, joka tarjoaa metodeja transaktioiden, eli jakamattomien operaatiosarjojen, suorittamiseen. Transaktiorajapinta on suunniteltu siten, että siirtyminen tietokannan tarjoajasta toiseen on suhteellisen kivutonta. Järjestelmän projektin tuloksena tukemat tietokannanhallintajärjestelmät ovat MySQL ja Oracle. Tuetut tietokantaoperaatiot ovat INSERT, UPDATE, DELETE sekä erityinen IN-SERT\_KEY, jossa suoritetaan INSERT-operaatio siten, että halutaan tuloksena syntyvä uusi auto increment / SEQUENCE sarakkeen arvo talteen.

Kolmas tietokantakerroksen tukema rajapinta on ns. Bean-rajapinta. Kaikkia staattisia (pysyviä) tietoja sisältäviä tauluja kohden on toteutettu yksi Bean-luokka, joka periytyy yhteisestä TableComponent luokasta. Jokainen Bean-luokka vastaa täten yhden tietokannan taulun hallinnasta.

Yksinkertainen UML-kuvaus tietokantakerroksen, ja erityisesti JDBCWrapper-luokan, roolista järjestelmässä on esitetty kuvassa 9.

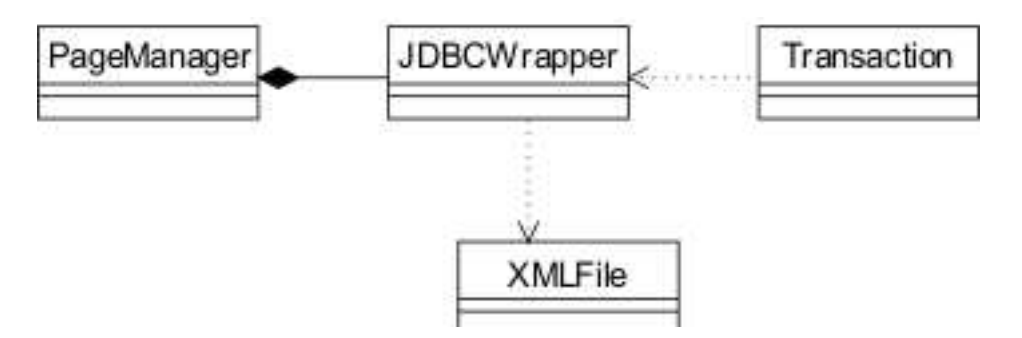

Kuva 9: Tietokantakerroksen luokkien suhde muihin järjestelmän komponentteihin

# **7.1 JDBCWrapper**

JDBCWrapper on tietokantakerroksen keskeisin osa. Käytännössä kyse on erillisestä rajapinnasta, joka on rakennettu Javan JDBC API:n päälle ja joka tarjoaa sovelluksen tarkoituksiin räätälöityjä apumetodeja ja näiltä osin JDBCWrapper voidaan tulkita kirjastoluokaksi. JDBCWrapper on kuitenkin myös luokka, joka edustaa (avointa) tietokantayhteyttä: jokaisen sivupyynnön alussa luodaan uusi JDBCWrapper olio, joka avaa tietokantayhteyden tietokantaan. JDBCWrapper olion kautta on sitten mahdollista suorittaa tietokantakyselyjä kirjastofunktioluokan tavoin.

JDBCWrapper luokka hyödyntää tietokantakuvaustiedostoa (database deployment descriptor), joka mahdollistaa luokan helpon käyttämisen uusissa sovelluksissa. Tietokantakuvaustiedosto voidaan tulkita vastaavan komponenttiteknologiassa käytettyjä asennus metadatatiedostoja (deployment descriptor), jotka perinteisesti ovat XML muotoisia. Jotta luokan käyttäminen olisi mahdollista myös laajemmissa business sovelluksissa, tietokantakuvaus on XML-muotoinen.

JDBCWrapper luokka hyödyntää kahta eri kirjastoa. Kaikki tietokantatoiminnot rakentuvat suoraan Javan JDBC API:n päälle. Tietokantakuvaustiedoston käsittelyssä hyödynnetään otie.XML paketin luokkia *XMLFile* ja *XMLObject*.

### **JDBCWrapper(String configurationFile) throws InvalidDeploymentDescriptorError, ClassNotFoundException, InstantiationException, IllegalAccessException**

Oletuskonstruktori: lukee konfiguraatiotiedoston sekä muodostaa tietokantayhteyden. Jos konfiguraatiotiedosto ei ole oikeanlainen, metodi aiheuttaa *InvalidDeploymentDescriptorError* virheen. Jos konfiguraatiotiedostossa määriteltyä ajuritiedostoa ei voida ladata, metodi aiheuttaa *InstantiationExceptino* poikkeuksen. Jos ajuritiedostoa ei löydy, metodi aiheuttaa *ClassNotFoundException* poikkeuksen. Jos nykyinen turvallisuuspolitiikka ei salli ajuriluokan ilmentymien luomista, metodi aiheuttaa *IllegalAccessException* poikkeuksen. Kolme viimeksi mainittua ovat standardit Java Reflect API:n poikkeustilanteet.

#### **getConnection():Connection**

Metodi palauttaa viitteen java.sql.Connection olioon. Jos yhteys on avoin, viite on validi yhteysobjekti. Muuten metodi palauttaa **null** arvon.

### **alterQuery(String query):String**

Metodi poistaa kyselylausekkeista luvattomia merkkejä sekä muuntaa erikoismerkit oikeaan muotoonsa (lisää merkin niiden eteen). Metodia kutsutaan automaattisesti muiden paitsi execute() kyselymetodien yhteydessä.

#### **query(String query): ArrayList throws ConnectionException**

Metodi tekee tietokantakyselyn ja palauttaa tulokset ArrayList- oliossa.Jokainen ArrayListolion alkio on muotoa String[], missä String[] taulukko vastaa yhtä tulosriviä ja taulukon jokainen alkio vastaa yhtä tulosrivin saraketta. Eli esim. kyselyn *SELECT id, name FROM sometable* tulokset olisi esitetty String[2]-olioina, joissa indeksin 0 parametri vastaa id arvoa ja indeksin 1 määrittämä parameteri name arvoa. Jos tietokantayhteys ei ole avoin, metodi aiheuttaa *ConnectionException* poikkeuksen.

#### **execute(String query): int throws ConnectionException, SQLException**

Metodisuorittaa INSERT, UPDATE, DELETE kyselyn tai vaihtoehtoisesti metodin avulla voidaan suorittaa ns. DDL kyselyjä, joita ovat mm. CREATE TABLE, CREATE INDEX, ALTER TABLE jne. DDL tyyppisiä kyselyjä ei voi suorittaa muiden metodien avulla. Metodi palauttaa rivien määrän, johon kysely vaikutti. Mikäli tietokanta yhteys ei ole avoin, metodi aiheuttaa *ConnectionException* poikkeuksen. Mikäli kysely *qString* ei ole validi tietokantalause/kysely, metodi aiheuttaa *SQLException* poikkeuksen.

### **getQueryIterator(String query):Iterator throws ConnectionException**

Metodi suorittaa tietokantakyselyn ja palauttaa java.util.Iterator olion tulosriveihin. Jos yhteys ei ole avoin, metodi aiheuttaa *ConnectionException* poikkeuksen.

### **insert(String tableName, String[] Names, String[] Values):int throws ConnectionException, InvalidSQLParameterException**

Metodi suorittaa SQL INSERT operaation, joka on muotoa INSERT into *tableName* (*Names*) VALUES *Values*. Metodi palauttaa lisättyjen rivien määrän. Jos tietokanta yhteydessä on vikaa, metodi aiheuttaa *ConnectionException* poikkeuksen. Jos *Names* ja *Values* taulukot ovat erikokoiset, metodi aiheuttaa *InvalidSQLParameterException* poikkeuksen.

## **insert(String tableName, String[] Names, String[] Values, boolean[] useQuotes):int throws ConnectionException, InvalidSQLParameterException**

Metodi, joka suorittaa insert kyselyn. Metodi on muuten sama kuin edellinen insert metodi, paitsi että nyt käyttäjä voi määrittää boolean[] taulukon, joka kertoo metodille, tuleeko '-merkkiä käyttää parametrien yhteydessä.

## **delete(String tableName, String[] Names, String[] Values):int throws ConnectionException, InvalidSQLParameterException**

Metodi suorittaa SQL DELETE -operaation, joka on muotoa DELETE FROM *tableName*  $WHERE\,Names[0] = Values[0] \cdots AND\,Names[Names.length-1 = Values[Values.length-1]$  *1]*. Metodi palauttaa poistettujen rivien lukumäärän. Jos tietokantayhteys ei ole avoin, metodi aiheuttaa *ConnectionException* poikkeuksen. Jos *Names* ja *Values* taulukot ovat eri pituiset, metodi aiheuttaa *InvalidSQLParameterException* poikkeuksen.

#### **private getStatement():Statement**

Metodi palauttaa uuden Statement-olion, jonka avulla kyselyjä voidaan suorittaa. Koska jokainen JDBC API:n kautta tehtävä kysely vaatii Statement oliota, oli järkevää eristää tämä toiminnallisuus erilliseksi metodiksi.

## **private updateQuery(String qString):int**

Metodi on varsinainen UPDATE, INSERT ja DELETE -kyselyjen suorittaja. Muut metodit muodostavat kyselylausekkeen ja kutsuvat tätä metodia, joka palauttaa vastaavan integer arvon. Eli UPDATE-kyselyissä metodi palauttaa muutettujen rivien lukumäärän, INSERT-kyselyissä palautetaan lisättyjen rivien lkm. ja DELETE-kyselyjen yhteydessä palautetaan poistettujen rivien lkm.

### **delete(String tableName, String cond):int throws ConnectionException**

Metodi suorittaa SQL DELETE kyselyn, joka on muotoa DELETE FROM *tableName* WHERE *cond*. Metodi palauttaa integer arvon, josta käy ilmi poistettujen rivien lukumäärä. Jos yhteys ei ole avoin, metodi aiheuttaa *ConnectionException* poikkeuksen.

## **update(String tableName, String[] Names, String[] Values,String[] whereNames, String[] whereCond):int throws ConnectionException, InvalidSQLParameterException)**

Metodi suorittaa UPDATE sql-kyselyn tauluun *tableName*. Taulun parametrien *Names* uusiksi arvoiksi asetetaan parametrin *Values* määrittämät arvot. Päivitys kohdistetaan niihin riveihin, joiden *whereNames* sarakkeet täyttävät ehdon *whereCond*. Metodi palauttaa muutettujen rivien lukumäärän. Jos yhteys ei ole avoin, metodi aiheuttaa *ConnectionException* poikkeuksen. Jos *Names* ja *Values* taulukot ovat eri kokoiset, metodi aiheuttaa *InvalidSQLParameterException* virheen.

## **update(String tableName, String[] Names, String[] Values,String cond): int throws ConnectionException, InvalidSQLParameterException**

Metodi suorittaa UPDATE sql-kyselyn tauluun *tableName*. Taulun parametrien *Names* uusiksi arvoiksi asetetaan parametrin *Values* määrittämät arvot. Päivitys kohdistetaan niihin riveihin, jotka täyttävät WHERE SQL ehdon *cond*. Metodi palauttaa muutettujen rivien lukumäärän. Jos yhteys ei ole avoin, metodi aiheuttaa *ConnectionException* poikkeuksen. Jos *Names* ja *Values* taulukot ovat eri kokoiset, metodi aiheuttaa *InvalidSQLParameterException* virheen.

#### **close()**

Metodisulkee tietokantayhteyden. Tätä metodi kutsutaan jokaisen sivupyynnön käsittelyn lopuksi tai siinä vaiheessa, kun ollaan varmoja, että tietokantayhteyttä ei enää tarvita.

### **newTransaction(TransactionType[] transactionElements) throws SQLException:Transaction**

Metodi luo uuden *Transaction* luokan ilmentymän ja liittää siihen *transactionElements* parameterissa määritellyt operaatiot.

#### **getVendor():String**

Metodi palauttaa tietokannan hallintajärjestelmän tarjoojan/myyjän nimen. Esim. käytettäessä MySQL-tietokantaa 4.0.20, metodi palauttaa *MySQL*. Vastaavasti Oraclen version 9.0.2i thin-ajuria käytettäessä metodi palauttaa *Oracle*. Näitä merkkijonoja ei ole mitenkään käsitelty, vaan kyseessä on valmistajien itse määrittelemät merkkijonot.

### **querytoXML(String query):XMLFile throws ConnectionException**

Metodi suorittaa tietokantakyselyn ja palauttaa tulokset XML-muodossa. XML-tagit ovat toteutettavassa versiossa sidottu ulkoasutiedostossa määritettäviin käännössääntöihin, joten metodin tuottama XML-sisältö on seuraavassa määriteltyä muotoa:

```
<stdtable>
<newrow>
<newcol>COL_1</newcol>
<newcol>COL_2</newcol>
...
<newcol>COL_N</newcol>
</newrow>
</stdtable>
```
Metodi palauttaa siis XML-dokumentin esiintymän, jossa elementtipuu on rakennettu edellä kuvatulla tavalla. Tagi <stdtable> on siis palautettavan XML-dokumenttiolion juurielementti.

## **7.2 Transaction**

Kuvassa 10 esitetään Transaction rajapinnan rakenne UML muodossa. Keskeiset luokat ovat Transaction ja TransactionType. Transaction luokan ilmentymät (oliot) ovat joukkoja SQL operaatioita, jotka halutaan suorittaa atomisesti eli jakamattomasti. Transaction rajapinnat operaatiot esitetään TransactionType luokan avulla. TransactionType määrittelee yhteisen yläluokan, jonka muut operaatiot perivät. Koska osa operaatioista toteutetaan eri tavalla eri tietokannoissa, tarvitaan erillisiä adaptereita, jotka määrittävät yhteisen rajapinnan eri tietokannalle. OhtuTie-projektin yhteydessä toteutetaan riisuttu version transaction rajapinnasta, joka tukee operaatioita INSERT, DELETE ja UPDATE-MySQL ja Oracle-tietokannalle. Lisäksi toteutetaan erillinen InsertKey operaatio, joka vastaa INSERT-operaatiota, joka palauttaa avan kentän viimeisimmän arvon. Varsinainen Transact-luokka toteutaan Java-rajapintana (interface).

#### **public void execute() throws SQLException;**

Metodi transaktion suorittamiseksi.

#### **public void commit() throws SQLException;**

Metodi transaktion vahvistamiseksi. Operaatioiden tulokset ovat näkyviä vasta, kun transaktio on vahvistettu.

#### **public void rollback() throws SQLException;**

Metodi transaktion peruuttamiseksi. Peruttaa akaikki tehdyt operaation. JDBC kirjasto vaatii tukea transaktioille, joten kaikkien JDBC yhteensopivien tietokantojen tulisi tukea myös rollback metodia. Kuitenkin MySQL ei perusversiossa tue transaktioita, joten MySQL kutsu ei varsinaisesti tee mitään.

#### **public TransactionMetadataSet getMetadata();**

Metodi metadatakuvauksen saamiseksi transaktiosta. Luokka *TransactionMetadataSet*määrittää tietuemaisen Java-luokan, johon tallennetaan tietoa mmm. lisättyjen rivien lukumäärästä. Metadatan avulla voidaan tarkistaa, että transaktio onnistui.

# **7.3 MySQLTransaction:implements Transaction**

# **7.4 OracleTransaction:implements Transaction**

**public MySQLTransaction(TransactionType[] transactType, JDBCWrapper jWrap) throws SQLException**

## **public OracleTransaction(TransactionType[] transactType, JDBCWrapper jWrap) throws SQLException**

Molemmat rajapinnan toteuttavat luokat ovat toiminnoiltaan identtiset. Tämän takia molemmat luokat kuvataan peräkkäin. Konstruktorin tehtävänä on määrittää yksittäiset kyselyt, joita transaktioissa käytetään. Esim. INSERT\_KEY koostuu yhdestä SELECT ja yhdestä INSERT operaatiosta, joten nämä operatiot selvitetään ja valmistellaan. Valmistelussa käytetään JDBC:n *PreparedStatement* rakennetta.

# **7.5 TransactionFactory**

TransactionFactory on tehdasluokka, jonka tehtävän on luoda oikean tyyppinen Transaction rajapinnan toteuttava luokka tietokannanhallintajärjestelmän tarjoajan nimen perusteella. OhtuTie-projektin yhteydessä toteutetaan sekä MySQL että Oracle rajapinnat.

## **static getInstance(JDBCWrapper jWrap, TransactionType[] transactType): Transaction throws SQLException**

Metodi luo uuden Transaction rajapinnan toteuttavan luokan ilmentymän annetun tietokantatoimittajan nimen perusteella. Metodi kutsuu uuden luokan konstruktoria, jossa liitetään *transactType* parametrin määrittämät transaktioelementit transaktioon. Jos transaktioelementtejä ei pystytä liittämään, metodi aiheuttaa *SQLException* poikkeuksen.

# **7.6 abstract: TransactionType**

TransactionType luokka on abstrakti yläluokka, jonka muut transaktiotyypit perivät. Luokassa määritetään parametri *String[] qString*, jota muiden luokkien oletetaan käyttävän kyselylausekkeen muodostukseen. Lisäksi java.lang.Object metodin toString ylikuormitetaan ja täten tarjotaan yhteinen rajapinta merkkijonoesitysten tuottamiselle kyselyistä.

### **toString():String**

Muodostaa hyvin muotoillun merkkijonoesityksen taulukon qString parametrien arvoista.

## **String[] getQuery()**

Palauttaa String[] taulukon, joka sisältää qString[] parametreihin määritetyt arvot.

# **7.7 Insert**

Insert-luokka edustaa abstraktia INSERT SQL-kyselyä, joka on muotoa INSERT *attributename* FROM *sometable* WHERE *clauses*; Insert luokka on luokan *TransactionType* alaluokka ja voi siten toimia yhtenä kyselyn osana transaktiossa.

Insert-luokassa on kolme attribuuttikenttää. String tableName muuttuja pitää sisällään sen taulun nimen, johon tämä Insert operaation ilmentymä kohdistuu. String[] taulukossa *names* on lisättävien attribuuttien nimet ja taulukossa String[] *values* on tallennettuna *names* taulukossa määritellyille attribuuteille annettavat uudet arvot.

## **Insert(String tablename, String[] names, String[] values)**

Insert-luokan oletuskonstruktori. Ensimmäinen parametri määrittää taulun, johon lisäysoperaatio kohdistuu. Toinen parametri, names, määrittää niiden attribuuttien nimet, joiden arvot asetetaan lisäys operaatiossa. Viimeinen parametri, values, kertoo arvot, jotka names taulukossa määritellyille attribuuteille annetaan.

### **getTableName():String**

Metodi palauttaa taulun nimen, joka on määritetty tälle Insert-operaation ilmentymälle.

### **getNames(): String[]**

Metodi palauttaa Insert-operaatiossa asetettavien attribuuttien nimet String[] taulukossa.

### **getValues(): String[]**

Metodi palauttaa Insert-operaatiossa names taulukon määräämille attribuuteille operaatiossa asetettavat arvot.

### **buildQuery()**

Metodi muodostaa Insert-luokan parametreistä hakulausekkeen merkkijonoesityksen. Metodi asettaa merkkijonon arvonkentälle *qString[]*, jonka Insert-luokka perii TransactionTypeluokalta.

# **7.8 Delete**

Aivan kuten luokka Insert, myös Delete edustaa abstraktia DELETE SQL-kyselyä. SQLkyselynä DELETE on muotoa DELETE FROM *tablename* where *wherecond*. Delete luokka on luokan TransactionType alaluokka ja siten Delete-luokan ilmentyvät voivat olla operaationa *Transaction*-luokan edustamissa transaktioissa.

Delete-luokalla on kolme attribuuttia: attribuutin *tableName* arvona on sen taulun nimi, johon kyseinen operaatio kohdistuu. Attribuutin *names[]* arvona on niiden parametrien nimet, joita käytetään kyselyn WHERE osassa. Vastaavasti *values[]* taulukon arvot edustavat *names[]* taulukossa määriteltyjen attribuuttien arvoja.

### **Delete(String tableName, String[] Names, String[] Values)**

Luokan Delete oletuskonstruktori. Luo uuden Delete operaation, joka kohdistuu tauluun *tableName*. DELETE-Lausekkeen WHERE osassa käytettään ehtona Names[] ja Values[] taulukkojen määräämiä arvoja.

### **getTableName():String**

Palauttaa sen taulun nimen, johon tämä delete-operaation kohdistuu.

### **getNames():String[]**

Palauttaa kyselyn WHERE osassa käytettävien attribuuttien nimet.

#### **getValues():String[]**

Palauttaa kyselyn WHERE osassa taulukon *names[]* attribuuttien nimiä vastaavat arvot delete kyselyssä.

### **buildQuery()**

Metodi muodostaa varsinaisen kyselylausekkeen. Hakulausekkeen arvo asetetaann kentän *String[] qString arvoksi*. Delete perii kyseisen kentän luokalta TableComponent.

## **7.9 SimpleDelete**

Luokka SimpleDelete edustaa abstraktio SQL-DELETE operaatiota. SimpleDelete on hieman yksinkertaisempi muodostaa kuin Delete, joten SimpleDelete-luokkaa kannattaa käyttää esim. silloin, kun delete operaatio kohdistuu suoraan yhteen riviin yksikäsitteisen avainarvon perusteella. SimpleDelete-kysely on muotoa DELETE FROM *tablename* WHERE *cond*. Eli erotukseksi Delete metodista, nyt koko WHERE avainsanan jälkeinen

osa annetaan yhtenä parametrinä. SimpleDelete on TransactionType-luokan aliluokka, joten luokkaa voi käyttää Transaction luokalle määritettävien operaatioiden joukossa.

#### **SimpleDelete(String tableName, String cond)**

Metodi luo uuden DELETE kyselyn, joka kohdistuu tauluun *tableName* ja jossa tuhotaan kaikki ehdon *cond* täyttävät rivit.

#### **getTableName():String**

Metodi palauttaa operaatiolle määritetyn taulun nimen.

#### **getCondition():String**

Metodi palauttaa WHERE avainsanan jälkeisen *cond* ehdon.

#### **protected: buildQuery()**

Metodi rakentaa varsinaisen kyselylausekkeen, joka on siis muotoa *DELETE FROM tablename WHERE cond*.

# **7.10 Update**

Update luokka edustaaa abstraktia SQL-UPDATE-operaatiota. Update- luokka on luokan *TransactionType* aliluokka, joten sitä voidaan käyttää transaktion *Transaction* operaationa. Update-kysely on muotoa UPDATE *tablename* SET *names* = *params* WHERE *wherecond*, joten luokalle on välttämättä enemmän parametrejä kuin muilla Transaktiotyypeillä.

Update-luokalla on yhteensä neljä parametriä. Parametri *tableName* kertoo, mihin tauluun kyseinen UPDATE operaatio kohdistuu. Taulukot *Names* ja *Values* määrittävät SQLkyselyn SET ja WHERE avainsanojen välisen osan. Parametri *cond* puolestaan määrittää kyselyn loppuehdon, joka tulee SQL-kyselyssä heti WHERE avainsanan jälkeen.

#### **Update(String tableName, String[] Names, String[] Values, String cond)**

Luokan Update oletuskonstruktori. Luo uuden Update-operaation, joka kohdistuu tauluu *tableName* ja jonka SET WHERE osiot määräytyvät taulukkojen *Names[]* ja *Values[]* perusteella siten, että Names[] taulukon attribuuttinimiä vastaavat arvot ovat taulukon Values[] vastaavassa kohdassa. Metodin viimeinen parametri, cond, puolestaan kertoo ehdon, jolla päivitysoperaatio suoritetaan.
#### **getTableName():String**

Metodi palautaa sen taulun nimen, johon UPDATE-operaatio kohdistuu.

### **getNames():String[]**

Metodi palauttaa taulukon, jossa on kyselyn SET WHERE -avainsanojen välissä olevien kenttien/sarakkeiden nimet.

### **getValues():String[]**

Metodi palauttaa taulukon, jossa on kyselyn SET WHERE -avainsanojen välissä olevien kenttien/sarakkeiden nimiä vastaavat arvot.

### **buildQuery()**

Metodi muodostaa varsinaisen kyselylausekkeen. Hakulausekkeen arvo asetetaann kentän *String[] qString arvoksi*. Delete perii kyseisen kentän luokalta TableComponent.

# **7.11 InsertKey**

Luokka InsertKey edustaa SQL-kyselyä, jossa hyödynnetään automaattista avainkentän arvoa. Koska tämänkaltaisten kyselyjen syntaksi eroaa tietokannanhallintajärjestelmän perusteella, tarvitaan yhteinen rajapinta, jonka kautta InsertKey-objektit määritetään. Tällä hetkellä InsertKey on vain tyhjä rajapinta, mutta se on luotu mahdollisia tulevaisuuden laajennuksia silmälläpitäen. Luokalla on yksi ainoa metodi: Tyhjä konstruktori.

# **7.12 MySQLInsertKey**

# **7.13 OracleInsertKey**

### **OracleInsertKey(Insert[] insert)**

Sekä OracleInsertKey että MySQLInseryKey määrittävät vain samanlaisen konstruktorin, jota kutsutaan *InsertKeyFactory.getInstance()* metodista. Konstruktorin tarkoituksena on muodostaa tarvittavat INSERT ja SELECT kyselyt, jotta *insert* parametrin lausekkeet voidaan lisätä tietokantaan ja jotta niissä määritetyt avainarvot saataisiin talteen. Toiminnallisuus on siis molemmissa luokissa sama, mutta metodien yksityiskohdat poikkeavat tietokantajärjestelmien erojen takia.

# **7.14 InsertKeyFactory**

InsertKeyFactory on luokka, jonka avulla saadaan luotua oikean tyyppinen InsertKey kysely sen mukaan, minkä valmistajan tietokannanhallintajärjestelmä on käytössä. Valmistajan nimen saa selville java.sql.Connection kautta, joten Ohtutie sovelluksessa valmistajan tunnus saadaan selville *JDBCWrapper* luokan avulla.

### **static getInstance(Insert[] insert, String vendorName):InsertKey**

Tehdasmetodi, joka palauttaa InsertKey tyyppisen Transaktio-operaation. Toteutetussa versiossa tuetaan kahta tietokannan hallintajärjestelmää: MySQL ja Oracle.

# **7.15 TransactionMetadataSet**

TransactionMetadataSet luokkaa on transaktioiden yhdeyssä suoritettavien operaatioiden "tunnuslukujen"säilytyspaikka, jonka avulla transaktion tuloksia voidaan hyödyntää jälkikäteen. Käytännössä TransactionMetadataSet luokkaa käyttävät Bean ja Component oliot, jotka tarkistavat, lisättiinkö tietokantaan oikeamäärä rivejä jne.

Transaktio luo TransactionMetadataSet olion execute metodin suorituksen yhteydessä kuitenkin ennen commit metodin suoritusta. Täten metadatan avulla voidaan tarkistaa, milloin transaktio tulee perua ja milloin sitoa.

### **TransactionMetadataSet(int insertedRows, int deletedRows, int updatedRows, ResultSet[] selectedItems, String[] keys)**

Oletuskontruktori: luo uuden metadatakokoelman ja liittää siihen parametreinä välitetyt tunnusluvut.

### **getItems():ResultSet[]**

Palauttaa SELECT kyselyjen tuottamat ResultSet oliot. Kaikki SELECT kyselyjen tuottamat tulosrivit ovat saatavilla operaation jälkeen.

### **getCountUpdatedRows(): int**

Metodi palauttaa transaktion päivittämien rivien lukumäärän.

#### **getCountDeletedRows():int**

Metodi palauttaa transaktio poistamien rivien määrän.

#### **getCountInsertedRows(): int**

Metodi palauttaa transaktion lisäämien rivien määrän.

### **getKeys():String[]**

Metodi palauttaa String[] taulukon, jossa on transaktion tuottamien (automaattisten) avainsarakkeiden arvot. Nämä arvot muodostuvat osana Transaktion INSERT\_KEY tyyppisiä kyselyjä.

### **toString():String**

Metodi palauttaa valmiiksi muotoillun merkkijonoesityksen metadatan sisällöstä.

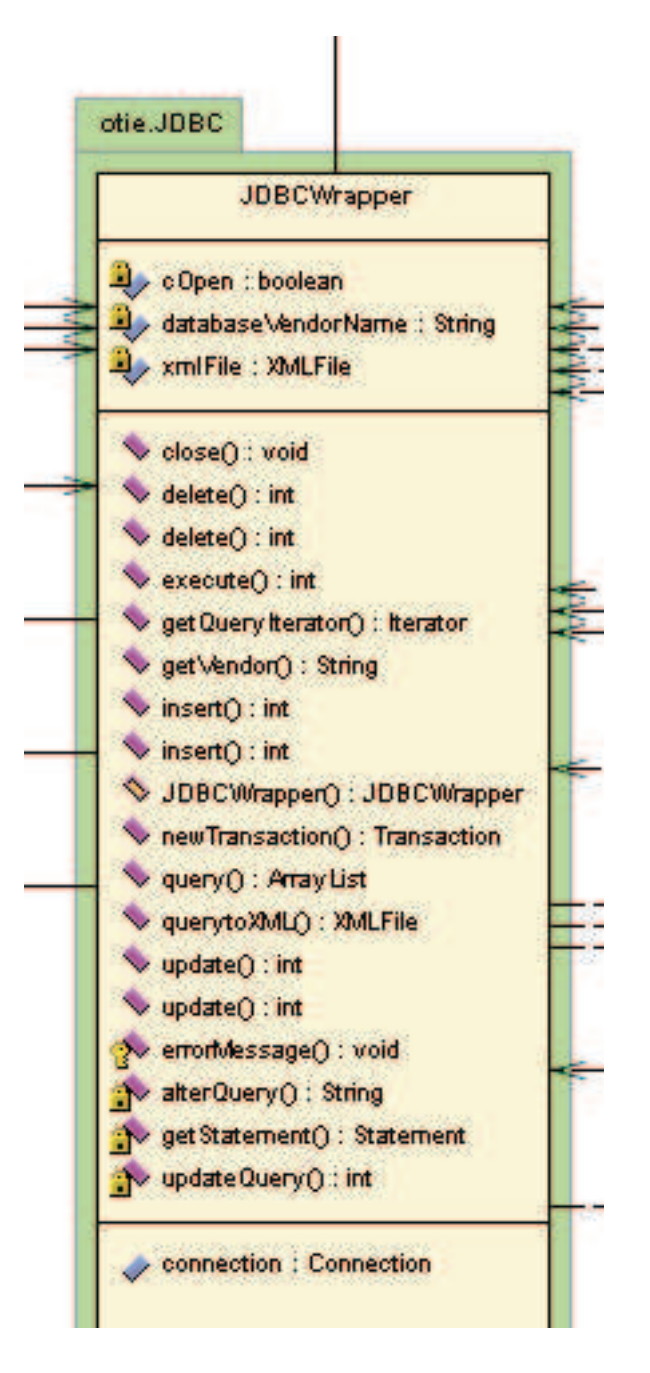

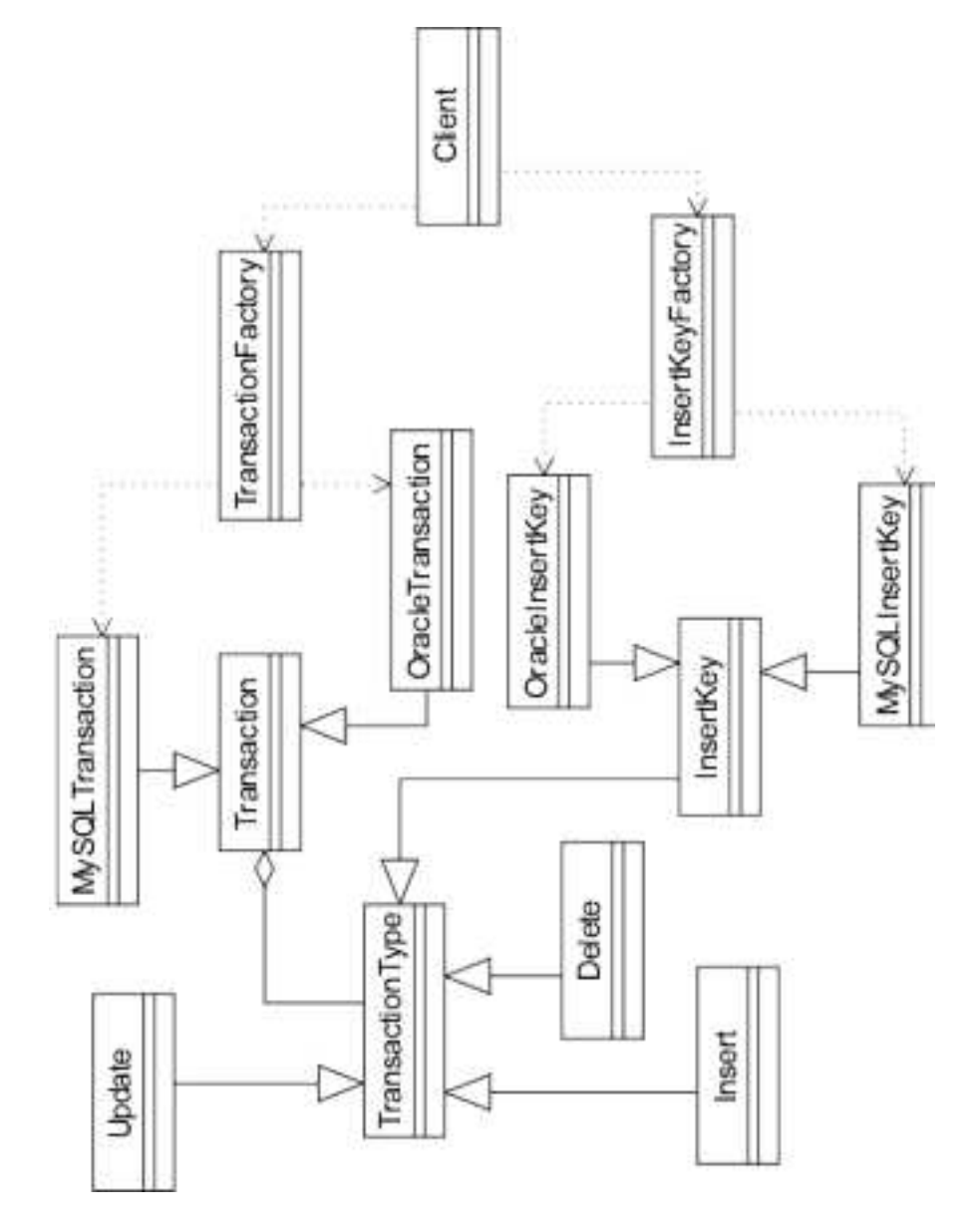

Kuva 10: Transaction rajapinnan UML-kuvaus

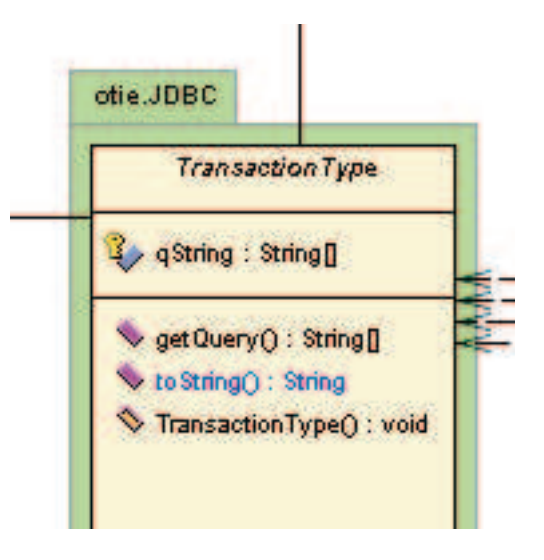

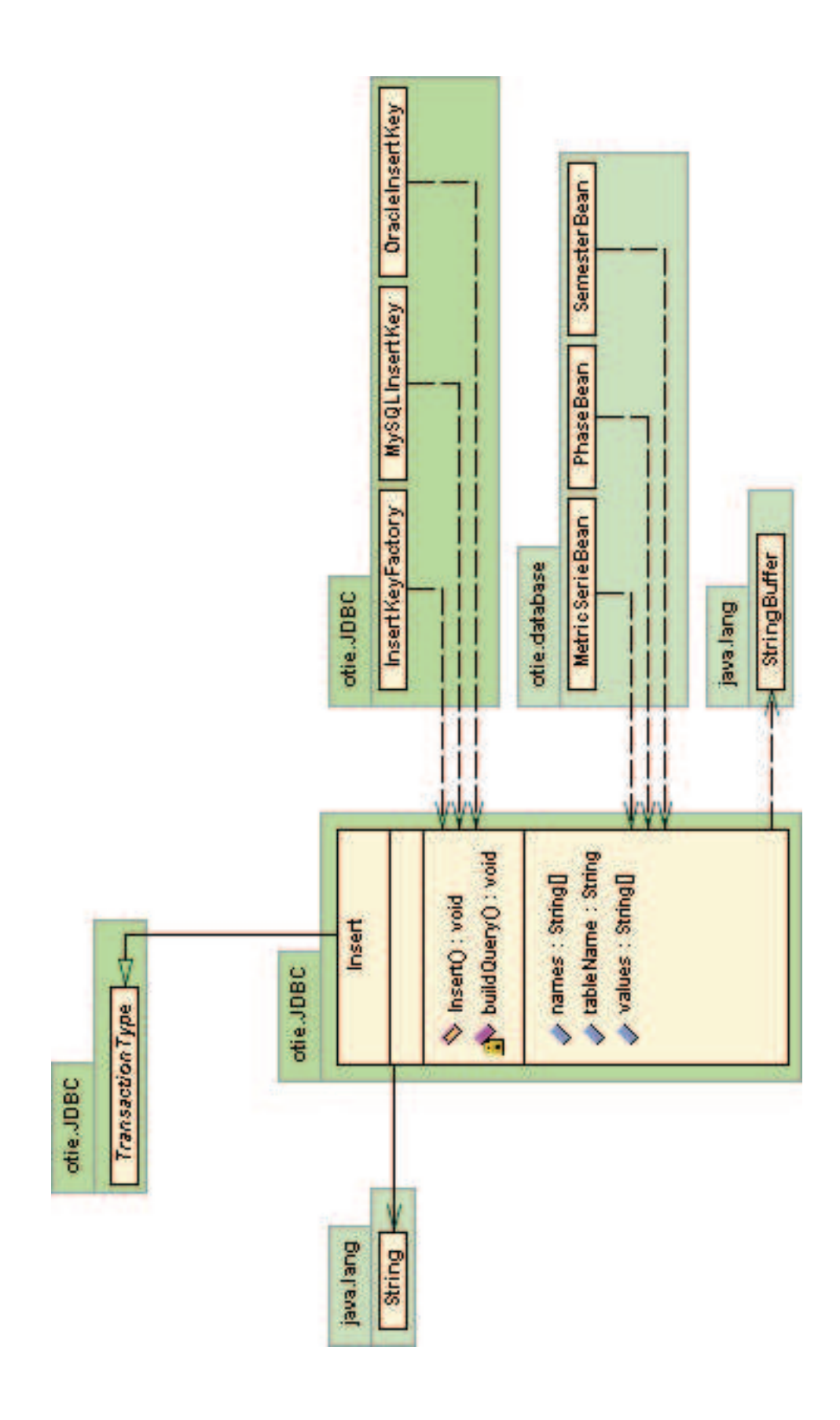

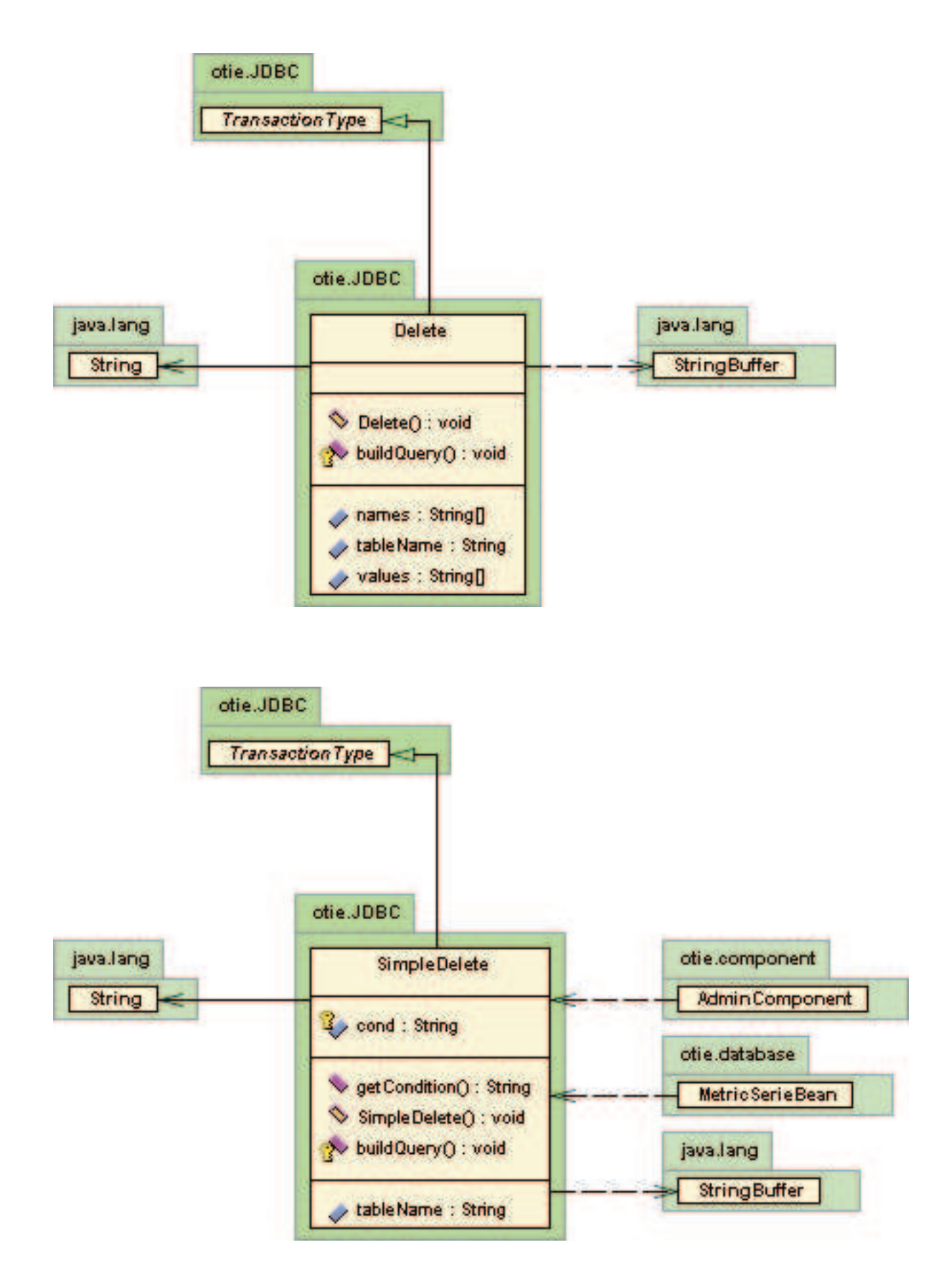

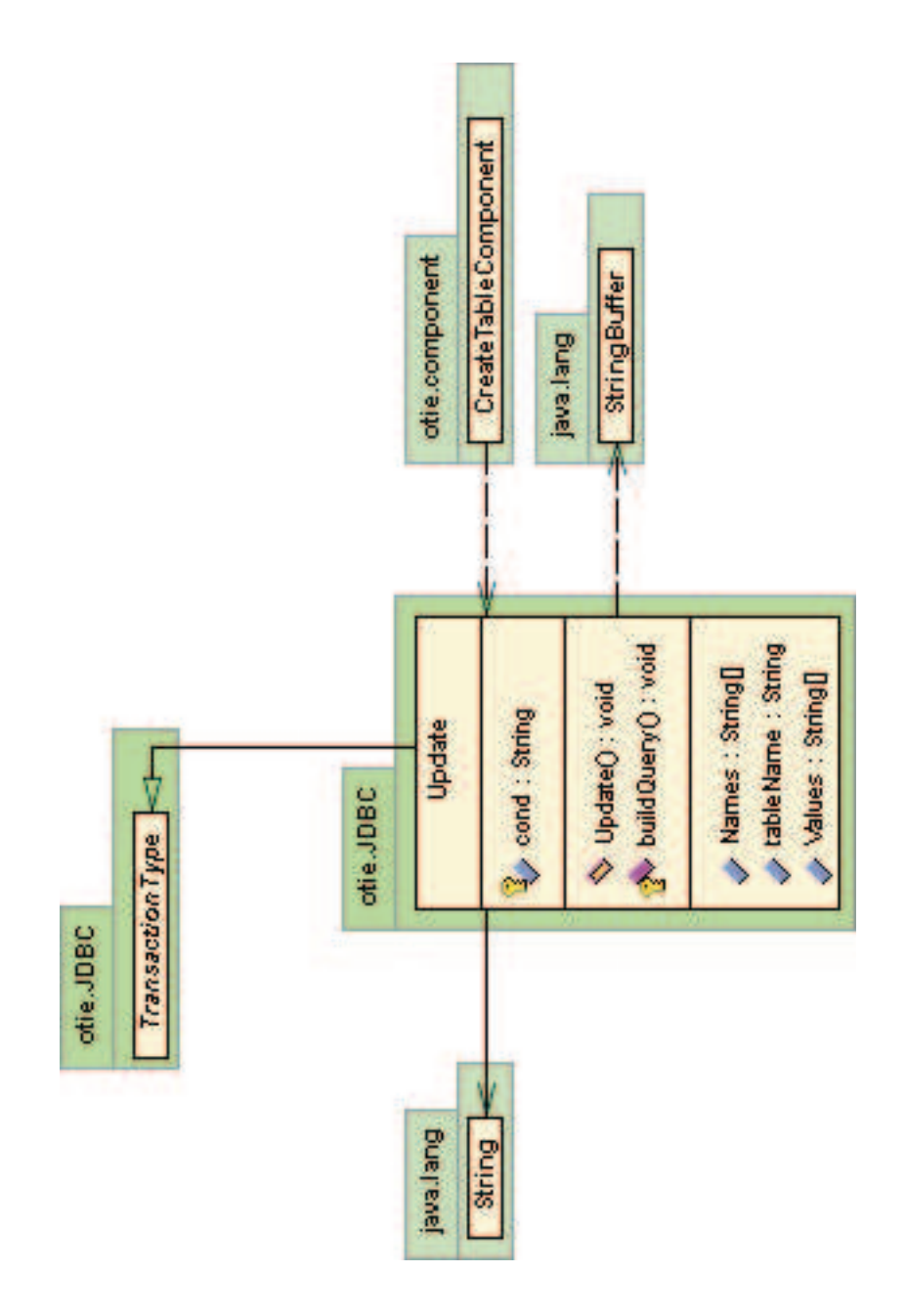

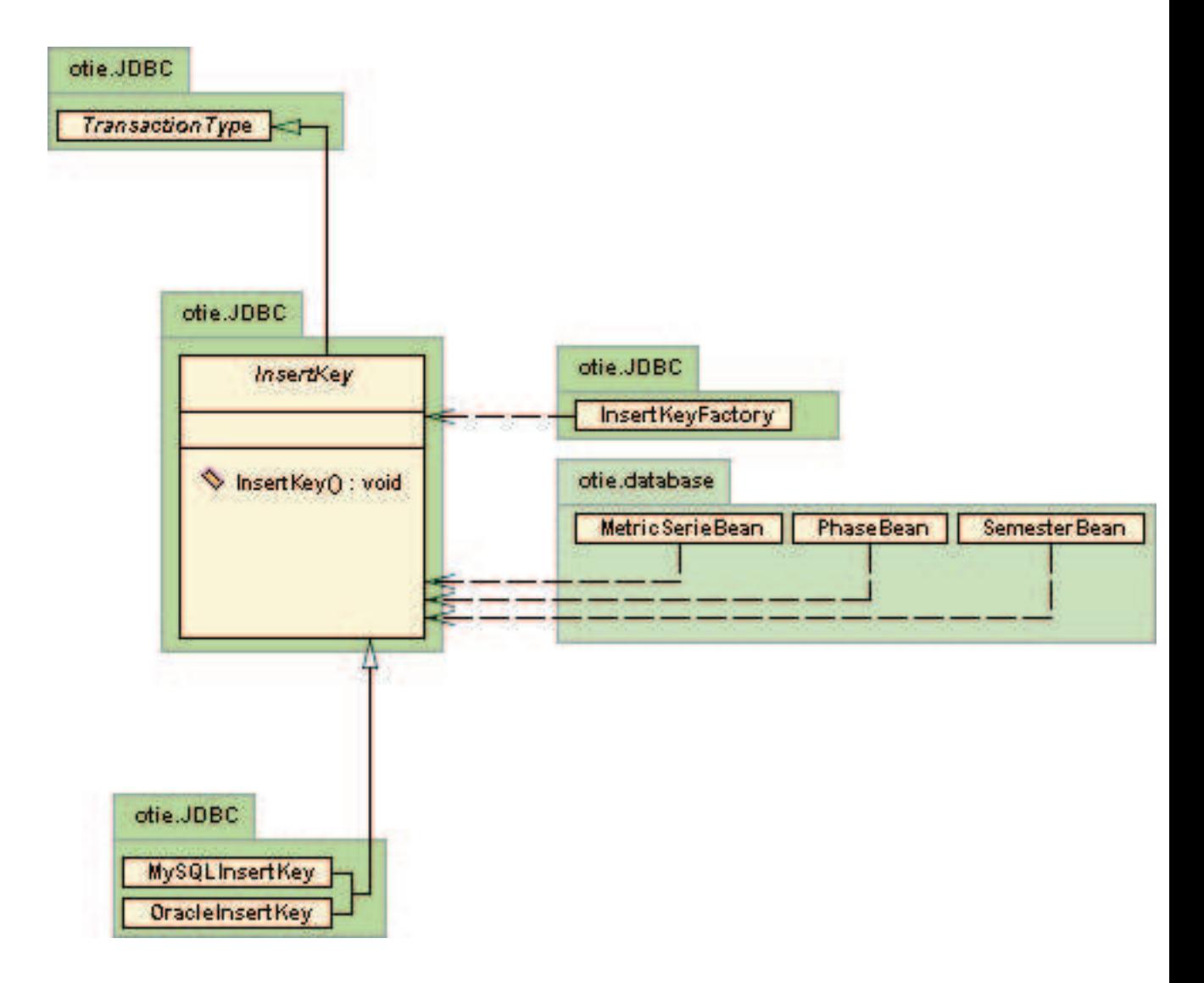

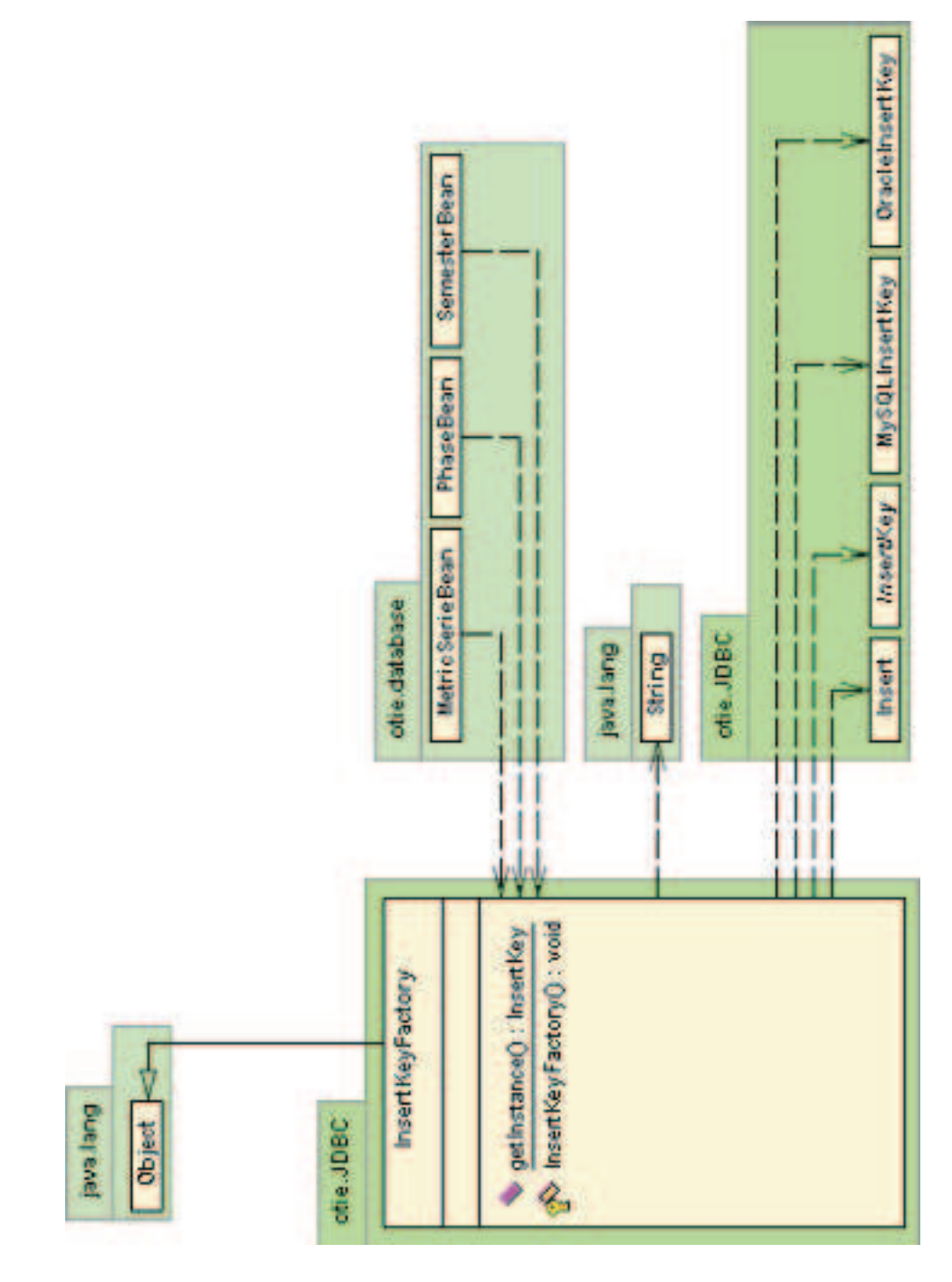

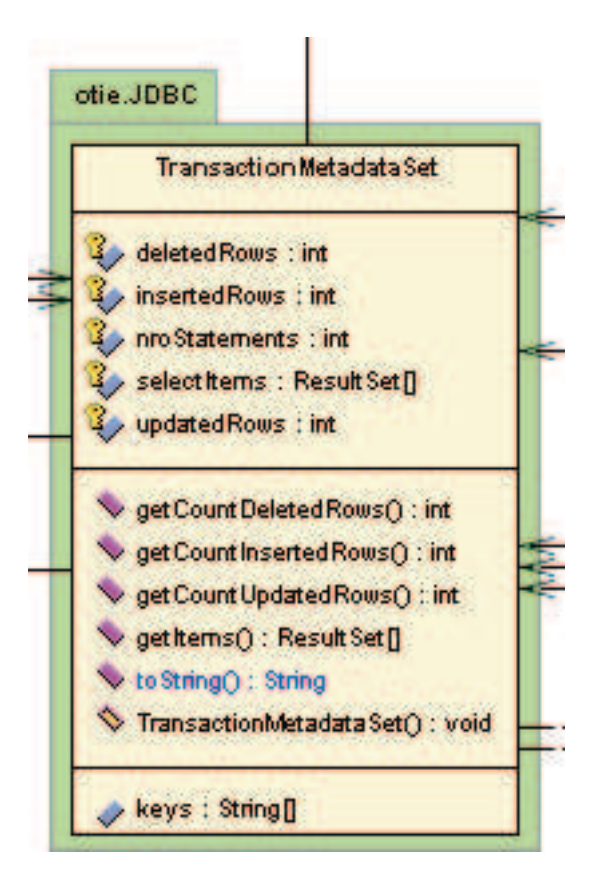

# **8 XML-apukirjasto**

XML-apukirjasto laaditaan XML-tiedostojen käsittelyn helpottamiseksi. Kirjastoluokkien ensisijainen käyttötarkoitus on XML-dokumenttien manipulointi muistissa eli että XMLpuun rakenteen muokkaaminen "lennossa"on mahdollista. Jotta sovelluksesta saataisiin mahdollisimman muokattava, on jotakin metakuvauskieltä käytettävä runsaasti. OhtuTieprojektin yhteydessä metakuvauskieleksi valitaan XML-kieli, koska se on saavuttanut standardiaseman modernissa Web-suunnittelussa ja koska XML mahdollistaa myös hajautetut Web-palvelut esim. SOAP-teknologian välityksellä.

XML-kirjasto koostuu neljästä luokasta: XMLFile, XMLObject, XMLAttribute ja XMLTransformer. XMLFile edustaa yksittäistä XML-dokumenttia ja luokan avulla voidaan luoda virtuaalisia XML-dokumentteja, jotka ovat valideja (ja tarvittaessa hyvinmuodostettuja, eli niille on määritetty DTD) XML-dokumentteja ja joita manipuloidaan muistiavaruudessa kirjoittamatta tiedostoa koskaan levylle. XMLObject-luokka edustaa yhtä solmua XML-puussa. Solmulla tarkoitetaan tässä yhteydessä, hieman standardista XML-kielestä suppeammin, yksittäisestä tagista alkavaa XML-puun osaa. Solmujen attribuuttien kuvaamiseksi laaditaan XMLAttribute-luokka, joka siis edustaa yhtä attribuuttia, jolla on nimi ja arvo. Yksinkertaisuuden vuoksi kaikki attribuutit määritetään merkkijonomuotoiseksi. XMLTransformer-luokan tehtävänä on mahdollistaa ajonaikainen XML- ja XSL-dokumenttien avulla tehtävä käännös XHTML-muotoon. Luokka toisin sanoen piilottaa sisälleen erilliset jäsenninkutsut ja täten yksinkertaistaa muunnosten käyttöä.

XMLFile-luokan kuvaus esitetään kuvassa 11, XMLObject-luokan kuvaus esitetään kuvassa 12 ja XMLAttribute-luokan kuvaus esitetään kuvassa 13.

# **8.1 XMLFile**

### **XMLFile**

XMLFile-luokan oletuskonstruktori luo uuden XMLFile-olion muistiin. Tämä olio edustaa tyhjää XML-tiedostoa, jolle ei ole määritetty tiedostonimeä ja jossa ei ole yhtään XML-elementtiä.

### **XMLFile(String fileName)**

Tämä konstruktori luo uuden XMLFile-olion ja liittää sen *fileName*-parametrin määrittämään tiedostoon. Samalla tarkastetaan, onko parametrina määritetty tiedosto olemassa. Jos tiedosto on olemassa, asetetaan erillinen *fileSet* attribuutti arvoon *true* ja muuten arvoon *false*. Tämän tarkoituksena on helpottaa virheentarkistusta jäsennysvaiheessa.

### **setFileName(String fileName)**

Metodi liittää XMLFile-olion *fileName*-parametrin määräämään tiedostoon. Jos tiedosto on olemassa, asetetaan erillinen *fileSet*-attribuutti arvoon *true* ja muuten arvoon *false*.

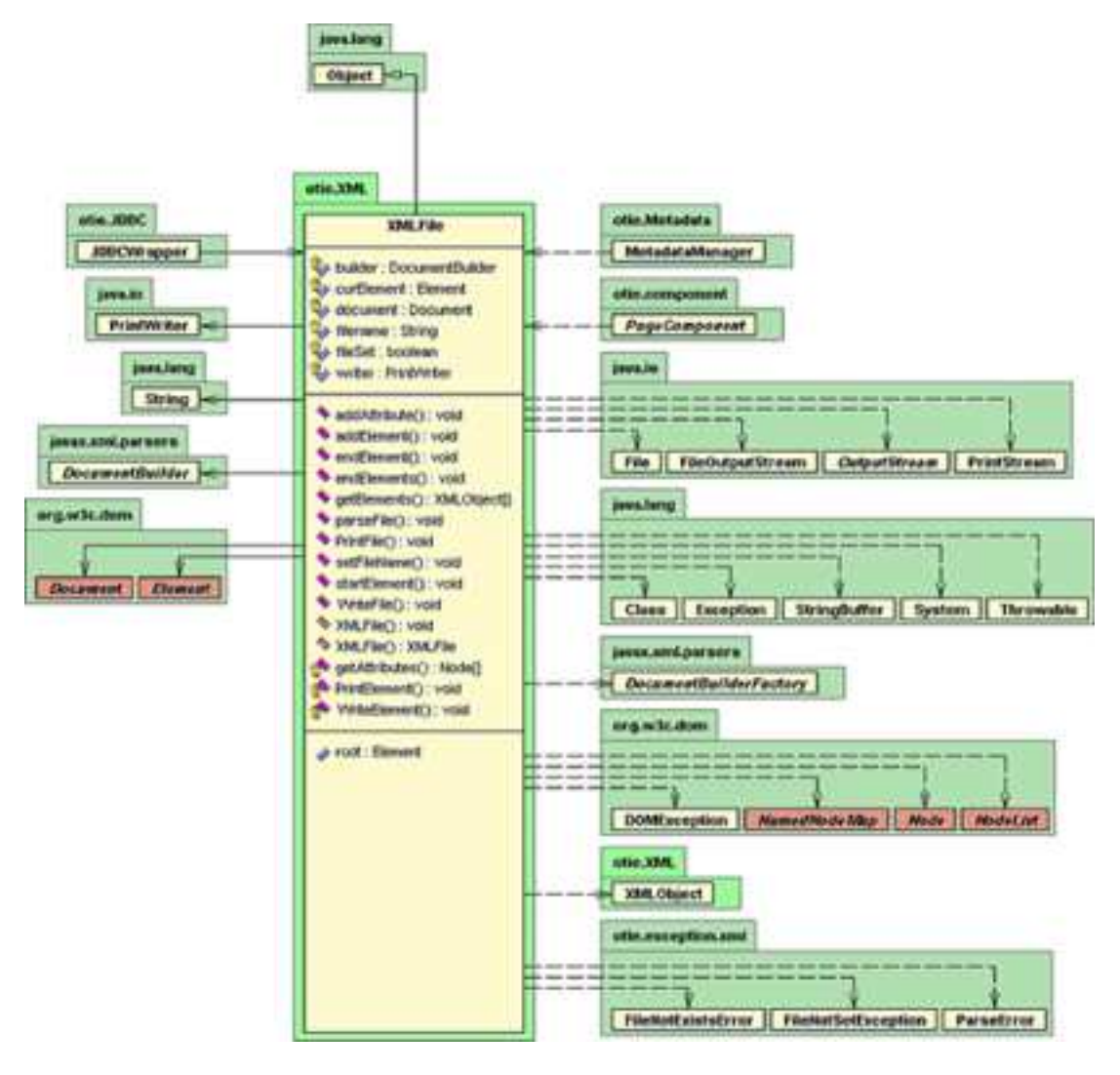

Kuva 11: XMLFile-luokan kuvaus.

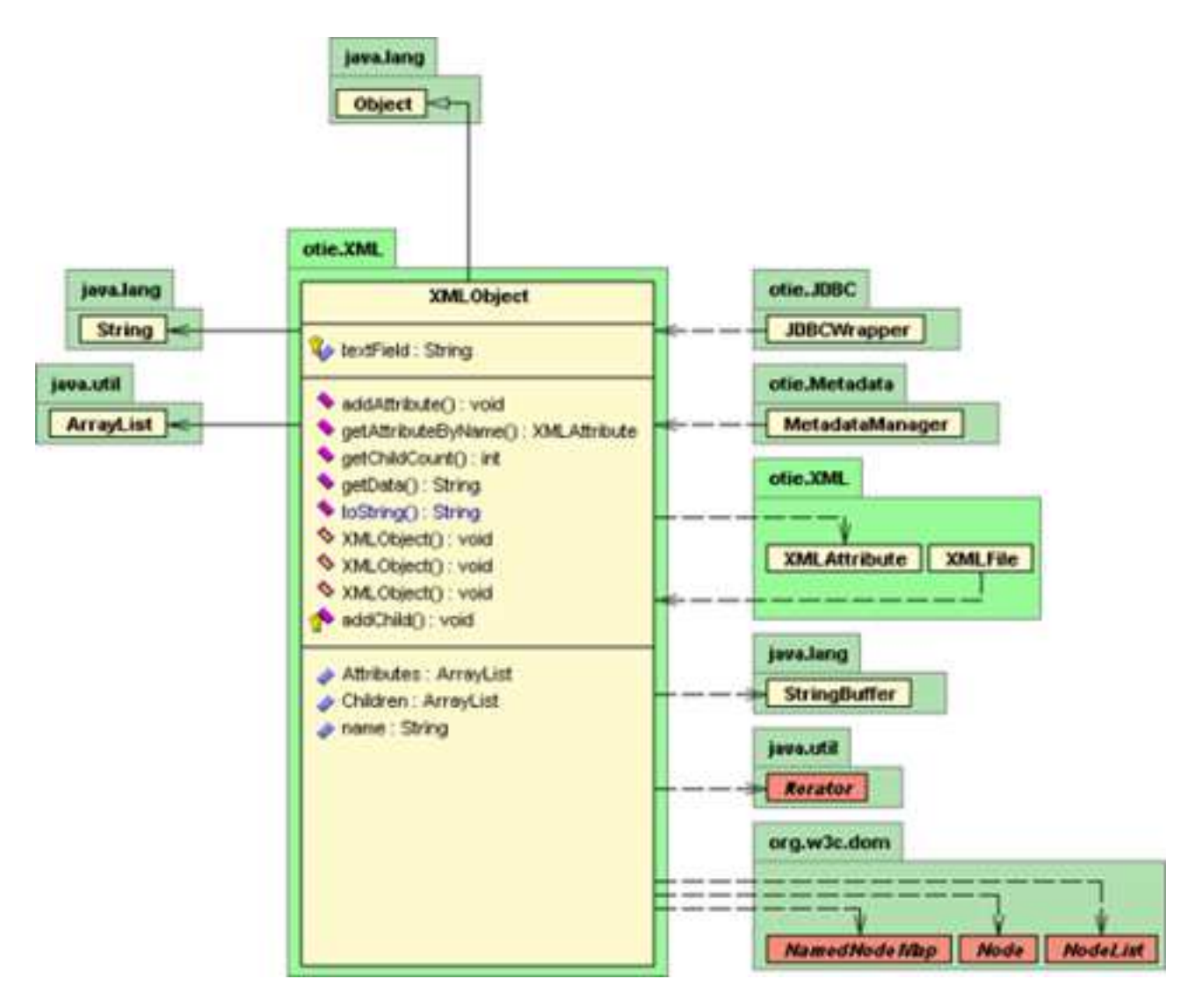

Kuva 12: XMLObject-luokan UML-kuvaus.

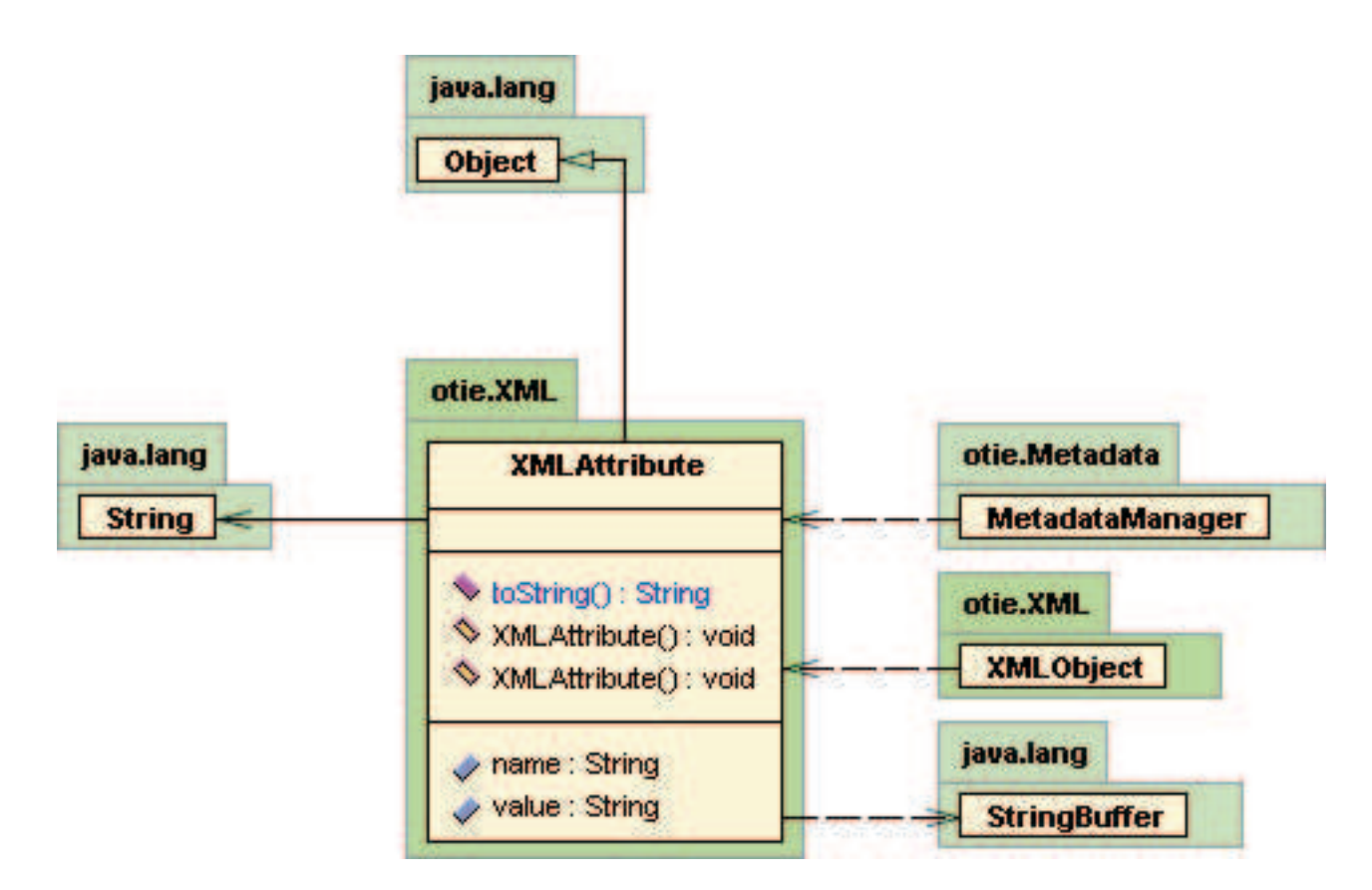

Kuva 13: XMLAttribute-luokan UML-kuvaus.

Tämän tarkoituksena on helpottaa virheentarkistusta jäsennysvaiheessa.

### **static parseFile(XMLFile xmlFile)**

Metodi jäsentää XML-tiedoston eli muodostaa muistiin puumaisen esitysmuodon levyllä olevasta tiedostosta. Jos *fileSet*-attribuutin arvo on *false*, jäsennystä ei yritetä vaan metodi aiheuttaa keskeytyksen. Muussa tapauksessa tiedosto jäsennetään. Jos tiedosto ei ole validi ja hyvinmuodostettu XML-tiedosto, metodi aiheuttaa keskeytyksen.

### **addElement(String elementName)**

Metodi lisää muistissa olevaan XML-puuhun uuden elementin, joka on muotoa *<element-Name/>*.

### **endElements()**

Metodi sulkee kaikki avoimet XML-tagit ja siirtää XML-dokumentin sisäisen solmuosoittimen osoittamaan juurisolmuun.

### **startElement(String elementName)**

Metodi aloittaa uuden elementin, joka on muotoa *<elementName*. Toisin kuin metodin *addElement* tapauksessa, *startElement*-kutsu mahdollistaa attribuuttien ja lapsisolmujen lisäämisen XML-puuhun.

#### **endElement()**

Metodi sulkee viimeisimmän *startElement*-kutsulla avatun tagin.

### **WriteFile()**

Metodi kirjoittaa XML-dokumentin kirjastoon. Tiedostonimi täytyy olla määritetty eli *fileSet*-parametrin tulee olla *true*-arvoinen.

### **PrintFile()**

Metodi tulostaa XML-dokumentin standarditulostevirtaan (*System.out*).

#### **addAttribute(String attributeName, String value)**

Metodi lisää viimeisimmän *startElement*-kutsun avaamaan XML-solmuun attribuutin, jonka nimi on annettu parametrina *attributeName* ja jonka arvo on annettu parametrina *value*.

#### **getRoot():XMLObject**

Metodi palauttaa XML-dokumentin juurisolmun, eli dokumentin jäsennyspuun ylimmän solmun (solmu, jolla ei ole isäsolmua).

### **getElements(String tagName):XMLObject[]**

Metodi palauttaa taulukon XML-solmuja, joka pitää sisällään kaikki XML-dokumentissa esiintyvät *tagName*-nimiset solmut.

# **8.2 XMLObject**

XMLObject-luokka edustaa yksittäistä solmua XML-dokumentin jäsennyspuussa. Solmu voi olla tyhjä solmu, jolloin sillä ei ole attribuutteja eikä lapsisolmuja. Tyhjä solmu on XML-muodossa seuraavanlainen: *<solmu />*. Yleensä kuitenkin solmulla voi olla useita attribuutteja ja lapsisolmuja, jolloin solmu on XML-muodossa seuraavanlainen: *<solmu>...</solmu>*. Solmulla on nimi, joka toimii solmun tunnisteena. Nimi on sama kuin lopullisessa XML-dokumentissa esiintyvän tagin nimi. Eli esim. *<test/>*-tagi vastaa *test*nimistä XML-solmua.

### **XMLObject(String oName)**

Konstruktori joka luo uuden *XMLObject*-solmun ja nimeää sen parametrin *oName* mukaan.

#### **getData():String**

Metodi, joka palauttaa sen solmun alku- ja lopputagin välissä olevan tekstiaineiston, joka ei kuulu minkään solmun alisolmuun. Esimerkiksi jos solmu on seuraavanlainen:

```
<solmu>
    tekstiä
    <toinen_solmu/>
    <kolmas_solmu/>
</solmu>
```
niin metodi *getData()* palauttaa merkkijonon *tekstiä*.

#### **addAttribute(String name, String value)**

Metodi lisää XML-solmulle uuden attribuutin, jonka nimi on määritetty parametrissä *name* ja jonka arvo on annettu parametrissä *value*.

### **getChildCount():int**

Metodi palautaa XML-solmun lapsisolmujen määrän. Esimerkiksi jos solmu on seuraavanlainen:

```
<solmu>
    tekstiä
    <toinen_solmu/>
    <kolmas_solmu/>
</solmu>
```
niin metodi *getChildCount()* palauttaa arvon kaksi.

### **getChildren():Iterator**

Metodi palauttaa *java.util.Iterator*-olion, jonka avulla lapsisolmujen läpikäynti on vaivatonta.

### **getAttributes():Iterator**

Metodi palauttaa *java.util.Iterator*-olion, jonka avulla attribuuttien läpikäynti on vaivatonta.

### **getAttributeByName(String attrName):XMLAttribute**

Metodi palauttaa kaikki XMLAttribuutit, joiden nimi on määritetty parametrissä *attrName*.

#### **getName():String**

Metodi palautaa XML-solmun nimen elisolmun taginimen valmiissa XML-dokumentissa.

# **8.3 XMLAttribute**

Jokaisella XML-jäsennyspuun solmun attribuutilla on kaksi parametria: nimi ja arvo. *XMLAttribute*-luokka on yksinkertainen luokka, jolla on vain nämä kaksi parametria ja joiden käsittelyyn luokka tarjoaa *set*- ja *get*-metodit.

### **XMLAttribute(String name, String value)**

Konstruktori, joka luo XMLAttribute-olion, jonka nimi on *name*-parametrin arvo ja jonka edustaman attribuutin arvo on *value*-parametrin määrittämä.

#### **getName():String**

Metodi joka palautaa attribuutin nimen.

#### **getValue():String**

Metodi joka palauttaa attribuutin arvon.

#### **setValue(String value)**

Metodi asettaa attribuutin arvoksi *value*-parametrin määrittämän arvon.

#### **setName(String name)**

Metodi asettaa attribuutin nimeksi *name* parametrin määrittämän merkkijonon.

# **9 Istuntokirjasto**

*SessionManager*-komponentti on vastuussa istuntojen hallinnasta. Eristämällä istuntotietojen hallinta omaksi komponentikseen, on sovelluksen testaaminen sekä kehitys- että varsinaisessa testausvaiheessa helpompaa. Kontrolleriobjekti luo jokaisen sivupyynnön yhteydessä uuden SessionManager-olion, jos käyttäjä on kirjautunut järjestelmään. Konstruktorin parametrina syötetään *HttpRequest*-muuttuja, joka saadaan suoraan kontrollerin *doPost()*-metodin kutsusta. Jos käyttäjälle ei oltu vielä aloitettu istuntoa, luodaan uusi istunto ja asetetaan *boolean*-muuttujan *isNew*-arvoksi **true**. Jos käyttäjälle oli jo aloitettu istunto, konstruktorissa kutsuttava *HttpServletRequest.getSession()*-metodi palauttaa *HttpSession*-objektin, jota voidaan hyödyntää sellaisenaan. Tietoturvasyistä käyttäjän IPosoite tarkistetaan jokaisen sivupyynnön yhteydessä kutsumalla *newSession()*-metodia. Tämän tarkoituksena on parantaa sovelluksen tietoturvallisuutta pyrkimällä havaitsemaan istuntojen kaappausyritykset. Jos käyttäjän IP-osoite vaihtuu kesken istunnon, oletetaan, että joku ulkopuolinen on saanut sovelluksen käyttöoikeuden haltuunsa. Käyttäjä suljetaan tällöin järjestelmästä tuhoamalla käyttäjän istuntotiedot. Tällöin käyttäjä joutuu kirjautumaan järjestelmään uudelleen.

*SessionManager*- komponentin UML-kaavio esitetään kuvassa 14. Seuraavassa kuvataan luokan keskeisimmät metodit:

#### **SessionManager(HttpServletRequest)**

Konstruktorin tehtävänä on ensiksi tarkistaa, onko istuntoa aloitettu vai ei. Jos istunto on jo aloitettu, muuttujan *hSes*-arvo saadaan suoraan *HttpServletRequest.getSession(false)* kutsusta. Muussa tapauksessa luodaan uusi istunto *HttpServletRequest.getSession(true)* kutsulla. Lisäksi tällöin asetetaan *boolean*-muuttujan *isNew* arvoksi **true**.

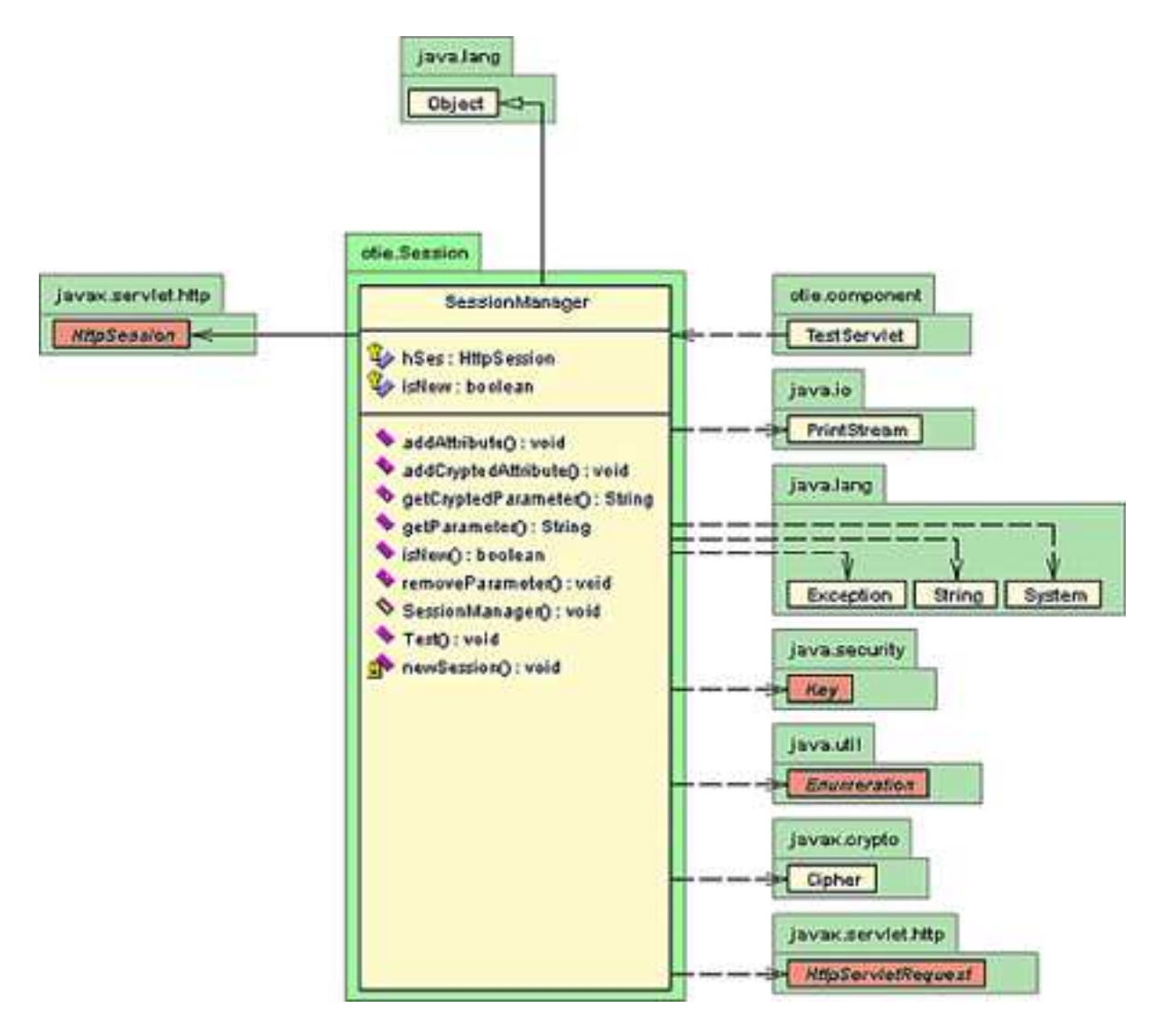

Kuva 14: SessionManager-komponentin UML-kuvaus.

#### **addAttribute(String name, String value)**

Istuntotiedot koostuvat pääasiallisesti merkkijonopareista, jotka ovat muotoa (*Nimi*, *Arvo*). Metodin *addAttribute* avulla voidaan lisätä uusi tämänkaltainen pari istuntotietoihin. Käytännössä metodin toteutukseksi riittää siis *HttpSession.setAttribute(String,String)*-metodin kutsuminen.

### **addCryptedAttribute(String name, String value, java.security.Key)**

Tämän metodin avulla voidaan istuntotietoihin lisätä uusisalattu attribuutti. Attribuutin lisääminen tapahtuu kuten *addAttribute*-metodissa, mutta ennen attribuutin lisäystä lisättävän attribuutin arvo täytyy salata. Tämä tapahtuu luomalla ensiksi uusi *javax.crypto.Cipher*olio ja alustamalla haluttu salausalgoritmi muotoa *java.security.Key* olevan avaimen avulla. Tietoturvasyistä käytettävä salausalgoritmi sekä sen parametrit on jätetty pois tästä dokumentista. Lisäksi kyseisten metodien kuvaus jätetään pois toteutusdokumentista eikä julkaistavassa koodissa anneta tätä metodia ollenkaan.

### **getParameter(String name):String**

Tämän metodin tarkoituksena on palauttaa sen istuntoattribuutin arvo, jonka nimi annetaan parametrina. Toiminto toteutetaan kutsumalla *HttpSession.getAttribute(String)*-metodia ja muuntamalla ko. metodin palauttama Object-olio String-olioksi. Järjestelmässä ei tallenneta objekteja istuntotietoihin, vaan kaikki tallennettavat oliot muutetaan ensiksi merkkijonomuotoon *Serialize*-kutsujen avulla. Tämän vuoksi sovelluksessa ei tarvita muunlaisia *getParameter*-metodeja.

### **getCryptedParameter(String name, Key key):String**

Metodi *getCryptedParameter* toimii käytännössä samoin kuin *getParameter*-metodi. Ensiksi haetaan se istuntoattribuutin arvo, johon parametri **name** viittaa. Jos ko. metodi palauttaa tyhjästä merkkijonosta poikkeavan arvon, oli kyseiseen istuntomuuttujaan tallennettu arvo. Tämän jälkeen attribuutin arvo puretaan käyttämällä parametrina **key** välitettyä salausavainta.

#### **isNew():boolean**

Metodin *isNew()* avulla voidaan tarkistaa, onko istunto juuri aloitettu vai vanhempi. Käytännössä tämä tarkoittaa sitä, että onko käyttäjä juuri kirjautunut järjestelmään, vai onko istunto kestänyt jo kauemmin. Tätä tietoa hyödynnetään tulostettaessa erityistä tervetuloruutua käyttäjälle.

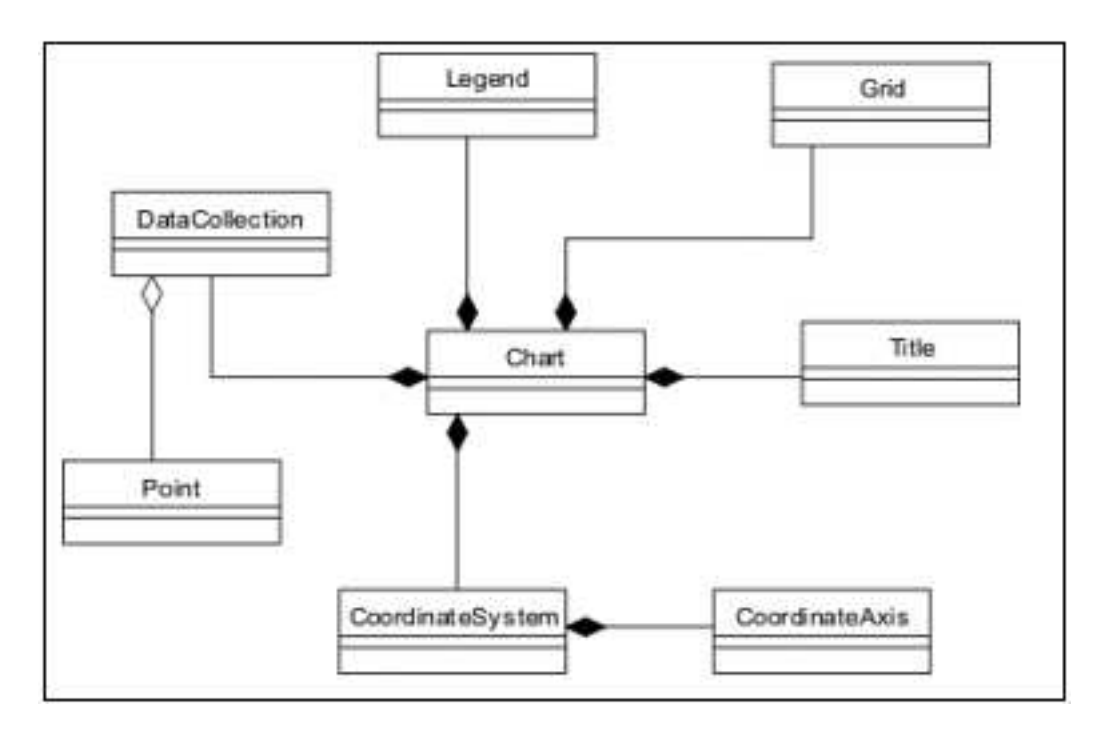

Kuva 15: Graafikirjaston komponenttien rakenteen UML-kuvaus.

### **removeParameter(String name)**

Metodi poistaa istuntoattribuutin, jonka nimi on annettu parametrina **name**.

### **Test()**

Kyseinen metodi on luokassa testitarkoituksia varten. Tällöin luokan metodeja voi testata ilman, että *Tomcat*-palvelinta täytyy välillä sammuttaa ja käynnistää uudelleen. Metodin toiminnallisuus vaihtelee toteutuksen eri vaiheissa ja lopullisesta versiosta tämä metodi jää pois.

#### **newSession()**

Metodi on refaktoroinnin tuloksena syntynyt metodi, joka tarkistaa jokaisen sivupyynnön yhteydessä käyttäjän selaimen ja IP-osoitteen. Selaimen tarkistus tarvitaan, jotta käyttäjälle voitaisiin valita oikea näkymä. Tietoa IP-osoitteesta tarvitaan tietoturvasyistä, kuten tämän luvun johdannossa on selostettu.

# **10 Graafirajapinnan kuvaus**

# **10.1 Point**

*Point*-luokka on moniulotteisen pisteen abstraktio, joka piilottaa datan ulottuvuuden. Luokkaa käytetään *DataCollection*-luokan tietorakenteena ja tämän luokan käyttö on välttämätöntä, jotta ei tarvitsisi käyttää dynaamisia taulukoita. Monet luokan metodeista ovat OhtuTie-järjestelmän kannalta turhia, mutta koska luokka on alunperin suunniteltu yleisluontoiseen käyttöön, ovat kaikki metodit mukana valmiissa projektissa. Suunnitteludokumentissa kuitenkin kuvataan vain kaksi tärkeintä metodia.

### **getDimensionality():int**

Palauttaa datan ulottuvuuksien määrän.

### **getCoordinate(int index):double**

Palauttaa ulottuvuuden *index* osoittaman koordinaattiarvon.

### **getCoordinates:double[]**

Palauttaa *double* taulukon, jossa taulukon jokainen indeksi vastaa yhtä pisteen yksikkövektorin komponenttia Euklidisessä avaruudessa.

# **10.2 DataCollection**

*DataColletion*-luokka abstrahoi joukon pisteitä. *Point*-luokan avulla abstrahoidaan yksittäisen pisteen ulottuvuuksien määrä. Ennen kaikkea *DataCollection* on abstrakti tietorakenne, joka helpottaa graafien piirtoa huomattavasti. Täydellisyyden (ja uudelleenkäytettävyyden) vuoksi luokkaan on toteutettu mm. ylimääräisiä konstruktoreita, joita ei OhtuTie-järjestelmässä tarvita. Tässä dokumentissa listataan vain ne luokan metodit, joita oikeasti sovelluksessa käytetään.

### **DataCollection()**

Oletuskonstruktori varaa tilaa yksittäisille datapisteille. Oletusarvona on ARRAYSIZE, jonka arvoksi on määritelty 64.

### **DataCollection(int dataDimensionality)**

Konstruktori varaa tilaa *DataCollection.ARRAYSIZE* (=64) -pisteelle ja varaa jokaiselle koordinaatille *dataDimensionality*-parametrin osoittaman määrän komponentteja.

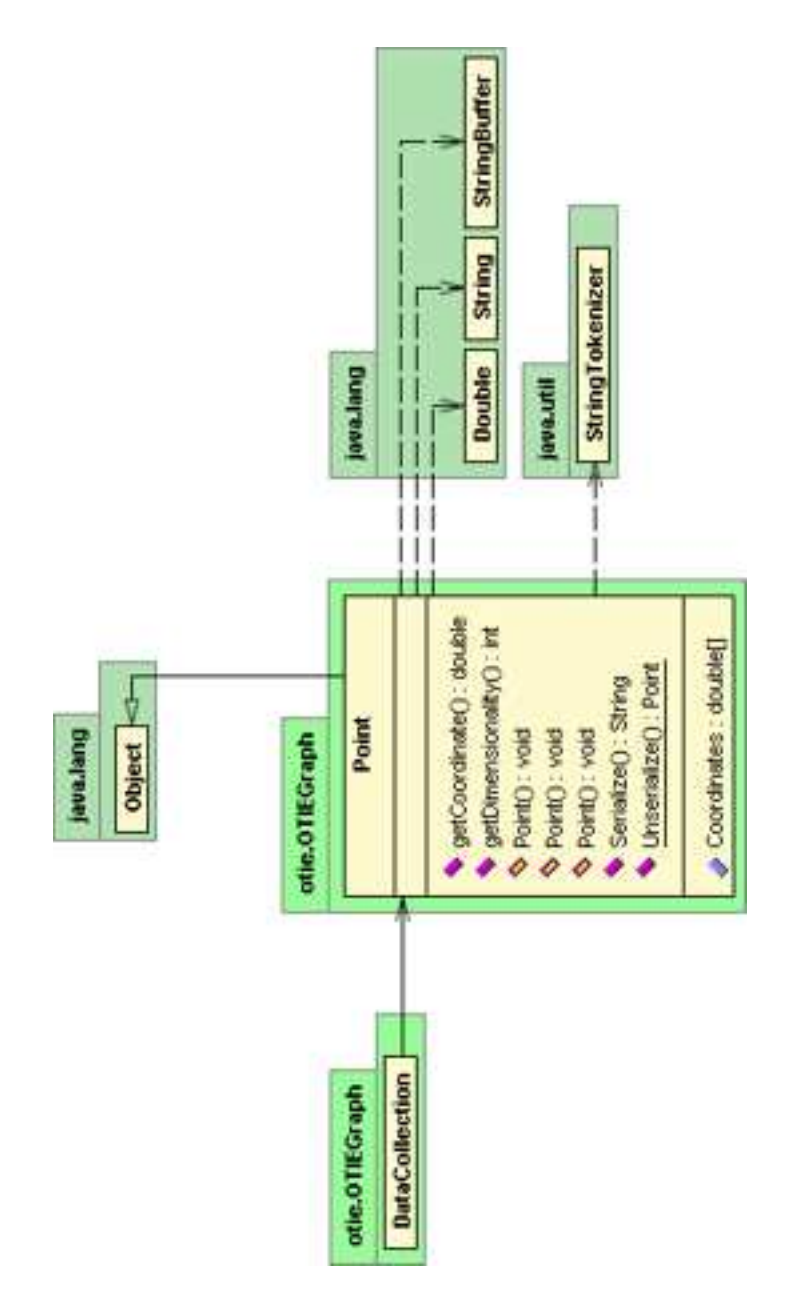

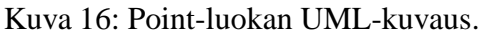

## **DataCollection(double[][] data)**

Luo uuden *DataCollection*-olion parametrina *data* annetusta datasta.

### **AddData(double[] data)**

Lisää datakokoelmaan uuden pisteen.

### **ClearData()**

Tyhjentää datakokoelman pisteistä.

# **getData():double[][]**

Palauttaa datakokoelman sisältämät datapisteet *double[]*-taulukossa.

### **getCountObjects():int**

Palauttaa kokoelman pisteobjektien määrän.

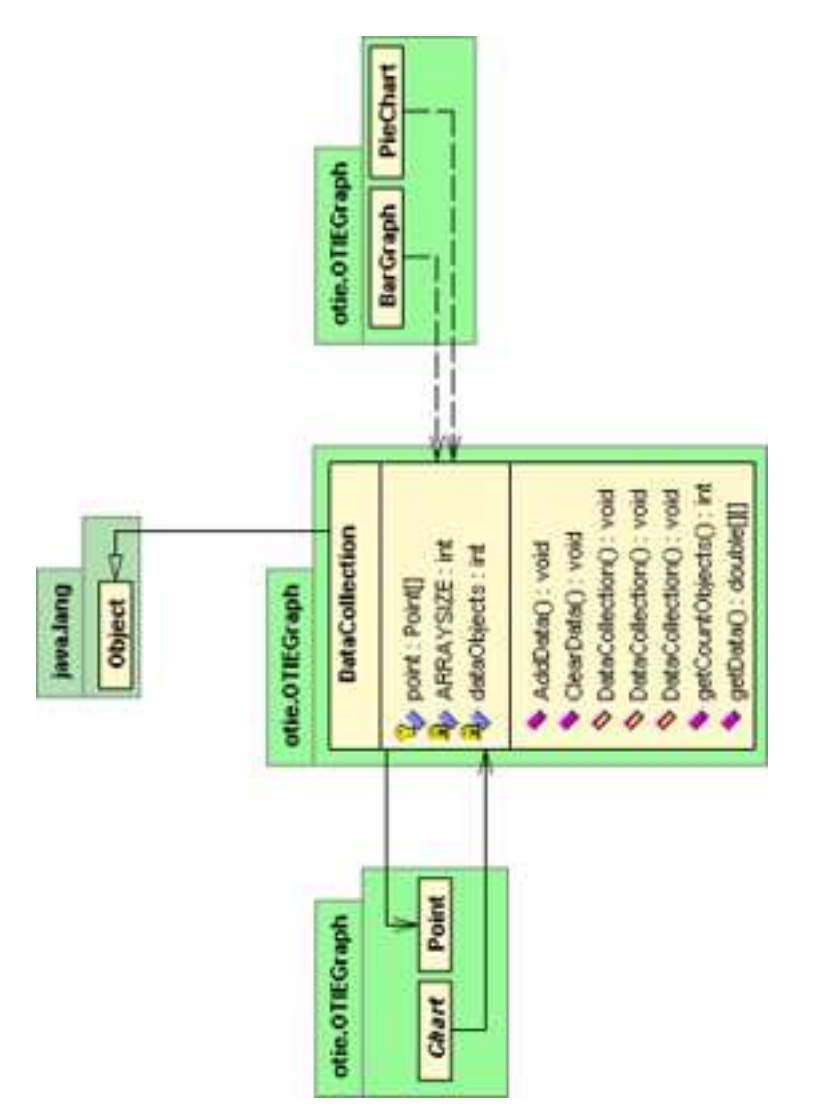

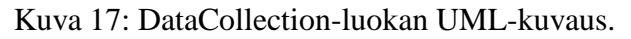

# **10.3 Chart**

Abstrakti luokka, joka määrittää kaikille kaaviotyypeille yhteisen rajapinnan. Lisäksi *Chart*luokka sisältää kaikille luokille yhteisen konstruktorin.

### **Chart(double[][] data)**

Konstruktori, joka luo uuden *DataCollection*-olion ja lisää parametrin *data* sisältämät pisteet kokoelmaan.

### **Paint(Graphics g, int x, int y,int width, int height) {***abstract***}**

Abstrakti piirtometodi, joka on toteutettava kaikissa perityissä graafiluokissa.

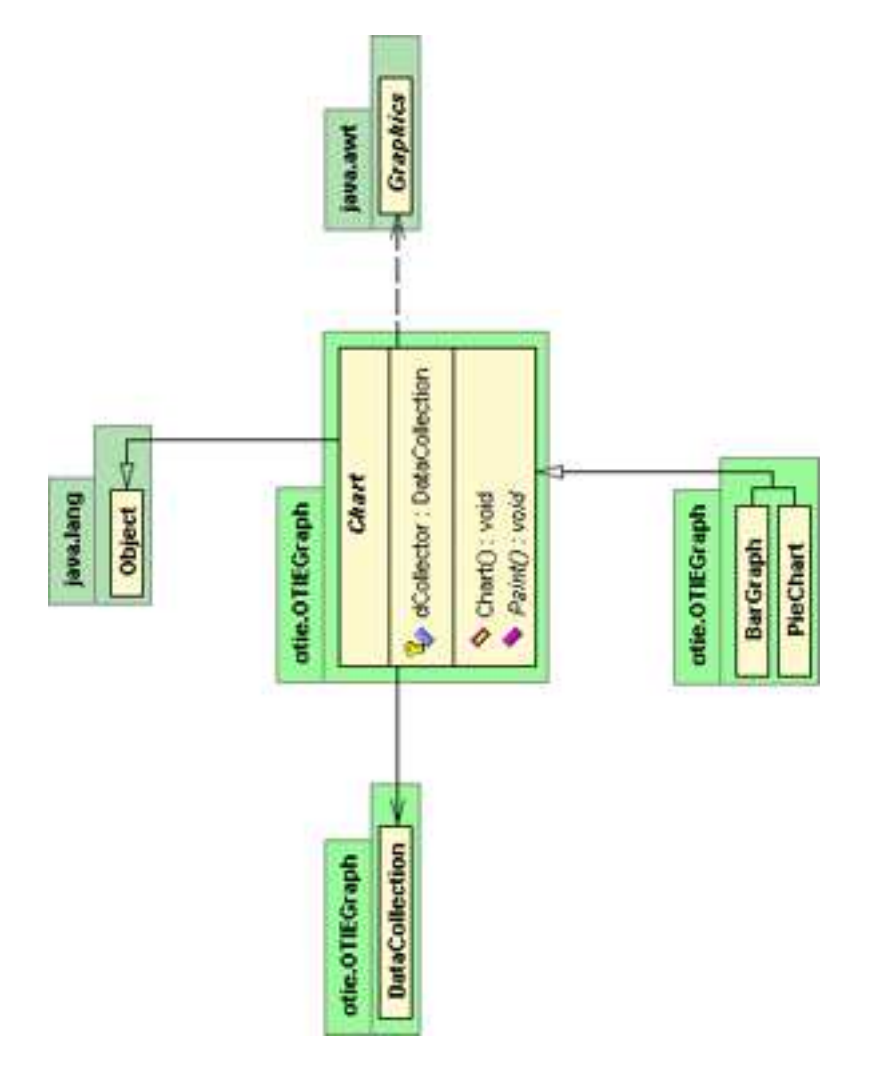

Kuva 18: Chart-luokan UML-kuvaus.

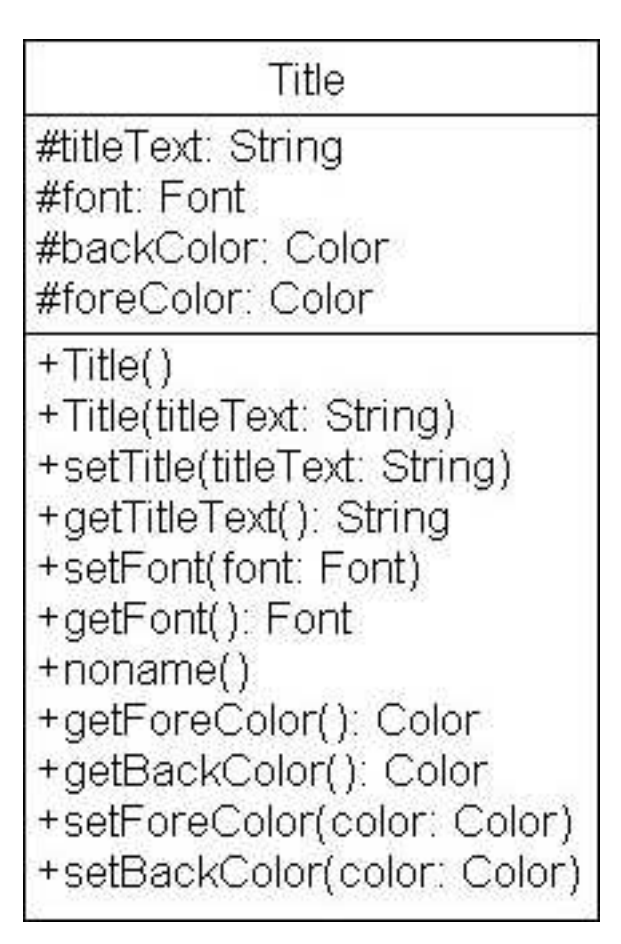

Kuva 19: Title-luokan UML-kuvaus.

# **10.4 Legend**

### **10.5 Title**

*Title*-luokka edustaa kaavion otsikkokenttää. Otsikkokentällä on teksti, joka tulostetaan neliönmuotoiseen laatikkoon kaavion yläpuolelle. OhtuTie-projektin puitteissa laadittavan *Title*-luokan ominaisuuksiin kuuluu vain fontin vaihtaminen, tekstin värin vaihtaminen sekä taustavärin vaihtaminen. Kuvassa 19 on esitetty Title-luokan UML-kaavio. Mikäli aikaa riittää, luokkaan toteutetaan lisäominaisuuksia kuten sijainnin valinta, reunaviivan tyylin ja paksuuden valinta jne. Näitä ominaisuuksia ei kuitenkaan huomioida suunnitteluvaiheessa.

### **Title()**

Oletuskonstruktori luo tyhjän otsikkolaatikon. Oletusarvoisesti otsikkolaatikkoa, jolle ei ole asetettu otsikkotekstiä, ei piirretä ruudulle.

#### **Title(String titleText)**

Luo uuden *Title*-olion ja asettaa sen otsikkotekstin arvoksi *titleText*-parametrin osoittaman arvon.

### **setTitle(String titleText): String**

Metodi asettaa otsikko-olion otsikkotekstin arvoksi *titleText*-parametrin osoittaman arvon.

#### **getTitleText():String**

Metodi palauttaa *Title*-oliolle asetetun otsikkotekstin.

### **setFont(Font font)**

Metodi asettaa otsikko-oliolle *font*-parametrin määrittämän fontin. Fontti annetaan *java.awt.Font*muodossa.

### **getFont(): Font**

Metodi palauttaa otsikko-oliolle määritellyn fontin *java.awt.Font*-oliona.

#### **setForecolor(Color color)**

Metodi asettaa otsikko-oliolle *color*-parametrin osoittaman väriarvon tekstin väriksi. Parametri annetaan *java.awt.Color*-oliona.

#### **setBackcolor(Color color)**

Metodi asettaa otsikko-oliolle *color* parametrin osoittaman väriarvon taustaväriksi. Parametri annetaan *java.awt.Color*-oliona.

### **getForecolor() : Color**

Metodi palauttaa tekstille määritellyn väriarvon *java.awt.Color*-oliona.

### **getBackcolor() : Color**

Metodi palauttaa otsikko-oliolle määritellyn taustavärin *java.awt.Color*-oliona.

## **10.6 CoordinateSystem**

# **10.7 Grid**

# **11 Muut luokat**

# **11.1 SecurityManager**

SecurityManager-luokan tehtävänä on tarjota metodeja erilaisia salaus ja tietoturvatoimintoja varten. Luokka tarjoaa metodeja sekä symmetriseen salaukseen että tiivisteiden (hash) laskemiseen. Järjestelmässä oli tarkoitus käyttää symmetristä AES-salausta, mutta koska Javan kryptografinen rajapinta vaatii myös avainten hallinnan toteuttamista, ryhmä päätti siirtyä käyttämään muita menetelmiä. Kaikki järjestelmän SecurityManager kutsut käyttävät staattisia metodeja, joten SecurityManager toimii lopullisessa versiossa täysin kirjastoluokkana. Täten SecurityManagerin suhteesta muuhun järjestelmään ei esitettä erillistä UML-kaaviota.

SecurityManager-luokasta voi myös luoda ilmentymän, jolloin luokka toimii salauskomponenttina, jolle voi syöttää merkkijonoja ja käskeä luokkaa salaamaan tai purkamaan ko. merkkijonoja. Aina luotaessa uusi SecurityManager, olio luo uuden avaimen, jota käytetään salaukseen. Avaimen muodostamiseen käytetään sekä staattista aineistoa että satunnaisia byte arvoja.

### **SecurityManager() throws NoSuchAlgorithmException, InvalidKeySpecException, NoSuchPaddingException**

Oletuskonstruktori alustaa symmetrisessä salauksessa tarvittavat parametrit sekä luo salausalgoritmin ilmentymän. Jos salausalgoritmia ei tueta, metodi aiheuttaa poikkeuksen.

### **static SecretKey getPBESecretKey(String material) throws NoSuchAlgorithmException, InvalidKeySpecException**

Metodi joka muodostaa salasanapohjaiseen salaukseen soveltuvan salaisen avaimen annetun materiaalin perusteella. Eri toteutukset (sovellusympäristöt) toimivat hieman eri tavalla, joten on täysin mahdotonta sanoa, miten hyvin sama avain voidaan generoida samasta aineistosta.

### **static String PBEEncode(String text, SecretKey sKey) throws NoSuchAlgorithmException, NoSuchPaddingException, InvalidKeyException, InvalidAlgorithmParameterException, IllegalBlockSizeException, BadPaddingException**

Metodi suorittaa salasanapohjaisen salauksen merkkijonolle *text* käyttäen salaista avainta *sKey*. Metodin käyttöä ei suositella, sillä tavallisen salasanapohjaisen salauksen purkaminen on usein helpohokoa. Jos metodi aiheuttaa poikkeuksen, johtuu se siitä että järjestelmä ei tue salasanapohjaista salausta. Tällöin järjestelmän java kirjastoja täytyy päivittää siten, että ne tukevat vaadittuja salausoperaatioita.

### **static String PBEDecode(String cipherText, SecretKey sKey) throws NoSuchAlgorithmException, NoSuchPaddingException, InvalidKeyException,InvalidAlgorithm-ParameterException, IllegalBlockSizeException, BadPaddingException**

Metodi suorittaa salasanapohjaisen purkuoperaation merkkijonolle *cipherText* käyttäen salaista avainta *sKey*. Metodin käyttöä ei suositella, sillä tavallisen salasanapohjaisen salauksen murtaminen on usein helpohkoa.

### **static String SHADigest(String text) throws NoSuchAlgorithmException**

Metodi laskee SHA-1 hajautteen annetulle merkkijonolle. Hajautteet sopivat esim. salasanojen käyttöön, mutta hajautettuja merkkijonoja ei voi "purkaa"takaisin alkuperäiseen muotoon, minkä takia tiivistefunktiot soveltuvat ainoastaan tilanteisiin, joissa yksisuuntainen salaus on riittävää. Jos järjestelmä ei tue SHA1 algoritmia, aiheutuu NoSuchAlgorithmException.

### **static String MD5Digest(String text) throws NoSuchAlgorithmException**

Metodi laskee MD5 hajautteen arvon annetulle merkkijonolle. Metodi on muuten sama kuin SHADigest paitsi että nyt käytetään MD5 hajautusfunktiota SHA-1 funktion sijasta.

### **String Encrypt(String text) throws InvalidKeyException, BadPaddingException, IllegalBlockSizeException, InvalidAlgorithmParameterException, UnsupportedEncodingException**

Metodi salaa parametrina annettavan merkkijonon *text* käyttäen nykyistä avainta sekä luontivaiheessa luotua salausalgoritmin ilmentymää. Metodin virhearvot kuvataan purkumetodin yhteydessä.

### **String Decrypt(String text) throws InvalidKeyException, BadPaddingException, IllegalBlockSizeException, InvalidAlgorithmParameterException, UnsupportedEncodingException, IOException**

Metodi purkaa parametrina annetun *text* merkkijonon käyttäen sen hetkistä avainta. Jos ko. olion avain on virhellinen, aiheutuu *InvalidKeyException* keskeytys. Jos algoritmille määritetty täyttömoodia ei tueta järjestelmässä, aiheutuu *BadPaddingException*. BadPaddingException tarkoittaa sitä, että järjestelmä, jossa SecurityManageria käytetään, ei tue vaadittua algoritmia. Tällöin koodia täytyy muuttaa manuaalisesti siten, että käytettävää salausalgoritmia vaihdetaan / täyttömoodia vaihdetaan. Vastaavasti muut virheet liittyvät järjestelmän käyttöympäristön ominaisuuksiin, eivätkä sinällään kerro virheestä koodissa/käyttäjän parametreissa.

### **private createArrays()**

Metodi alustaa symmetrisen salauksen tarvitsemat suola ja avain taulukot satunnaisilla byte arvoilla.

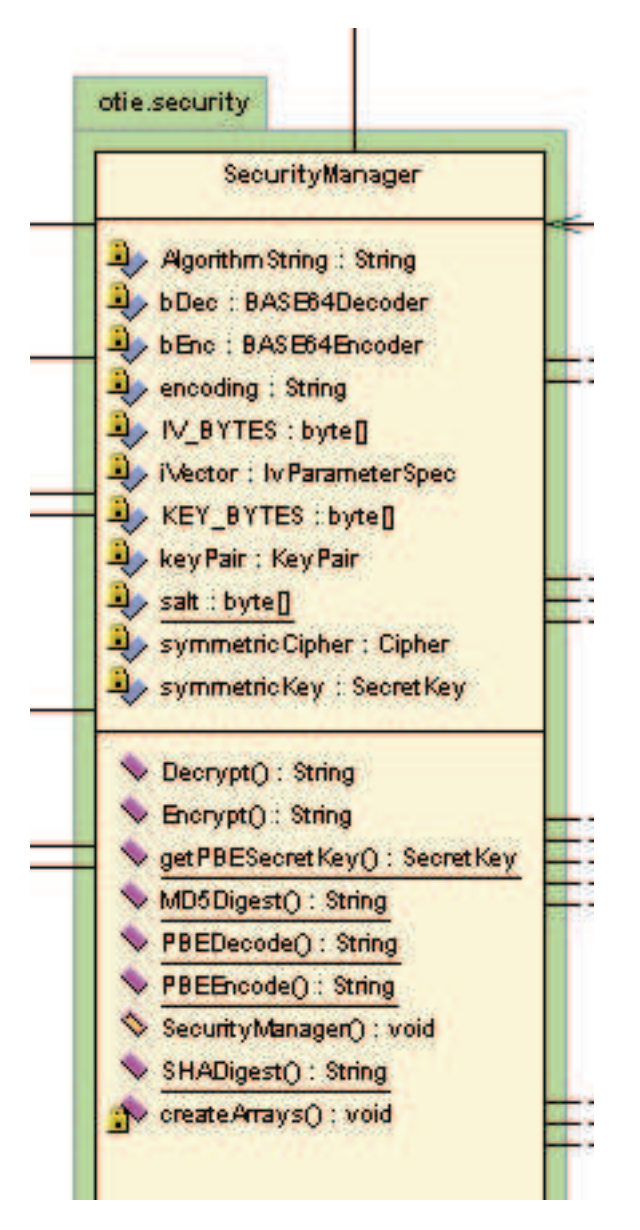

# **12 Tietokannan kuvaus**

OhtuTie-järjestelmän tietokantaan tallennetaan tietoa ohjelmistotuotantoprojekteista ja niiden osallistujista. Tietokanta on toteutettu relaatiotietokantana ja sen suunnittelussa huomioidaan mahdolliset virhetilanteet ja viite-eheyden säilyminen. Tietokantakaavio on esitetty kuvassa 20.

Tietokantajärjestelmänä toimii Oraclen tietokantaohjelmiston versio 9.0 Helsingin yliopiston tietojenkäsittelytieteen laitoksen koneessa Bodbacka. Tietokantaa käytetään JDBCrajapinnan avulla ja rajapinnan käyttöä helpottamaan tehdään erillinen *JDBCWrapper*kirjasto.

Tietokannan erikoispiirteenä on, että aina kun vastuuhenkilö luo uusia metriikkasarjoja, järjestelmä luo tietokantaan uutta metriikkasarjaa vastaavan taulun. Järjestelmä nimeää uuden taulun metriikkasarjan nimellä. Tietokantaan luotavan uuden taulun pohjana käytetään MetricSerieInformation-taulua. Metriikkasarjaan liittyvät metriikat lisätään tauluun attribuutteina.

# **12.1 Project**

Project-taulussa on projekteihin liittyviä hallintatietoja, kuten projektin nimi, projektimalli ja projektin ajankohta. Project-taulun rakenne on kuvattu taulukossa 3.

# **12.2 ProjectType**

ProjectType-taulu sisältää projekteissa tuotettavien ohjelmistojen tyyppeihin liittyviä tietoja. OhtuTie-ryhmän tuottaman esimerkkitoteutuksen projektityyppejä ovat esimerkiksi informaatiojärjestelmät tai väliohjelmistot. ProjectType-taulun rakenne on kuvattu taulukossa 4.

# **12.3 ProjectModel**

Taulussa ProjectModel on valittavana olevien projektimallien tietoja. ProjectModel-taulun rakenne on kuvattu taulukossa 5.

### **12.4 Person**

Person-tauluun on talletettu tietoja järjestelmän käyttäjistä. Siitä löytyvät muun muassa kunkin käyttäjän käyttäjätunnus, salasana ja käyttöoikeudet. Person-taulun rakenne on kuvattu taulukossa 6.

# **12.5 ProjectPerson**

ProjectPerson-taulua käytetään käyttäjätietojen yhdistämiseen projekteihin. Taulu sisältää käyttäjien tunnistenumeroiden ja projektien tunnistenumeroiden muodostamia pareja. ProjectPerson-taulun rakenne on kuvattu taulukossa 7.

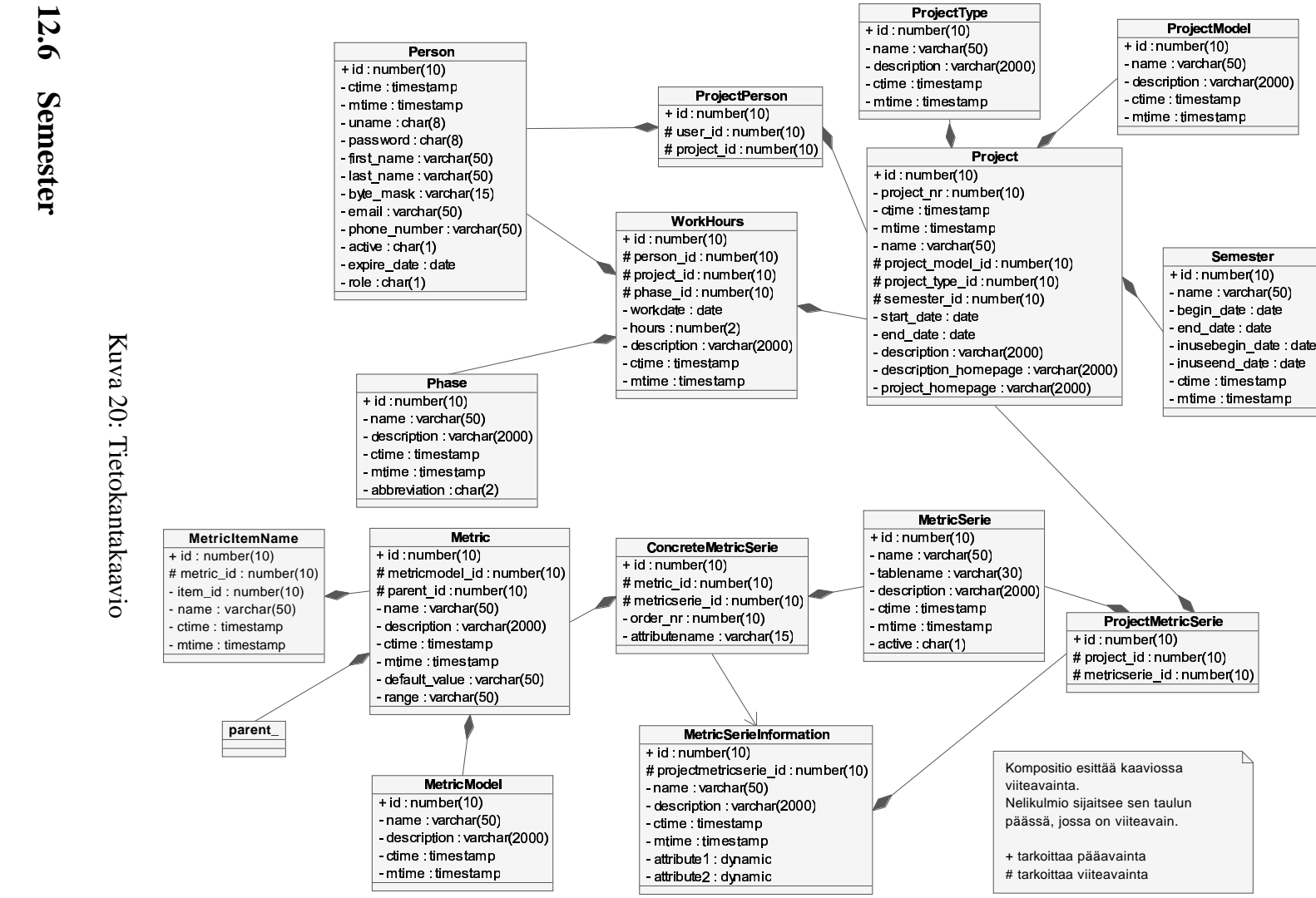

Semester-taulu pitää sisällään lukukausien tiedot. Semester-taulun rakenne on kuvattu taulukossa 8.

Taulukko 3: Project-taulu

| <b>Attribuutti</b>                  | Tyyppi                         | <b>Kuvaus</b>                                                                              | Erikoistietoja  |
|-------------------------------------|--------------------------------|--------------------------------------------------------------------------------------------|-----------------|
| id                                  | number(10)                     | Projektin pää- NOT NULL<br>avaimena toimiva                                                |                 |
| project_model_id                    | number(10)                     | <i>tunnistenumero</i><br>Projektissa<br>käy-<br>tettävään projek-<br>timalliin<br>(taulu   |                 |
| project_type_id                     | number(10)                     | ProjectModel)<br>viittaava tunniste-<br>numero<br>Projektissa<br>käy-<br>tettävään<br>pro- |                 |
|                                     |                                | jektityyppiin<br>(taulu Project-<br>Type) viittaava<br><i>tunnistenumero</i>               |                 |
| project_nr                          | number(10)                     | Projektin ulkoinen<br>tunnistenumero                                                       | <b>NOT NULL</b> |
| ctime                               | timestamp                      | Projektin luontia- NOT NULL<br>jankohta                                                    |                 |
| mtime                               | timestamp                      | Projektin viimei- NOT NULL<br>sin muokkausa-<br>jankohta                                   |                 |
| name                                | varchar $(50)$                 | Projektin nimi                                                                             |                 |
| semester_id                         | number(10)                     | Projektin lukukau-                                                                         |                 |
|                                     |                                | teen (taulu Semes-<br>ter) viittaava tun-<br>nistenumero                                   |                 |
| start_date                          | date                           | Projektin alkupäi-<br>vämäärä                                                              |                 |
| end_date                            | date                           | Projektin loppu-<br>päivämäärä                                                             |                 |
| description<br>description_homepage | varchar(2000)<br>varchar(2000) | Projektin kuvaus<br>Projektin kuvauk-<br>sisältävän<br>sen                                 |                 |
| project_home_page                   | varchar(2000)                  | www-sivun osoite<br>Projektin<br>kotisi-<br>vun osoite                                     |                 |

# **12.7 Metric**

Metric-taulussa on yksittäisten metriikoiden tiedot. Metric-taulun rakenne on kuvattu taulukossa 9.

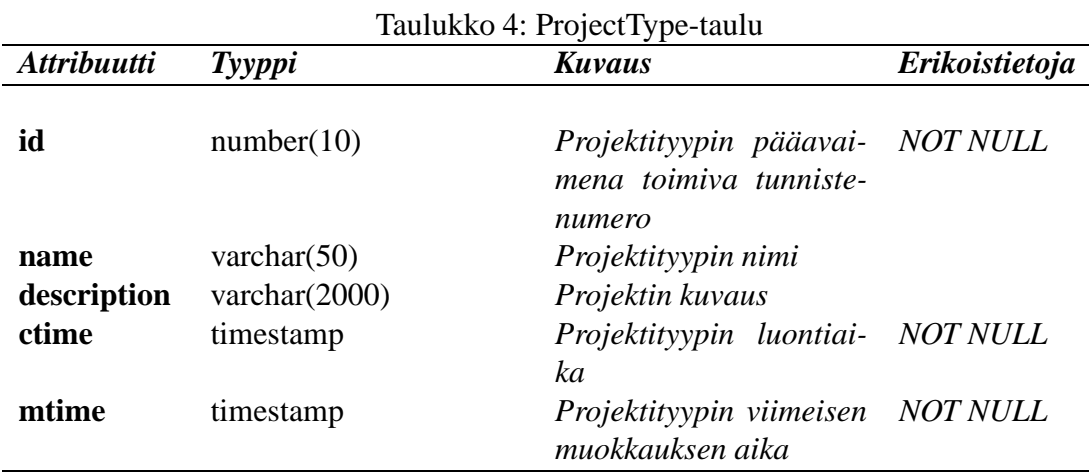

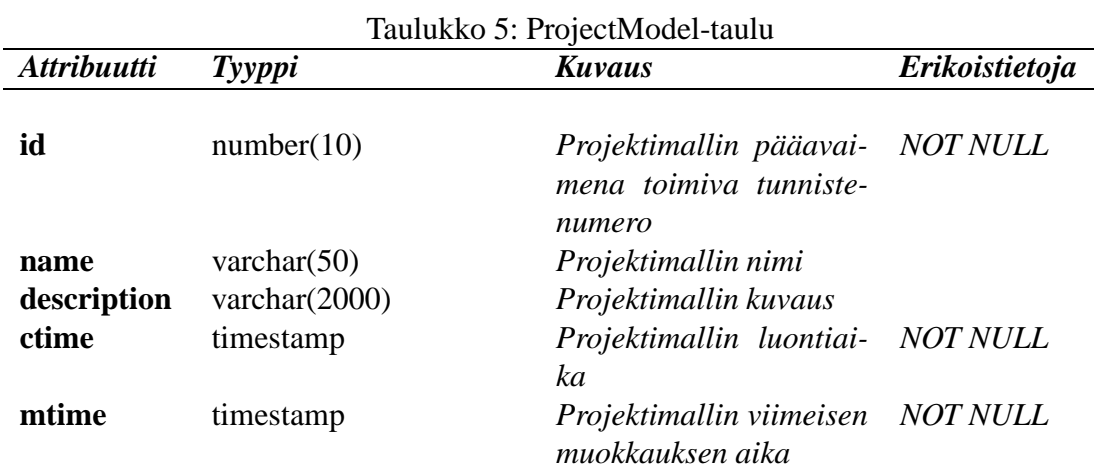

### **12.8 MetricItemName**

MetricItemName-taulu liittää listamuotoisten metriikoiden arvoihin niitd vastaavan nimen. MetricItem-taulun rakenne on kuvattu taulukossa 10.

### **12.9 MetricModel**

MetricModel-taulussa on metriikkamallien tiedot. MetricModel-taulun rakenne on kuvattu taulukossa 11.

# **12.10 Phase**

Projektien vaiheet kuvataan Phase-taulussa. Esimerkkitoteutuksessa vaiheita ovat muiden muassa suunnittelu, toteutus ja testaus. Phase-taulun rakenne on kuvattu taulukossa 12.
|                    |                | <u> Taulukko 6: Person-taulu</u>                                   |                 |
|--------------------|----------------|--------------------------------------------------------------------|-----------------|
| <b>Attribuutti</b> | Tyyppi         | <b>Kuvaus</b>                                                      | Erikoistietoja  |
| id                 | number(10)     | Taulun pääavaimena<br>toimiva tunnistenume-<br>ro                  | <b>NOT NULL</b> |
| ctime              | timestamp      | Käyttäjän luontiajan-<br>kohta                                     | <b>NOT NULL</b> |
| mtime              | timestamp      | Viimeisimmän<br>käyt-<br>täjän tietojen muok-<br>kauksen ajankohta | <b>NOT NULL</b> |
| uname              | char(8)        | Käyttäjän käyttäjä-<br>tunnus                                      |                 |
| passoword          | char(8)        | Käyttäjän salasana                                                 |                 |
| first name         | varchar $(50)$ | Käyttäjän etunimi                                                  |                 |
| last_name          | varchar $(50)$ | Käyttäjän sukunimi                                                 |                 |
| byte_mask          | number(10)     | Käyttäjän<br>oikeu-                                                |                 |
|                    |                | määrittelevä<br>det<br><i>bittimaski</i>                           |                 |
| email              | varchar $(50)$ | Käyttäjän sähköpos-<br>tiosoite                                    |                 |
| phone_number       | varchar $(50)$ | Käyttäjän puhelinnu-<br>mero                                       |                 |
| active             | number(1)      | Tieto siitä, onko käyt-<br>täjä aktiivinen                         |                 |
| expire_date        | date           | Käyttäjän tunnuksen<br>vanhenemispäivä-<br>määrä                   |                 |
| active             | number(1)      | Tieto siitä, onko käyt-<br>täjä aktiivinen                         |                 |

Taulukko 6: Person-taulu

## **12.11 ConcreteMetricSerie**

ConcreteMetricSerie-taulu sisältää tiedon siitä, mitkä metriikat kuuluvat mihinkin metriikkasarjaan. Yhdistys tehdään metriikan ja sarjan tunnistenumeroiden muodostamien parien avulla. ConcreteMetricSerie-taulun rakenne on kuvattu taulukossa 13.

### **12.12 MetricSerieInformation**

MetricSerieInformation-taulu tallentaa metriikkasarjan tiedot. Kun uusi metriikkasarja luodaan, generoi järjestelmä sarjasta tätä mallia noudattavan taulun. Taulun attribuuteiksi tulevat lisäksi myös sarjaan liittyvät metriikat. MetricSerieInformation-taulun rakenne on

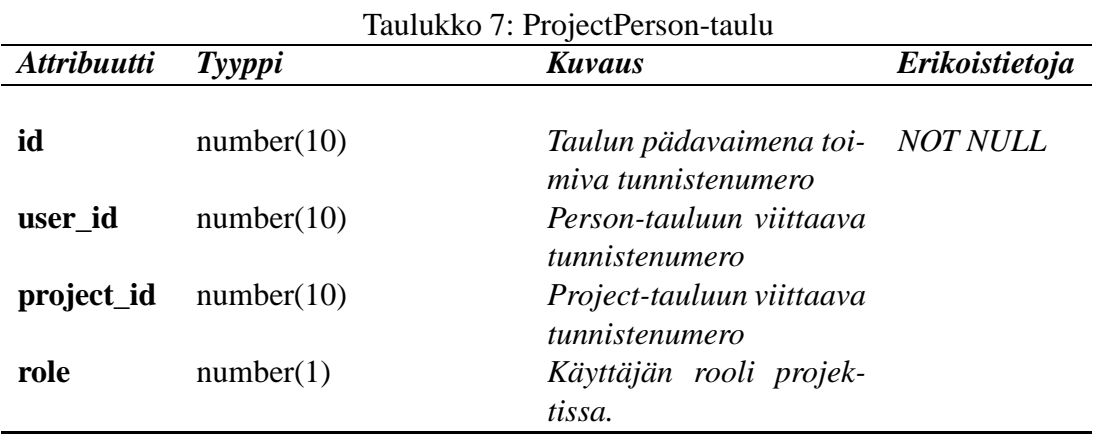

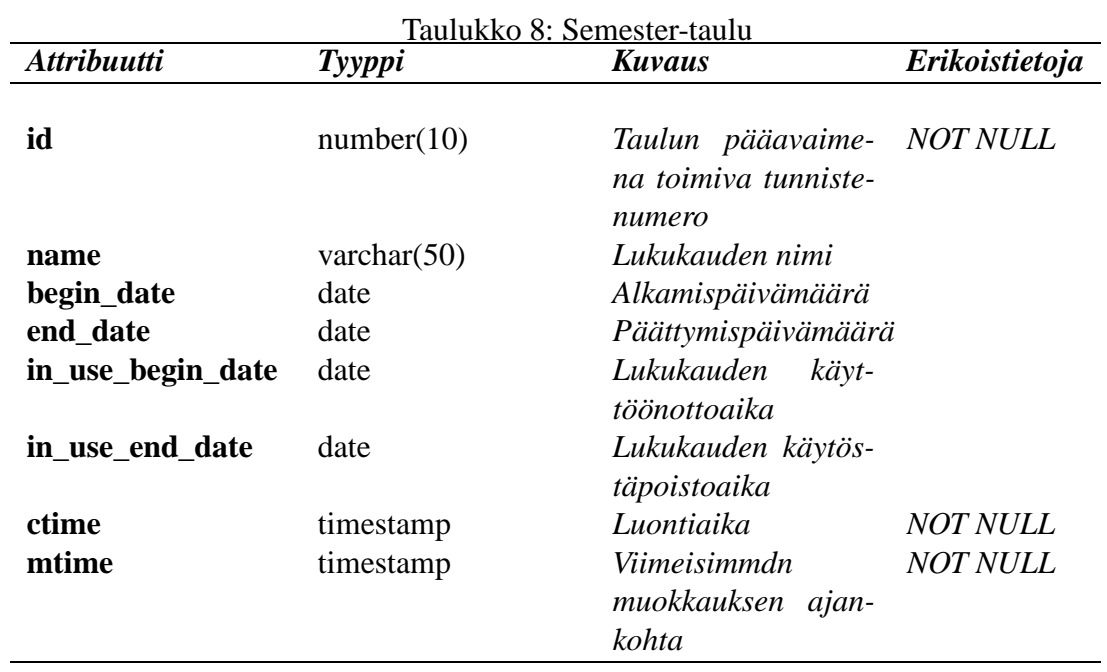

kuvattu taulukossa 14.

## **12.13 MetricSerie**

MetricSerie-taulussa kuvataan metriikkasarjat. MetricSerie-taulun rakenne on kuvattu taulukossa 15.

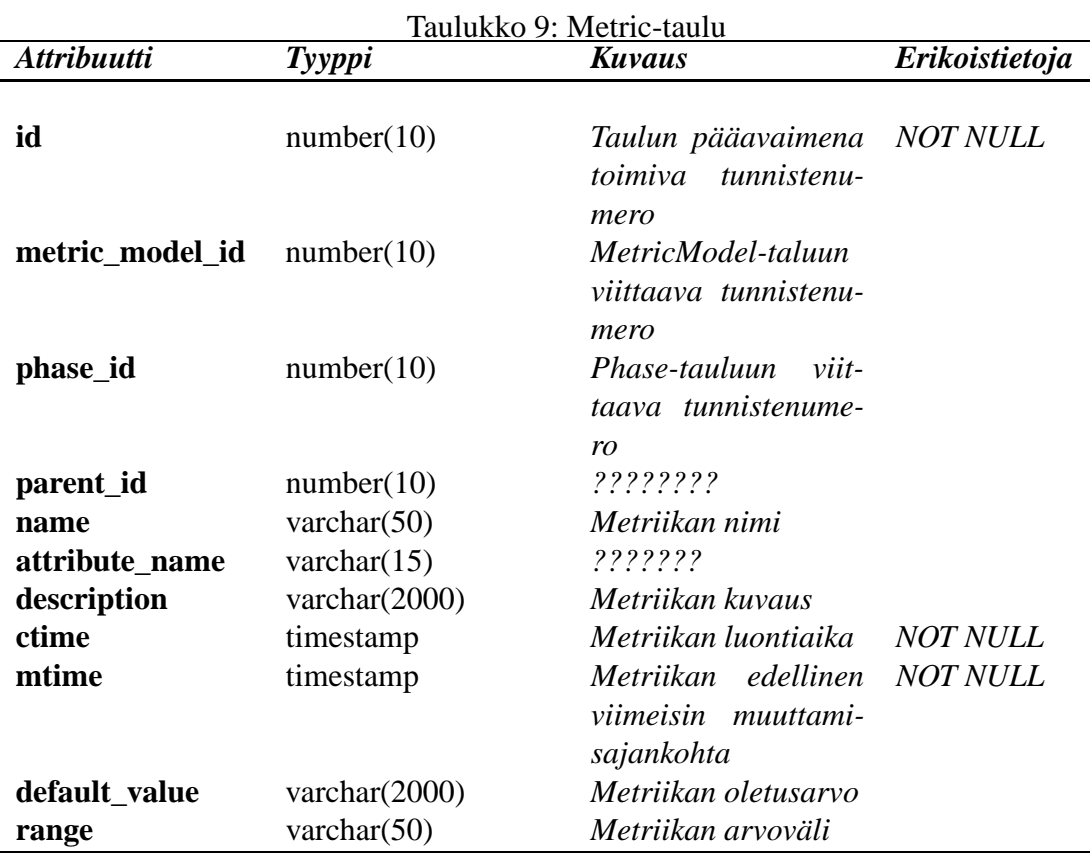

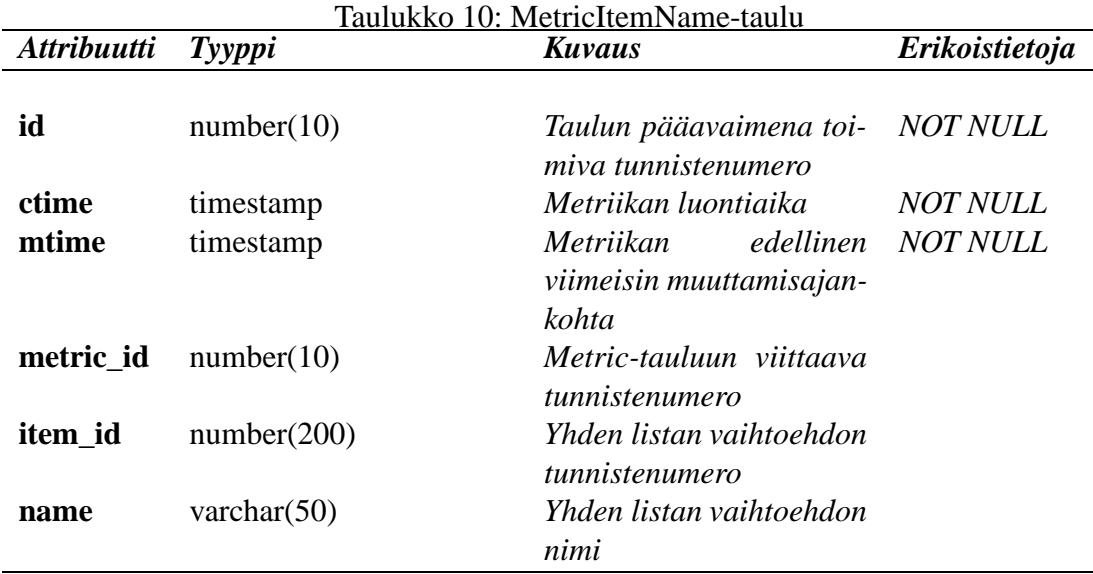

# **12.14 ProjectMetricSerie**

ProjectMetricSerie yhdistää projekteja ja metriikkasarjoja toisiinsa projektin tunnistenumeroiden ja metriikkasarjojen tunnistenumeroiden muodostamilla pareilla. ProjectMetricSerie-

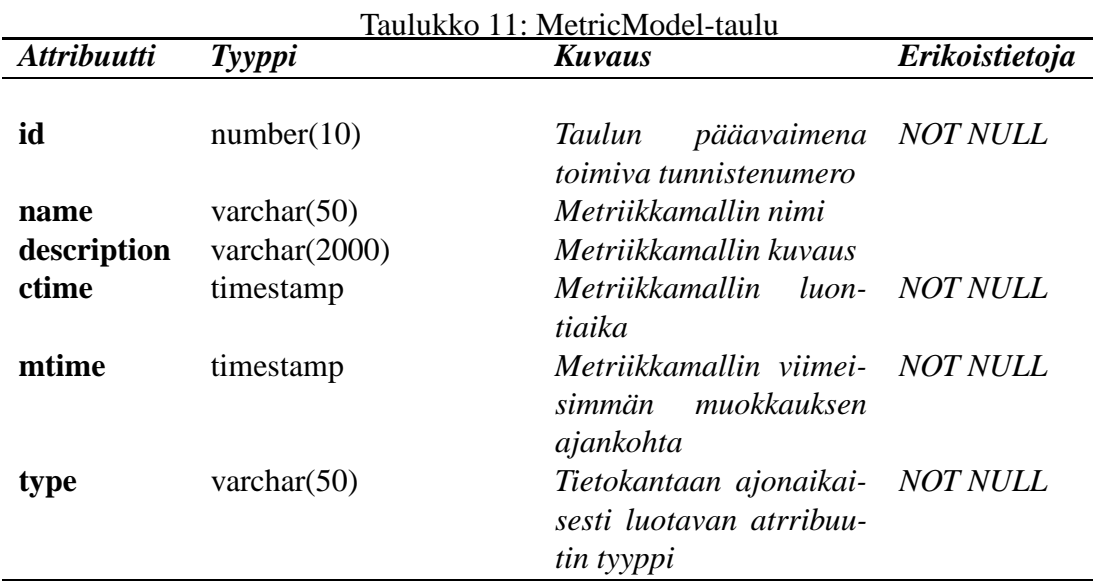

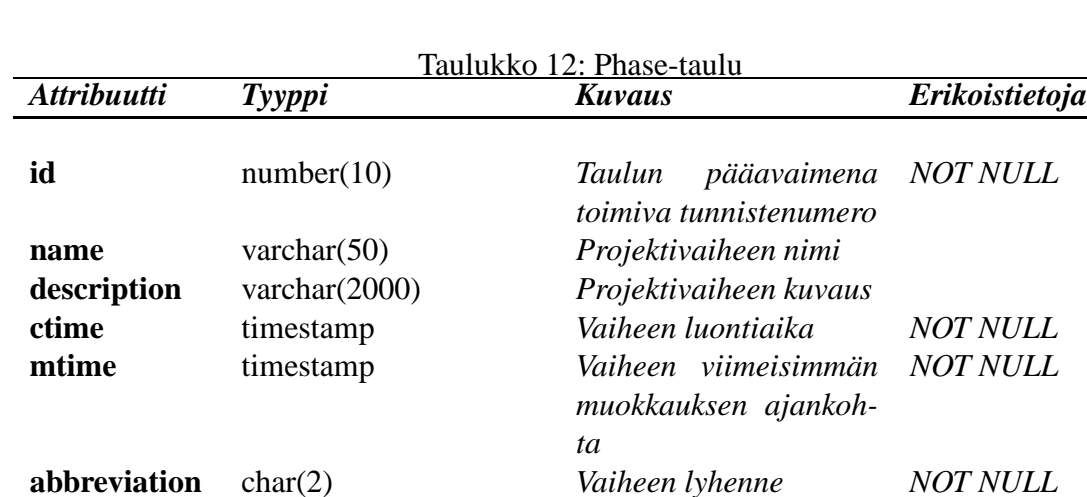

taulun rakenne on kuvattu taulukossa 16.

# **13 Metadatakuvaus**

### **13.1 Pääkonfiguraatiotiedosto**

Pääkonfiguraatiotiedosto sisältää (absoluuttiset) hakemistopolut järjestelmän tarvitsemiin metatiedostoihin. Lisäksi tiedosto sisältää muut järjestelmän käyttämät parametrit. Erillisen konfiguraatiotiedoston avulla järjestelmän siirtäminen uuteen ympäristöön helpottuu merkittävästi. Taulukossa 17 kuvataan tiedoston sisältämät asiat.

Oheinen esimerkki havainnollistaa mahdollista pääkonfiguraatiotiedoston rakennetta.

| <b>Attribuutti</b> | Tyyppi         | <b>Kuvaus</b>                                                                                    | Erikoistietoja |
|--------------------|----------------|--------------------------------------------------------------------------------------------------|----------------|
| id                 | number(10)     | Taulun pääavaimena NOT NULL<br>toimiva tunnistenume-<br>ro                                       |                |
| metric_id          | number(10)     | Metric-tauluun<br>$v$ <i>iit</i><br>taava tunnistenumero                                         |                |
| metric_serie_id    | number(10)     | MetricSerie-tauluun<br>viittaava tunnistenu-<br>mero                                             |                |
| attributename      | varchar $(15)$ | Tietokantaan<br>$luo-$<br><i>attribuutin</i><br>tavan<br>nimi                                    |                |
| order nr           | number(10)     | Metriikkasarjan met-<br>riikoiden keskinäisen<br>esitysjärjestyksen ker-<br>tova järjestysnumero |                |

Taulukko 13: ConcreteMetricSerie-taulu

Taulukko 14: MetricSerieInformation-taulu

| <b>Attribuutti</b>      | Tyyppi           | <b>Kuvaus</b>                                               | Erikoistietoja  |
|-------------------------|------------------|-------------------------------------------------------------|-----------------|
| id                      | number(10)       | Taulun pääavai-<br>toimiva<br>mena<br><i>tunnistenumero</i> | <i>NOT NULL</i> |
| project_metric_serie_id | number(10)       | ProjectMetricSerie-<br>tauluun viittaava<br>tunnistenumero  |                 |
| name                    | varchar $(50)$   | Metriikkasarjan<br>nimi                                     |                 |
| description             | varchar $(2000)$ | Metriikkasarjan<br>kuvaus                                   |                 |
| ctime                   | timestamp        | Metriikkasarjan<br>luontiaika                               | <b>NOT NULL</b> |
| mtime                   | timestamp        | Metriikkasarjan<br>viimeisimmän<br>muokkauksen<br>ajankohta | <b>NOT NULL</b> |

<mainConfiguration> <dbddlocation> /home/group/otie/webapps/otie/otieDBDD.xml

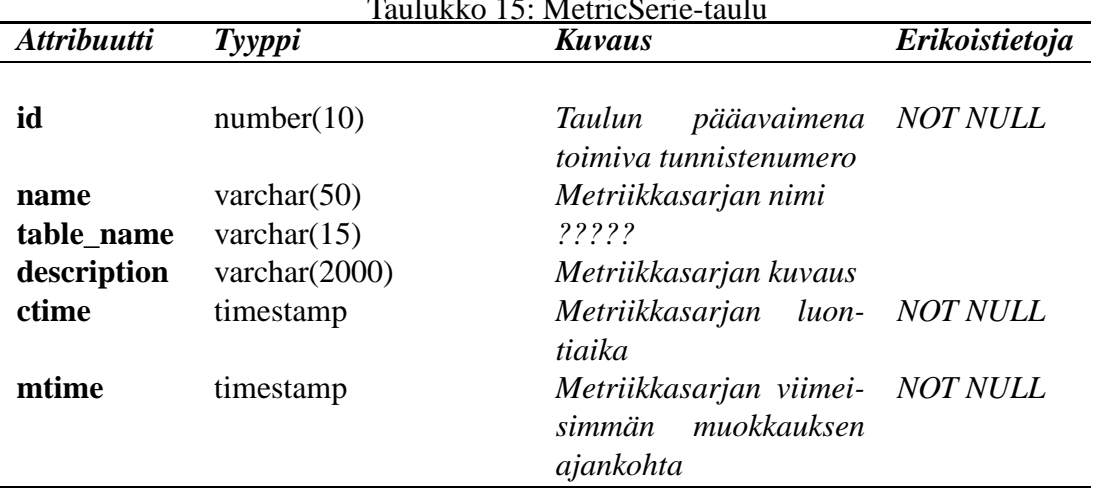

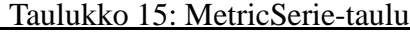

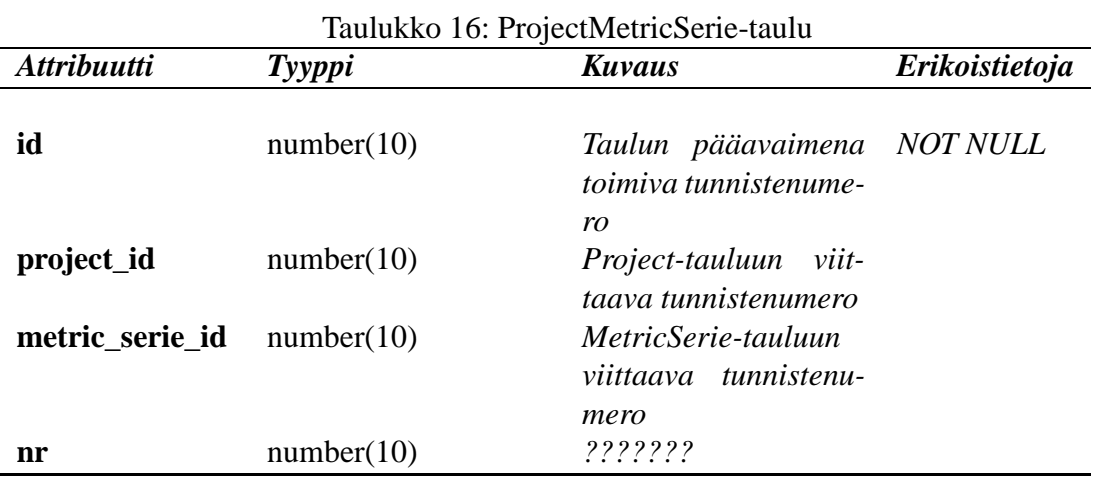

```
</dbddlocation>
<securitydesclocation>
    /home/group/otie/webapps/otie/otieSecurityDesc.xml
</securitydesclocation>
<layoutdesclocation>
    /home/group/otie/webapps/otie/otieLayoutDesc.xml
</layoutdesclocation>
<templatedirectory>
    /home/group/otie/webapps/otie/templates
</templatedirectory>
<imagedirectory>
    /home/group/otie/webapps/otie/images/
</imagedirectory>
<relativepath>
   http://db.cs.helsinki.fi/tomcat/otie/servlet
```

| <b>PARAMETRI</b>     | <b>KUVAUS</b>                                                                                                    |
|----------------------|----------------------------------------------------------------------------------------------------|
| DBDDLOCATION         | Parametri sisältää tiedon tietokanta-asennustiedoston<br>absoluuttisesta tiedostopolusta sekä itse tiedostonimestä. |
| SECURITYDESCLOCATION | Parametri sisältää tiedon tietoturvakuvaustiedoston si-<br>jainnista sekä tiedostonimestä.                          |
| LAYOUTDESCLOCATION   | Parametri sisältää tiedon USERAGENT kuvauksista.                                                                    |
| TEMPLATEDIRECTORY    | Parametri sisältää tiedon hakemistosta, josta XML-<br>sivupohjatiedostot ovat löydettävissä.                        |
| LAYOUTDIRECTORY      | Parametri sisältää hakemiston, jossa XSL-tiedostot sijait-<br>sevat.                                                |
| IMAGEDIRECTORY       | Parametri sisältää hakemiston, jossa kuvatiedostot sijait-<br>sevat.                                                |
| RELATIVEPATH         | Parametri määrittää sovelluksen suhteellisen polun, jota<br>käytetään Web-sivujen tuottamisessa.                    |
| LANGUAGELISTFILE     | Parametri sisältää tiedon kielilistaustiedoston sijainnis-<br>ta.                                                   |
| TEMPLATEFILE         | Kuvaa miten näkymät liittyvät sivupohjiin.                                                                          |

Taulukko 17: Pääkonfiguraatiotiedoston sisältämät parametrit.

```
</relativepath>
     <languagelistfile>
         /home/group/otie/webapps/otie/langlist.xml
     </languagelistfile>
</mainConfiguration>
```
#### **13.2 Tietokanta-asetustiedosto**

Tietokanta-asetustiedostossa kuvataan tietokantayhteyttä varten tarvittavat tiedot. Samalla tietokanta-asetustiedosto toimii *JDBCWrapper*-luokan attribuuttien määrittelynä. Tiedostossa kuvataan käytettävän tietokanta-ajurin nimi sekä tarvittavat tietokantatiedot eli käyttäjätunnus, salasana, tietokannan sijainti (URL), käytettävä tietokantapalvelimen portti (jos tarvetta) sekä käytettävän tietokannan (katalogin) nimi. Tiedoston käyttämät parametrit on kuvattu taulukossa 18. Mikäli halutaan käyttää eritasoisia käyttäjätunnuksia, niin järjestelmään on luotava uusi tietokanta-asetustiedosto ja ohjelmallisesti on huolehdittava, että haluttu asetustiedosto (ja salasana) ladataan ajon aikana.

Oheinen esimerkki havainnollistaa yhtä mahdollista tietokanta-asetustiedoston rakennetta.

```
<database_deployment_descriptor>
<driver>
<driver_filename>com.mysql.jdbc.Driver</driver_filename>
</driver>
```

| .o Io, Iletonwilw, woetworkewooloni biowitwilwy pwiwiliew. |                                                                                          |  |  |
|------------------------------------------------------------|------------------------------------------------------------------------------------------|--|--|
| <b>PARAMETRI</b>                                           | <b>KUVAUS</b>                                                                            |  |  |
| DRIVER FILENAME                                            | Tietokanta-ajurin tiedostonimi. Ajurin on oltava Tomcat-<br>palvelimen lib-hakemistossa. |  |  |
| LOCATION                                                   | Tietokannan osoite (URL).                                                                |  |  |
| USERNAME                                                   | Käyttäjätunnus tietokantaan.                                                             |  |  |
| PASSWORD                                                   | Salasana tietokantaan.                                                                   |  |  |
| <b>PORT</b>                                                | Tietokantapalvelimen käyttämä porttinumero.                                              |  |  |
| DATABASENAME                                               | Käytettävän tietokannan nimi.                                                            |  |  |

Taulukko 18: Tietokanta-asetustiedoston sisältämät parametrit.

```
<database_information>
<location>jdbc:mysql://localhost/</location>
<username>SCOTT</username>
<password>TIGER</password>
<port></port>
<databasename>Demo</databasename>
</database_information>
</database_deployment_descriptor>
```
#### **13.3 Tietoturva-asetustiedosto**

Tietoturva-asetustiedosto sisältää tiedot symmetrisessä salauksessa käytettävistä avainaineksista, itse salausalgoritmeista sekä käytettävistä tiivistefunktioista. Tietoturvasyistä tiedoston rakenne kuvataan erillisessä tietoturvadokumentissa, joka palautetaan valmiin järjestelmän yhteydessä.

#### **13.4 Ulkoasuasetustiedosto**

Ulkoasutiedostossa määritetään, mikä selain liitetään mihinkin ulkoasutiedostoon. Lisäksi tiedostossa määritetään ns. oletusulkoasutiedosto, jota käytetään jos muuta ei ole määritelty. Tiedostossa määritetään vain pääulkoasutiedoston nimi. Sivukomponentteja varten käytetään toisenlaista mekanismia: jokaiselle määriteltävälle selaimelle annetaan erillinen merkkijononimi, jonka avulla selain liitetään järjestelmään liitettyyn hakemistoon. Haettaessa sivukomponenttien ulkoasupohjaa, haetaan ensisijaisesti määritellystä hakemistosta. Jos pohjaa ei löydy, haetaan sivupohjaa oletushakemistosta. Tiedoston parametrit kuvataan taulukossa 19.

Oheinen esimerkki havainnollistaa yhtä mahdollista ulkoasuasetustiedoston rakennetta.

```
<default>
         <directory>common</directory>
<xsl_file>layout_default.xsl</xsl_file>
```

| Taulukku 19. UTKUASUASEtustleuostoili sisaltaillat paralliettit. |                                                                                                    |  |
|------------------------------------------------------------------|----------------------------------------------------------------------------------------------------|--|
| PARAMETRI KUVAUS                                                 |                                                                                                    |  |
| DIRECTORY                                                        | Jokaiselle selaimelle määritetään tiedosto, jossa selaimen käyttämät si-<br><i>vupohjat sijaitsevat.</i>                 |  |
| XSL FILE                                                         | Jokaiselle selaimelle määritetään pääulkoasutiedoston nimi, jota käyte-<br>tään muutettaessa sivu lopulliseen muotoonsa. |  |

Taulukko 19: Ulkoasuasetustiedoston sisältämät parametrit.

```
</default>
<user_agent string="Mozilla/5.0 (Windows; U; Win 98 4.90)
                      Gecko/20020502 CS 2000 7.0/7.0">
         <directory>mozilla</directory>
<xsl_file>layout_default.xsl</xsl_file>
</user_agent>
<user_agent string="Nokia7250/1.0 (3.14) Profile/MIDP-1.0
                     Configuration/CLDC-1.0">
        <directory>nokia</directory>
        <xsl_file>layout_wml.xsl</xsl_file>
</user_agent>
```
## **13.5 Oikeustiedosto**

Tietokantaan käyttäjistä tallennettavat käyttöoikeustiedot ovat muotoa *merkkijono1 # merk* $kijono2$   $\# \cdots$ . Varsinainen käyttöoikeuksien tarkistus suoritetaan sivukomponenttien sisällä, joten järjestelmän kannalta tietoa kaikista oikeuslyhenteistä ei tarvita. Kuitenkin, jotta järjestelmän myöhempi käyttö ja laajentaminen olisi mahdollisimman helppoa, palautetaan järjestelmän mukana erillinen tiedosto, jossa on kuvattu kaikki käyttöoikeuslyhenteet.

#### **13.6 Kieliasetustiedosto**

Kieliasetustiedostossa kuvataan alalyhenteet, jotka liittävät erikieliset sivut järjestelmään. Oletuskielenä järjestelmässä on suomi ja tällöin tiedostonimien perässä ei tarvita alalyhennettä: esim. *index.xml*. Järjestelmästä ei OhtuTie-projektin puitteissa toteuta muun kielistä versiota, mutta järjestelmä rakennetaan siten, että uuden kielivaihtoehdon lisääminen on suoraviivaista. Esimerkiksi jos järjestelmästä halutaan englannin kielinen versio, niin kieliasetustiedostossa määritetään kielen nimi ENGLISH sekä käytettävät alalyhenteet, esim. EN. Tällöin järjestelmä tietää, että jos kieleksi on valittu englanti, niin käytetään sivua *index\_en.xml* mikäli sellainen on olemassa. Taulukossa 20 kuvataan kieliasetustiedoston parametrit.

Oheinen esimerkki havainnollistaa mahdollisen kieliasetustiedoston rakennetta.

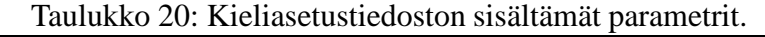

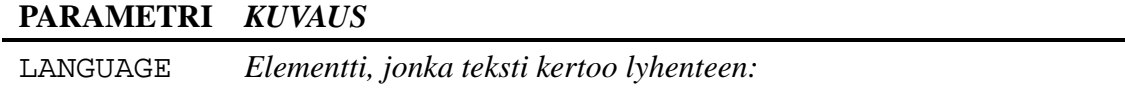

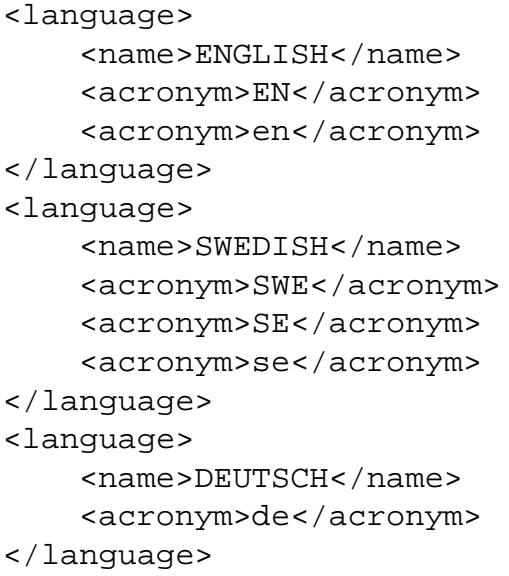

# **14 Käyttöliittymähahmotelma**

Luvussa käsitellään yleisellä tasolla OhtuTie-järjestelmän käyttöliittymän rakenne. Kuvissa 21, 22 ja 23 esitetään käyttöliittymän ulkoasuun liittyvät välilehtirakenteet.

OhtuTie-järjestelmän käyttöliittymä suunnitellaan toimimaan yleisillä WWW-selaimilla. Näin ollen sivut koodataan W3C:n XHTML 1.1 -suosituksen mukaisesti ja selainkohtaisia laajennuksia välttäen. Käyttöliittymä tulee olemaan WWW-selaimeen aukeava XHTMLsivu, joka jakautuu otsikkotieto- ja välilehtiosaan. Otsikkotieto-osan muodostaa palkki välilehtisivujen yläpuolella. Otsikkotietopalkissa näytetään käyttäjän perustiedot, tervetulotoivotus sisäänkirjautumisvaiheessa ja linkki ohjetoimintoon. Lisäksi otsikkotietopalkkiin tulevat tekstikentät sisäänkirjautumistietojen syöttämistä varten.

Kurssin vastuuhenkilö huolehtii kunkin käyttäjän tunnuksen luomisesta järjestelmään. Tunnuksen luova henkilö (vastuuhenkilö tai hänen valtuuttamansa henkilö) valitsee tunnukselle sopivan käyttöoikeuden erillisestä järjestelmän tarjoamasta listasta.

## **14.1 Sisäänkirjautuminen järjestelmään**

OhtuTie-järjestelmän käyttö aloitetaan esimerkiksi Ohjelmistotuotantoprojekti-kurssin kotisivuilla olevan WWW-linkin kautta. Sovellus aukeaa linkkiä klikkaamalla, mutta ilman sisäänkirjautumista käyttäjä voi vain katsella järjestelmän tuottamia perusgraafeja.

Järjestelmän käyttäjäksi kirjaudutaan etusivulla kysyttävien käyttäjätunnuksen ja salasanan avulla. Sisäänkirjautumisen jälkeen kullekin kirjautujalle latautuu sama avausnäkymä eli välilehtisivu. Se tulee olemaan kaikilla sisäänkirjautuneilla käyttäjillä *Tietojen haku* välilehti.

# **14.2 Käyttöliittymän pääosat**

Sovelluksessa ei siis ole varsinaista valikkorakennetta, vaan vastaava toiminnallisuus toteutetaan välilehtinäkymien eli välilehtisivujen avulla. Välilehtisivuja käytetään asiakokonaisuuksien sisältöpohjaiseen ryhmittelyyn ja sisällön ryhmittelyperusteena käytetään aihealuetta eli metriikkasarjaa. Kuvissa 21, 22 ja 23 esitetään käyttöliittymän välilehtirakenteet.

Järjestelmä rajaa käyttäjälle näkyvien välilehtisivujen määrän käyttöoikeuden mukaisesti. Tietojen hallinnointiin tarkoitettu *hallinto*-sivu tulee näkyviin vain vastuuhenkilölle ja ohjaajille. Kaikille käyttäjille näkyvät sivut ovat *mittaustiedot*, *omat tiedot*, *projektin tiedot*, *tuntikirjanpito* ja *tietojen haku*.

Päävälilehtisivuista *hallinto*-sivulle sekä *mittaustietojen syöttö* ja *tietojen katselu* -sivuille tehdään kullekin omat alavälilehtisivunsa. Näille välilehtisivuille rakennetaan siis eräänlainen sisäinen valikkorakenne alavälilehtien avulla. Hallintosivun alisivuina tulevat olemaan *käyttäjätiedot*, *metriikkasarjojen hallinta*, *metriikoiden hallinta* ja *projektien hallinta*. Metriikkatietosivulla esitetään metriikkasarjat ja niiden muokkaustoiminnot sekä myös tiettyyn sarjaan kuuluvat metriikat ja niiden muokkaustoiminnot. Mittaustiedotvälilehti jakautuu kahteen alavälilehteen. Ensimmäinen alavälilehti on *mittaustietojen syöttö*, jossa näytetään varsinaiset tietojen syöttökentät. Toinen alavälilehti on *metriikkatietojen lisäys*, jossa opiskelija lisää omaan projektiinsa siinä tarvittavat mittaus- eli metriikkasarjat. Tietojen haku -välilehden alavälilehdistä ensimmäinen on *haku* ja toinen *katselu*. Haku-välilehdellä esitetään hakuehdot ja katselu-välilehdellä näytetään tietokannan palauttamat hakutiedot.

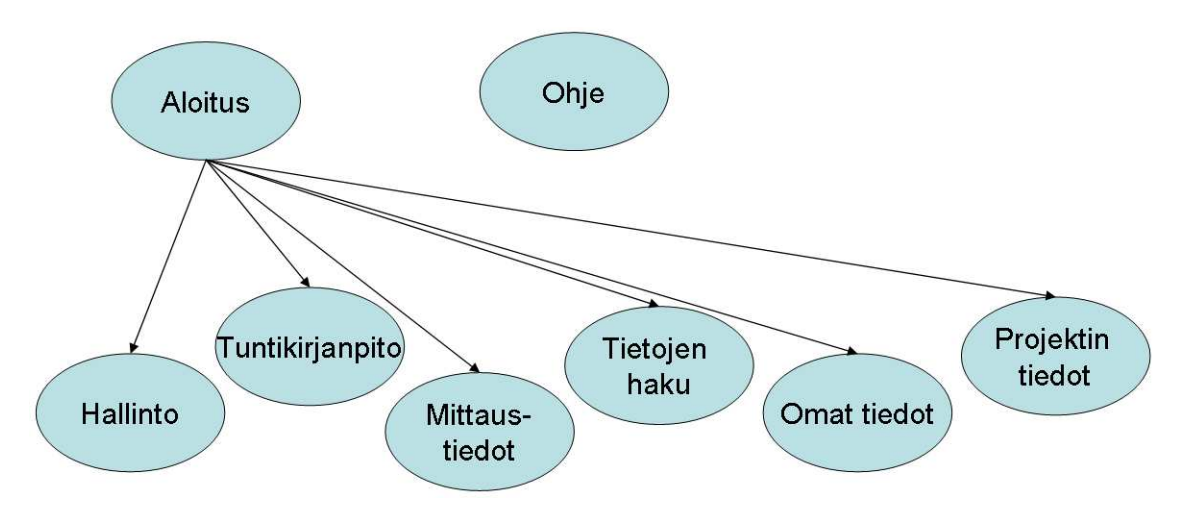

Kuva 21: Käyttöliittymän pääosat

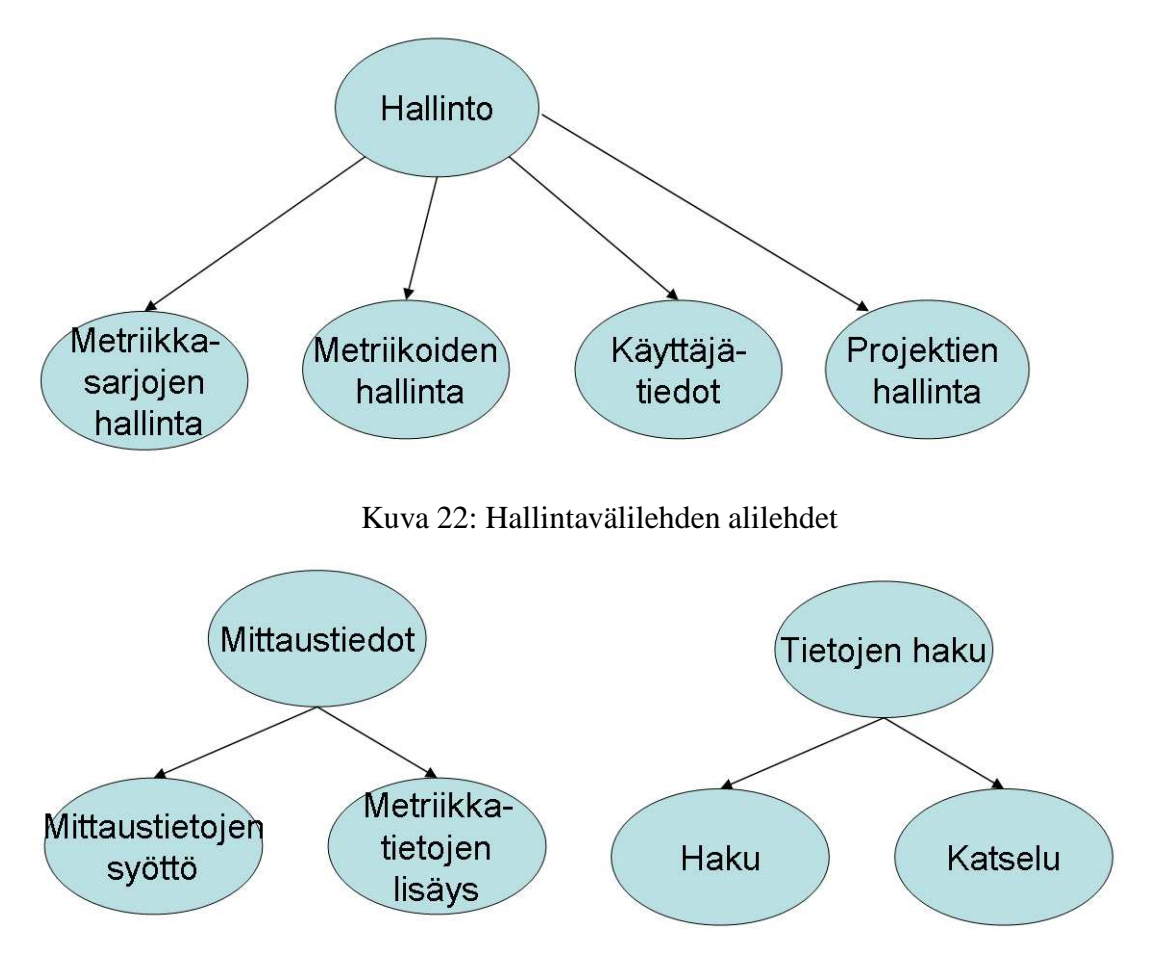

Kuva 23: Mittaustietojen syöttö ja tietojen haku -välilehdet alilehtineen

# **15 Testaus**

Ohjelmiston testauksen tavoitteena on taata asiakkaalle toimitettavan ohjelmiston virheettömyys ja asiakkaan toiveiden toteutuminen. Koska testaukseen käytettävissä oleva aika on hyvin rajallinen, keskitytään testauksessa ohjelmiston keskeisimpien toimintojen oikeellisuuden varmistamiseen. Kunkin komponentin ohjelmoija testaa samasta syystä itse tuottamaansa koodia. Testauksen tarkkuutta pyritään kuitenkin ylläpitämään liittämällä testien suunnittelu kiinteästi ohjelmointityöhön JUnit-testausohjelman avulla.

Testaus jakautuu kolmeen vaiheeseen. Yksikkötestauksessa varmistetaan pääasiassa JUnittestaustyökalua hyväksikäyttäen yksittäisten luokkien toimivuus. Integraatiotestauksessa yhdistellään yksikkötestattuja komponentteja ja testataan niiden yhteistoimintaa. Testauksen päättää järjestelmätestaus, jossa testataan koko järjestelmää ja jo päättyneistä projekteista muodostettavan testiaineiston avulla. Testaus kuvataan tarkemmin erillisessä testaussuunnitelmassa.

# **16 Sekvenssikaaviot käyttötapauksista**

# **16.1 YH1 Kirjautuminen järjestelmään**

Kuvassa 24 esitetään sekvenssikaavio järjestelmään kirjautumisesta. Kuvassa ei esitetä järjestelmän arkkitehtuurirakenteen päätietovuota, joka on esitetty kuvassa 6.

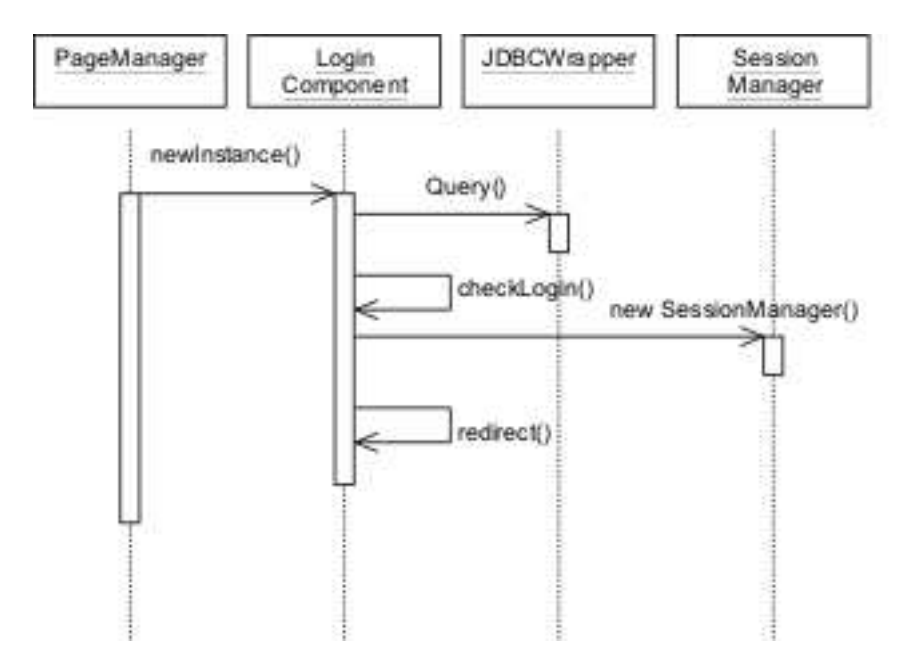

Kuva 24: Sekvenssikaavio järjestelmään kirjautumisesta.

Järjestelmään kirjautuminen vaatii ensiksi käyttäjää syöttämään salasanan ja käyttäjätunnuksen sivun vasemmassa yläkulmassa oleviin tekstikenttiin. Tämän jälkeen käyttäjän painaessa kirjaudu-painiketta, ladataan erillinen kirjautumissivu. Kirjautumissivu koostuu yhdestä *LoginComponent*-komponentista, joka vastaa kirjautumisen tarkistamisesta. Ensiksi siis *PageManager*-komponentti luo uuden *LoginComponent*-olion, jolle välitetään parametrinä käyttäjän syöttämät parametrit (salasana ja käyttäjätunnus). LoginComponent tekee tietokantakyselyn ja saatujen tulostietojen perusteella päättää oliko kirjautuminen onnistunut vai ei. Mikäli kirjautuminen onnistui, ohjataan käyttäjä järjestelmän aloitussivulle *redirect()*-kutsulla. Muuten käyttäjä ohjataan takaisin edelliseen näkymään ja sivulle tulostuu virheteksti, jossa ilmoitetaan kirjautumisen epäonnistumisesta. Onnistuneen kirjautumisen yhteydessä käyttäjälle luodaan uusi istunto, *SessionManager*, johon asetetaan oikeat käyttäjätiedot. Päätösprosessi, eli oliko kirjautuminen onnistunut vai ei, kuvataan erillisessä tietoturvadokumentissa.

# **16.2 YH2 Kirjautuminen ulos järjestelmästä.**

Myös järjestelmästä uloskirjautuminen toteutetaan erillisenä komponenttina. Käyttäjän painaessa *kirjaudu ulos*-painiketta *PageManager*-komponentti luo uuden *LogoutComponent*-

olion. *LogoutComponent* vapauttaa varatut istuntoresurssit ja ohjaa käyttäjän oikealle sivulle.

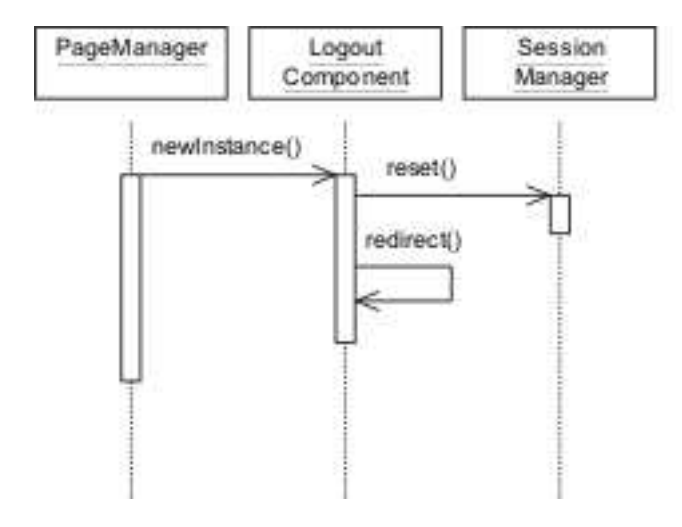

Kuva 25: Sekvenssikaavio järjestelmästä uloskirjautumisesta.

## **16.3 YH3 Tietojen haku**

Tietojen haku toteutetaan erillisen *SearchComponent*-komponentin avulla. Käyttäjän syötettyä hakuehdot ja painettua *hae*-nappia *PageManager*-komponentti luo uuden *SearchComponent*olion, joka vastaa kyselyn suorittamisesta. Kysely on standardi tietokantakysely, joten se suoritetaan *JDBCWrapper.Query()*-metodin avulla. Kyselyn palauttamat tiedot muokataan sopivaan muotoon ja *getContent()*-metodin kutsulla PageManager pääsee käsiksi kyselyn tuloksiin, joista generoidaan sivunäkymä.

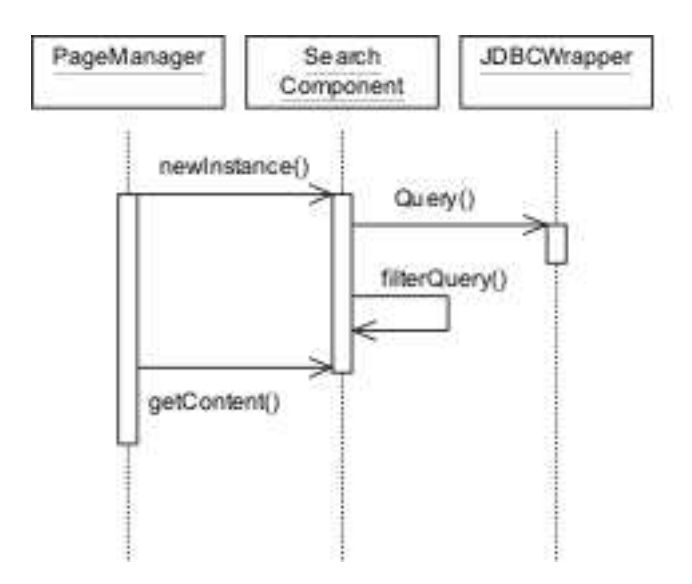

Kuva 26: Sekvenssikaavio tietojen hakemisesta järjestelmästä.

## **16.4 OP1 Mittaustietojen syöttäminen**

Mittaustietojen syöttäminen tapahtuu erillisen *InputHandler*-luokan kautta. Metriikka tulostetaan ruudulle *MetricHandler*-luokan avulla. Käyttäjän syöttää haluamansa tiedot metriikkaan ja painaa tallenna painiketta, jonka seurauksena ladataan uusi näkymä, joka koostuu vain *InputHandler*-komponentista.InputHandler käsittelee metriikkaan syötetyt tiedot eli tarkistaa syötteiden oikeellisuuden jne. Tämän jälkeen InputHandler lisää syötetyt tiedot tietokantaan *JDBCWrapper.Insert()*-kutsun avulla.

# **16.5 OP2 Tuntikirjanpidon syöttäminen**

Tuntikirjanpito on järjestelmään määritetty metriikka, joten toiminnallisuudeltaan tämä käyttötapaus ei olennaisesti eroa käyttötapauksesta **OP1**.

## **16.6 OP3 Tuntikirjanpidon syöttäminen erillisestä tiedostosta.**

Tuntikirjanpito on järjestelmään määritetty metriikka, joten toiminnallisuudeltaan tämä käyttötapaus ei olennaisesti eroa käyttötapauksesta **OP1**.

# **16.7 OP4 Henkilötietojen muuttaminen**

Henkilötietojen lisääminen, muokkaaminen ja poisto toteutetaan saman *AdminComponent*hallintakomponentin avulla. Komponentti määrittää parametrit ja käytettävän operaation. Kun käyttäjä lähettää muutospyynnön palvelimelle *PageManager* komponentti luo uuden *InputHandler*-olion, joka huolehtii mm. syötteiden tarkistamisesta. Jos syöte on kunnossa, tietokanta päivitetään *JDBCWrapper.Update()*-metodin avulla. Vastaavasti voidaan käyttää *JDBCWrapper.Update()* ja *JDBCWrapper.Insert()* -metodeja. Kaaviossa 27 on esitetty sekvenssikaavio tietojen muokkaamisesta.

# **16.8 OP5 Projektin tietojen muuttaminen**

Projektin tietojen muuttaminen tapahtuu saman prosessin välityksellä kuin henkilötietojen muokkaaminen. Kaaviossa 27 esitetään käyttötapauksen toiminnot.

# **16.9 OH1 Opiskelijan lisäys ja opiskelijatietojen muokkaaminen**

Käyttötapaus vastaa toiminnallisesti käyttötapausta **OP4**, joka on kuvattu kaaviossa 27.

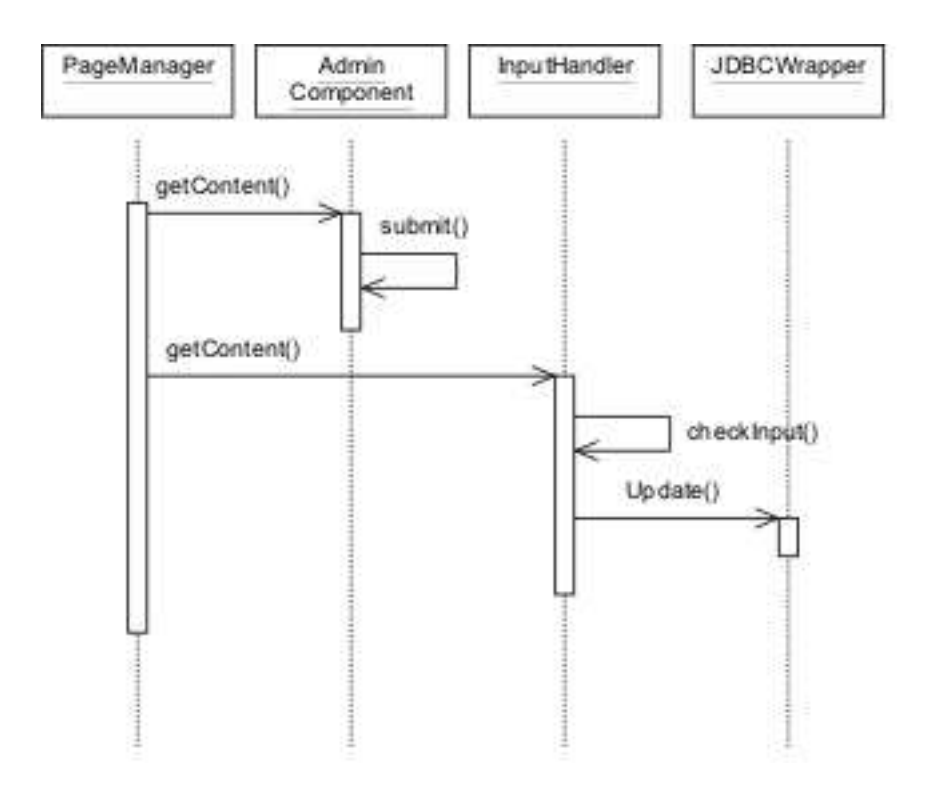

Kuva 27: Sekvenssikaavio tietojen muokkaamista varten.

#### **16.10 OH2 Projektin tietojen muokkaaminen**

Projektin tietojen muokkaaminen tapahtuu saman prosessin välityksellä kuin henkilötietojen muokkaaminen. Kaaviossa 27 esitetään käyttötapauksen toiminnot.

#### **16.11 OH4 Arvostelu**

Arvostelu toteutetaan metriikkana, joten käyttötapaus vastaa mittaustietojen syöttö käyttötapausta (**OP1**), joka on kuvattu kaaviossa 28.

#### **16.12 OH5 Asiakkaan arvostelun syöttäminen**

Asiakaan arvostelu toteutetaan metriikkana, joten käyttötapaus vastaa mittaustietojen syöttö käyttötapausta (**OP1**), joka on kuvattu kaaviossa 28.

### **16.13 VH1 Projektitietojen muokkaaminen**

Projektitietojen muokkaaminen tapahtuu saman prosessin välityksellä kuin henkilötietojen muokkaaminen. Kaaviossa 27 esitetään käyttötapauksen toiminnot.

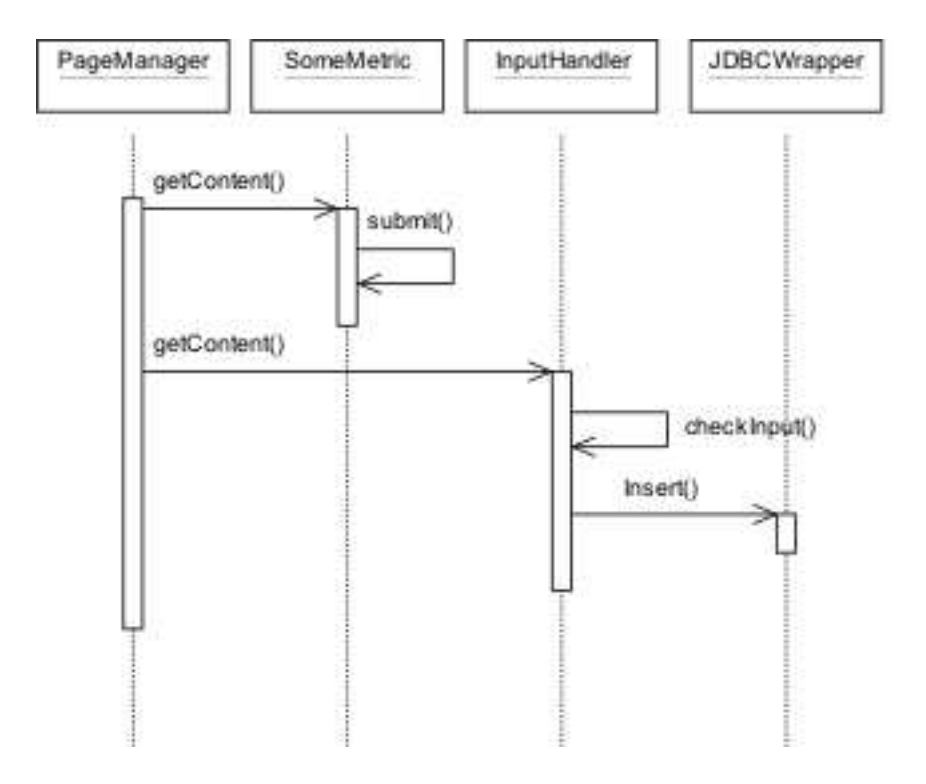

Kuva 28: Sekvenssikaavio mittaustietojen syöttämiseksi.

## **16.14 VH2 Metriikkatietojen muokkaaminen**

Metriikkatietojen muuttaminen tapahtuu saman prosessin välityksellä kuin henkilötietojen muokkaaminen. Kaaviossa 27 esitetään käyttötapauksen toiminnot.

# **16.15 VH3 Metriikkasarjojen tietojen muokkaaminen**

Metriikkasarjojen tietojen muuttaminen tapahtuu saman prosessin välityksellä kuin henkilötietojen muokkaaminen. Kaaviossa 27 esitetään käyttötapauksen toiminnot.

# **16.16 VH4 Käyttäjätietojen muokkaaminen**

Käyttäjätietojen muuttaminen tapahtuu saman prosessin välityksellä kuin henkilötietojen muokkaaminen. Kaaviossa 27 esitetään käyttötapauksen toiminnot.

# **16.17 VH6 Ajankäyttökaavioiden tulostaminen**

Ajankäyttökaavioiden generointi on yksi järjestelmän monimutkaisimmista prosesseista. Ensiksi *PageManager*-komponentti luo *GraphComponent*-olion, joka vastaa kyselyjen suorittamisesta ja graafin piirtämisestä. *GraphComponent*-olio tekee tietokantakyselyn *JDBCWrapper.Query()*-metodin avulla. Kyselyn tuloksista *GraphComponent*-olio luo uuden *DataCollection*-olion, jonka avulla komponentti luo uuden *Chart*-olion, joka voidaan näyttää ruudulla. Lisäksi istuntotietoihin tallennetaan aikaleima siitä, milloin kuva on viimeksi ladattu. Tämä toiminnallisuus on tarpeen siksi, että kuvaa ei tarvitsisi joka kerta generoida tyhjästä, vaan se voidaan tallentaa muistiin ja generoida uudestaan vain tarvittaessa.

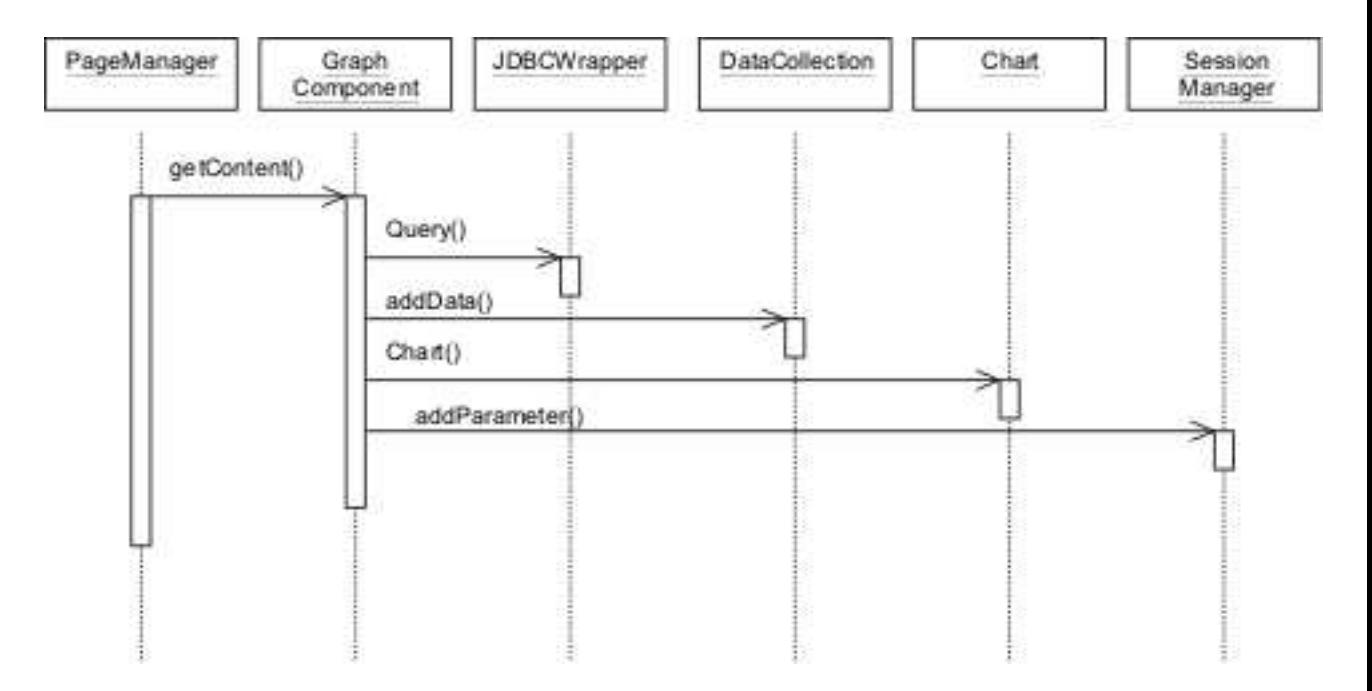

Kuva 29: Sekvenssikaavio ajankäyttökaavioiden tulostamiseksi.

# **Liite 1. Metriikkamallit**

Metriikka on mitattava tieto. Metriikalla on nimi, kuvaus ja tyyppi (metriikkamalli).

Esimerkkinä metriikka koodirivien lukumäärä, joka käyttää metriikkamallia "kokonaisluku", sekä metriikka käytetty ohjelmointikieli, joka käyttää metriikkamallia "kokonaisluku nimetyillä alkioilla".

Kullakin metriikkamallilla on ulkoasu, joka määrittää, miten se näkyy käyttäjälle käyttöliittymässä.

Kaikilla metriikkamalleilla olevat tiedot

- metriikkamallin tyyppi / arvotyyppi

- metriikan nimi (näkyy käyttöliittymässä)

- metriikan ohje (voi näkyä käyttöliittymässä)

Sanastoa:

Kokonaisluku nimetyillä alkioilla = esim. vaihtoehdot 1,2,3, 1=vesiputous, 2=iteratiivinen...

Kokonaisluku nimetyillä sarakkeilla = metriikan nimi on sarakkeen nimi.

KokonaislukuTaulukko nimetyillä sarakkeilla = kunkin sarakkeen päällä on nimi

#### Taulukko 21: Metriikkamallit

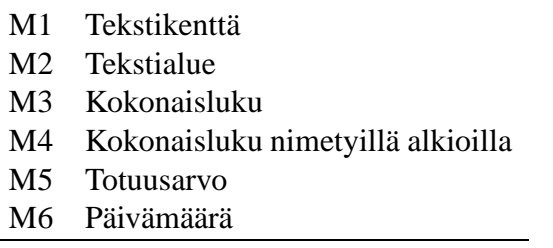

|                       | <b>Metriikka</b>                           | <b>Metriikkamalli</b>    |
|-----------------------|--------------------------------------------|--------------------------|
| A1 projektin tiedot   |                                            |                          |
|                       | projektin nimi                             | M1                       |
|                       | projektin kotisivu                         | M <sub>1</sub>           |
|                       | projektin lukukausi ja vuosi               | Ei toteuteta metriikkana |
|                       | projektin tyyppi                           | M4                       |
|                       | käytetty projektimalli                     | M4                       |
| B1 projektin tiedot   |                                            |                          |
|                       | projektimalli                              | M4                       |
|                       | pääohjelmointikieli                        | M <sub>4</sub>           |
|                       | muut projektissa käytetyt tekniikat        | M1                       |
|                       | palaverien määrä                           | M <sub>3</sub>           |
|                       | ryhmäpalaverien määrä                      | M <sub>3</sub>           |
|                       | suunnittelupalaverien määrä                | M <sub>3</sub>           |
|                       | katselmointien määrä                       | M <sub>3</sub>           |
|                       | asiakastapaamisten määrä                   | M <sub>3</sub>           |
| B2 tuntikirjanpito    |                                            |                          |
|                       |                                            | Ei toteuteta metriikkana |
| <b>B3 Määrittely</b>  |                                            |                          |
|                       | järjestelmävaatimusten lukumäärä priori-   | <b>AVOINNA</b>           |
|                       | teetin mukaan jaoteltuna                   |                          |
|                       | käyttötapausten lukumäärä                  | M <sub>3</sub>           |
|                       | toiminnallisten vaatimusten lukumäärä      | M <sub>3</sub>           |
|                       | laadullisten vaatimusten lukumäärä         | M <sub>3</sub>           |
| <b>B4</b> Suunnittelu |                                            |                          |
|                       | suunniteltujen<br>vaatimusten<br>lukumäärä | <b>AVOINNA</b>           |
|                       | prioriteetin mukaan jaoteltuna             |                          |
|                       | muutettujen ominaisuuksien lukumäärä       | M <sub>3</sub>           |
|                       | lisättyjen ominaisuuksien lukumäärä        | M <sub>3</sub>           |
|                       | luokkien lukumäärä                         | M <sub>3</sub>           |

Taulukko 22: Valmiiden metriikoiden käyttämät metriikkamallit OhtuTie-määrittelydokumentissa kuvattujen käyttötapausten mukaisesti ryhmiteltynä.

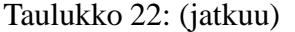

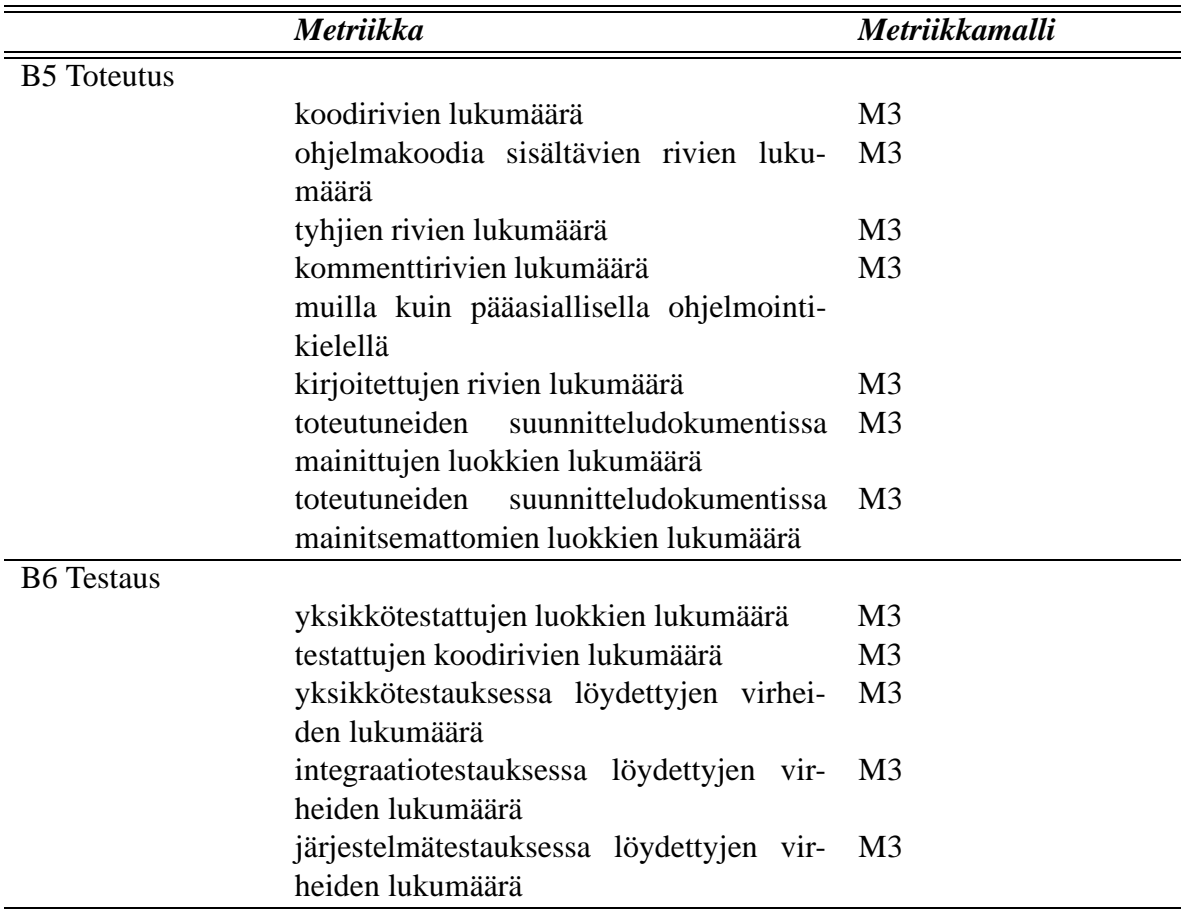

Taulukko 22: (jatkuu)

|                     | <b>Metriikka</b>                                                              | Metriikkamalli |
|---------------------|-------------------------------------------------------------------------------|----------------|
| <b>B7</b> Tarkastus |                                                                               |                |
|                     | tarkastettujen sivujen lukumäärä                                              | M <sub>3</sub> |
|                     | tarkastuksen kesto minuutteina                                                | M <sub>3</sub> |
|                     | projektin vaihe johon tarkastus liittyy                                       | M4             |
|                     | löydettyjen puutteiden lukumäärä: toi-<br>minnallisuus ja logiikka            | M <sub>3</sub> |
|                     | löydettyjen puutteiden lukumäärä: I/O ja<br>syötteen sekä tulosteen käsittely | M <sub>3</sub> |
|                     | löydettyjen puutteiden lukumäärä: ylläpi-<br>dettävyys                        | M <sub>3</sub> |
|                     | löydettyjen puutteiden lukumäärä: rajoit-<br>teiden noudattaminen             | M <sub>3</sub> |
|                     | löydettyjen puutteiden lukumäärä: käytet-<br>tävyys                           | M <sub>3</sub> |
|                     | löydettyjen puutteiden lukumäärä: muut                                        | M <sub>3</sub> |
|                     | löydettyjen virheiden lukumäärä: toimin-<br>nallisuus ja logiikka             | M <sub>3</sub> |
|                     | löydettyjen virheiden lukumäärä: I/O ja<br>syötteen sekä tulosteen käsittely  | M <sub>3</sub> |
|                     | löydettyjen virheiden lukumäärä: ylläpi-<br>dettävyys                         | M <sub>3</sub> |
|                     | löydettyjen virheiden lukumäärä: rajoit-<br>teiden noudattaminen              | M <sub>3</sub> |
|                     | löydettyjen virheiden lukumäärä: käytet-<br>tävyys                            | M <sub>3</sub> |
|                     | löydettyjen virheiden lukumäärä: muut                                         | M <sub>3</sub> |

### **A Tekstikenttä**

```
- arvotyyppi: String
- syötteen maksimipituus
```
esimerkki nimi: Projektin nimi

-ulkoasu nimi: tekstikenttä

#### **B Tekstialue**

```
-arvo String
esimerkki
nimi: Projektissa käytettävät muut tekniikat (vapaa tekstisyöte
      - vrt. pääohjelmointikieli)
```
-ulkoasu nimi: tekstikenttä

## **C Kokonaisluku**

```
- arvotyyppi : int
- has minimiarvo : boolean
- has_maksimiarvo : boolean
- minimiarvo : int
- maksimiarvo : int
```

```
- ulkoasu
nimi: tekstikenttä
```
### **D Kokonaisluku nimetyillä alkioilla**

```
- arvotyyppi : int
- alkioiden määrä : int
- alkioiden nimet : String[]
esimerkki
nimi: Käytetty projektimalli
alkioiden nimet:
1="Syklinen",
```

```
2="Vesiputous",
3="Muu"
- ulkoasu:
nimi: valintalista jossa nimet
```
### **E Totuusarvo**

```
- arvotyyppi: boolean
- ulkoasu:
nimi: checkbox
```
# **F Päivämäärä**

```
- arvotyyppi: Date
- ulkoasu:
tekstikenttä, tai valintalistat vuodelle, kuukaudelle ja päivälle.
```
# **Liite 2. Metriikkojen tulostaminen**

# **A Metriikkasarjan tulostaminen**

Metriikkasarjalle tulostetaan mahdolliset nimi ja ohjekentät sekä avataan nimetty lomake.

Kullekin metriikkasarjan metriikalle tulostetaan vastaavaa metriikkamallia vastaava pohja. Sen kentät nimetään tietokantaa vastaavasti ja niille annetaan alkuarvoksi mahdollinen tietokannasta löytyvä arvo.

Käyttäjälle merkitään ajankohta, jolloin tiedot on haettu tietokannasta. Tieto voidaan joko lähettää selaimeen piilokenttänä tai säilyttää palvelimen istuntotiedoissa. Kun käyttäjä lähettää muuttamansa tiedot, verrataan tätä ajankohtaa tietokannasta löytyvään. Jos tietokannassa kyseisten tietojen muokkausajankohta on uudempi kuin käyttäjältä tuleva aika, annetaan käyttäjälle virheilmoitus, että joku muu on muokannut tietoja, ja hylätään päivitys.

Metriikkasarjalle tulostetaan *Talleta*- tai *Lähetä*-nappi, johon annetaan arvo, josta järjestelmä lähetettäessä tunnistaa mikä metriikkasarja on kyseessä. Lopuksi tulostetaan lomakkeen sulkeminen.

Esimerkki metriikkamallin tulosteesta:

```
<form name="project_information" method="post" action="kasittelija">
< HIDDEN name="timestamp" type=text" value="15.6.2004 12:31:24"
(tai koodattuna)>
metriikka1
metriikka2
...
<input type="submit" value="Tallenna" /> <br />
<input type="reset" value="Palauta alkuarvot" /> <br />
</form>
```
# **B Metriikoiden tulostaminen**

Metriikka tulostetaan metriikkasarjan jo avattuun lomakkeeseen, josta se saa myös lähetysnapin. Metriikan tulostamiseen käytetään metriikkamallin HTML-pohjaa, johon lisätään metriikan nimi, ohje, sekä tietokannasta haetut arvot oletusarvoiksi.

Esimerkki metriikan tulosteesta:

```
Projektin nimi <input type="text" name="project_name" \\
value="" / > <br / >
```
# **Liite 3. Metriikkamallien HTML-ulkoasu**

### **A Tekstikenttä**

```
$metric_instruction
$metric_name <input type="text" name="$metric_id"
value="metric_value" maxlength="$maxlength" /> <br />
```
## **B Tekstialue**

```
$metric_instruction
$metric_name <textareaname="$metric_id" rows=""
cols="" /> <br />
input here
</textarea>
```
- HTML:n tekstikentälle ei käytössä value-arvoa.

#### **B.1 Kokonaisluku**

```
$metric_instruction
$metric_name <input type="text" name="$metric_id"
value="metric_value" /> <br />
```
#### **C Kokonaisluku nimetyillä alkioilla**

```
$metric_instruction
$metric_name <select name="$metric_id">
while (has more element)
<option value="n" label="$element_name[n]" jos defaultarvo
(selected="selected")>
$element name[n]
</option>
</select>
```
### **D Totuusarvo**

```
$metric_instrucion
<input type="checkbox" name="$metric_id" value="$metric_id" />
$metric_name
```